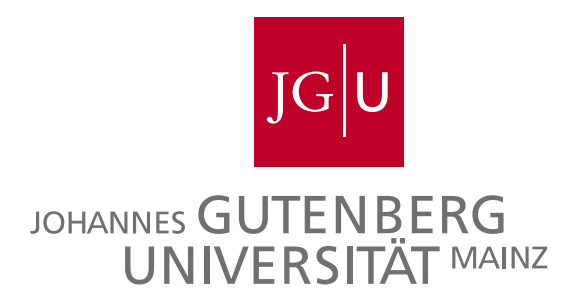

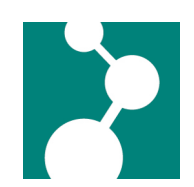

Max-Planck-Institut für Polymerforschung Max Planck Institute for Polymer Research

Bachelorarbeit in Physik angefertigt am Max-Planck-Institut fur Polymerforschung ¨ vorgelegt dem Fachbereich Physik, Mathematik und Informatik (FB 08) der Johannes Gutenberg-Universität Mainz am 23. März 2015

## Probenfertigung und rasterkraftmikroskopische Untersuchung selbstorganisierender Nanoraupen

von Stanislav Khodorov

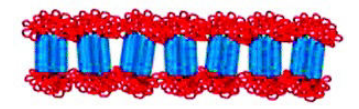

Erstprüfer Prof. Dr. Thomas Palberg Zweitprüfer Prof. Dr. Hans-Jürgen Butt Betreuer Jun.-Prof. Dr. Stefan Weber, Dipl.-Phys. Victor Bergmann Ich versichere, dass ich die Arbeit selbstständig verfasst und keine anderen als die angegebenen Quellen und Hilfsmittel benutzt sowie Zitate kenntlich gemacht habe.

Mainz, den [Datum] [Unterschrift]

Stanislav Khodorov MPIP Mainz Ackermannweg 10 D-55128 Mainz skhodoro@students.uni-mainz.de Khodorov@mpip-mainz.mpg.de

# Inhaltsverzeichnis

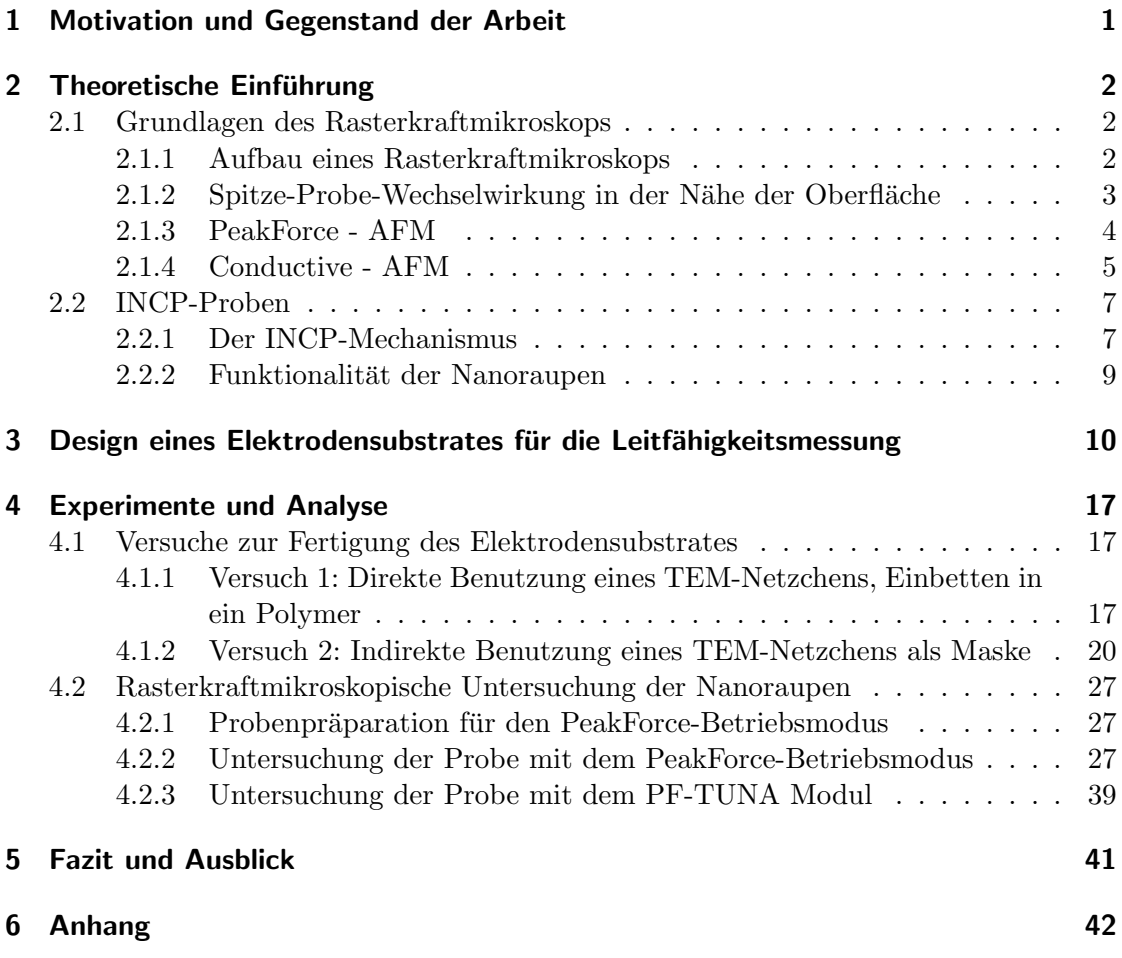

# <span id="page-3-0"></span>1 Motivation und Gegenstand der Arbeit

Der Alltag der heutigen Gesellschaft ist von der modernen Technik stark beeinflusst. Schon beim morgentlichen Aufstehen aus dem Bett wird man von einem (elektrischen) Wecker geweckt, macht sich mit der Kaffeemaschine einen Kaffee und liest ggf. die " zum Arbeitsplatz navigieren und von dessen Parkassistenzsystemen beim Einparken druckfrische" Zeitung - auf dem Tablet! Danach l¨asst man sich von seinem Auto unterstützen. Auf dem Weg vom Parkplatz zur Arbeit checkt man noch schnell seine E-Mails auf dem Smartphone und fuhrt ein schnelles Telefonat... ¨

Schon dieser kurze Lebensabschnitt, der Weg aus dem Bett zur Arbeit, ist mit der immer kleiner werdenden Technik immens erleichtert worden. Die stetige Miniaturisierung hat sowohl die Produktionskosten reduziert als auch die Lebensqualität durch kompaktere Technik erhöht. Die vielseitigen Innovationen, die zu dieser Technik führten, wurden stets von motivierten Wissenschaftlern aus einer Grundidee vorangetrieben und von Ingenieuren weiterentwickelt und optimiert. Gegenwärtig ist man jedoch an einer Kleinstgrenze angekommen: die heutige Elektronik ist im Bereich einiger Nanometer festgefahren: einige Zehn Atome werden für kleinste Schaltkreise verwendet. Es gibt aber bereits diverse Lösungsansätze für dieses Problem. Eine Alternative sind Nanostrukturen aus Polymeren, welche nicht an konventionelle Halbleiter gebunden sind, sondern aus einfachen organischen Substanzen bestehen. So haben einige Moleküle die Möglichkeit sich selbst zu organisieren um gezielt Strukturen herzustellen. Diverse organische Substanzen und Polymere sind nicht nur billiger in der Herstellung, sie bieten auch eine breite Palette an Eigenschaften, wie z.B. mechanische Flexibilität (OLEDs etc), die so bei keinem anderen Material bekannt sind. Sogenannte Nanoraupen sind solche Nanostrukturen, die in einem einzigen Prozessschritt gefertigt werden können. Diese Nanoraupen sind aufgrund ihrer vermutlichen Kern-Hulle-Struktur aus einem ¨ elektrisch leitfähigen Kern und einer isolierenden Hülle möglicherweise als Stromkabel auf Nanoebene geeignet. Ihre Struktur und ihre Leitfähigkeit sollen im Rahmen dieser Bachelorarbeit untersucht werden.

Die Nanoraupen werden dank der Kooperation mit Prof. Taelim Choi von der Seoul National University im Rahmen des IRTG "Self-organized materials for optoelec-<br>travise<sup>tt</sup> sur Var<sup>g</sup>i was notella tronics" zur Verfügung gestellt.

Im folgendem Kapitel werden kurz die theoretischen Grundlagen erläutert. Danach wird der experimentelle Aufbau diskutiert. Im Anschluss wird die Durchfuhrung der Experi- ¨ mente beschrieben. Die erhaltenen Daten werden fortlaufend ausgewertet und es letztlich folgt ein Fazit.

## <span id="page-4-0"></span>2.1 Grundlagen des Rasterkraftmikroskops

#### 2.1.1 Aufbau eines Rasterkraftmikroskops

<span id="page-4-2"></span><span id="page-4-1"></span>Das Rasterkraftmikroskop, kurz AFM (aus dem Englischen "Atomic Force  $Microscope$ "), ist ein 1986 von Binnig, Quate und Gerber entwickeltes Gerät, welches über Messung der Oberflächenkräfte eine Topographie dieser Oberfläche erstellen kann  $([Binnig]).$ 

Die nebenstehende Abbildung zeigt den Aufbau eines AFM. Ein Laserstrahl wird auf einen sogenannt[en Cant](#page-61-0)ilever (engl. Kragbalken, Federbalken) mit einer Spitze ausgerichtet. Falls jetzt die Spitze und die Probe wechselwirken, verbiegt sich der Cantilever. Diese Verbiegung wirkt sich auf den Reflexionswinkel des Laserstrahls aus, die mit Hilfe einer positionssensitiven Photodiode quantifiziert wird. Aus den so erhaltenen Signalen kann die Oberflächentopographie ermittelt werden.

Beim sogenanntem Contact Mode ist die Spitze im Probenoberfläche stetigen Kontakt mit der Probe. Um das sicherzustellen wird die Entfernung der Spitze zur Probe (die z-Position) stets geregelt. Dafür sorgt die Regelungselektronik, die auf die Anderungen des Diodensignals - die Oberflächenkräfte - mittels elektronischer Rückkopplung reagiert und die vertikale

Position des Cantilevers anpasst.

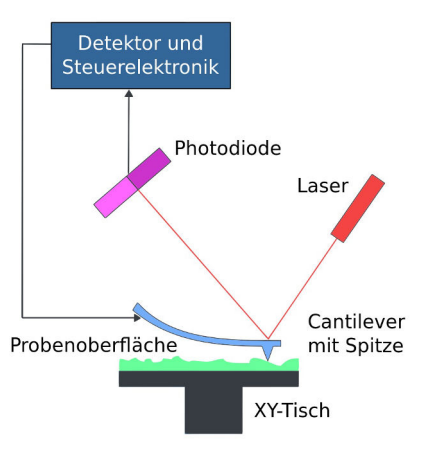

<span id="page-4-3"></span>Abbildung  $2.1:$  Grundgerüst des AFM [wiki]

Durch mechanische Anregung des Cantilevers können dynamische [Messm](#page-63-0)ethoden verwendet werden. Verschiedene Betriebsmodi regeln andere Größen elektronisch nach. Beim Tapping Mode wird die Schwingungsamplitude des Cantilevers nahe seiner Resonanzfrequenz auf einen konstanten Wert nachgeregelt. Die Resonanzfrequenz des Cantilevers ändert sich geringfügig, falls die Spitze mit der Probe wechselwirkt. Wegen der Anderung der Resonanzfrequenz erreicht die Amplitude nicht mehr ihren ursprünglichen Maximalwert bei der "alten" Resonanzfrequenz.

Das stetige Nachregeln mit Hilfe der Ruckkopplungen beim Contact und Tapping ¨ Mode liefern in diesem Falle die Information uber die Topographie ([nanohub]). ¨

Tapping Mode ist vorteilhaft, da so laterale Kräfte umgangen werden können, welche beim Contact Mode zwischen Spitze und Oberfläche zu unerwünschten Effekten wie z.B. der Manipulation der Oberfläche oder Zerstörung weicher Strukturen führen können. Zudem ist er dank der Verwendung von Lock-in-Verstärkern technisch simpel realisierbar. Jedoch sind beim Tapping Mode Informationen uber die auf die Spitze ¨ wirkenden Kräfte der Probe viel schwerer zu ermitteln, da das erhaltene Signal die Amplitude und Phase des Cantilevers statt der Kraft ist.

Als Kompromiss bietet der in dieser Arbeit verwendete PeakForce-Betriebsmodus bei Schwingungsfrequenzen des Cantilevers weit unterhalb seiner Resonanz beide Vorteile: man behält den einfachen Zugang zu den Informationen aus der Kraftmessung und minimiert das Risiko die Probe aufgrund von stetigem Kontakt mit der Spitze zu verändern ([BruAN128]).

#### 2.1.2 Spitze-Probe-Wechselwirkung in der Nähe der Oberfläche

<span id="page-5-0"></span>Warum ver[biegt sich de](#page-61-1)r Cantilever und erzeugt so ein Signal? Der Grund hierfür sind die Wechselwirkungen zwischen der Spitze und der Probenoberfläche. Dabei wird zwischen Wechselwirkungen unterschieden, die repulsive oder attraktive Kräfte verursachen. Einige wichtige Beispiele sind die Coulombwechselwirkung, die ladungsbedingt sowohl attraktiv als auch repulsiv sein kann, die attraktive Van-der-Waals-Wechselwirkung und die Pauli-Abstoßung, die repulsiv ist ([nanohub]). Die Summe der Van-der-Waals-Wechselwirkung und der Pauli-Abstoßung wird durch das sogenannte Lennard-Jones-Potential angesetzt, welches wie folgt aussieht:

$$
V = \frac{C_a}{r^{12}} - \frac{C_b}{r^6}
$$
 (2.1)

wobei  $C_a$  und  $C_b$  stoff- und wechselwirkungsbedingte Konstanten sind. Der Term des reziproken Abstandes zur sechsten Potenz beschreibt die Van-der-Waals-Wechselwirkung. Der andere Term mit der zwölften Potenz steht für die Pauli-Abstoßung, wobei die 12 lediglich aus rechentechnischen Gründen stets angeführt wird. Im folgenden Graphen ist die Kraft  $|\vec{K}| = -|\vec{\nabla}V|$  in Abhängigkeit des Spitzen-Probe-Abstandes zu sehen:

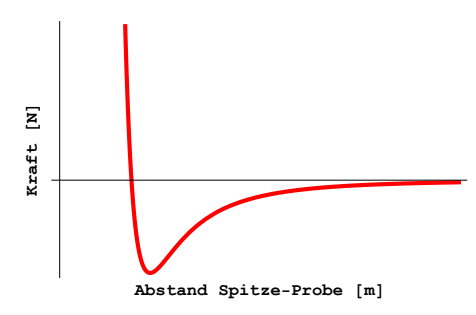

<span id="page-5-1"></span>Abbildung 2.2: Verlauf der Funktion der auf eine Spitze wirkenden Kraft einer Probe

Zwar gilt das Lennard-Jones-Potential strenggenommen nur die Wechselwirkung zwischen zwei Atomen - in diesem Fall einem Atom der Spitze und einem Atom der Oberfläche - jedoch ist die Superposition der Kräfte aller Atome ähnlich beschreibbar. Dafür gibt es Theorien und Modelle aus der Kontinuumsmechanik wie z.B. die Hertzsche Theorie oder das DMT-Modell nach Derjaguin, Muller und Toropov ([HJB]). Dieser Graph ¨ stellt sich als gutes Modell für die auftretenden Wechselwirkungen heraus: für große Abstände gehen die Kraftwirkungen gegen Null, für sehr geringe Abstände dominiert die Pauli-Abstoßung, sodass die auf die Spitze wirkenden Kr¨afte u[nendl](#page-62-1)ich groß werden können. Aus diesen Kraft-Abstand-Kurven lässt sich die Information über die Probeneigenschaften ermitteln.

#### 2.1.3 PeakForce - AFM

<span id="page-6-0"></span>In dieser Arbeit werden die mechanischen Eigenschaften mit dem PeakForce-QNM-Betriebsmodus vermessen. Dabei wird für das rückgekoppelte Signal die sogenannte " ne Wert der Kraft. Beim Erreichen der Peak Force wird die Spitze von der Probe Peak Force" (engl. Kraftspitze) benutzt. Diese Peak Force ist der konstant gehaltezurückgefahren um diesen Wert nicht zu überschreiten ([BruAN128]). Zur Veranschaulichung dient folgende Abbildung:

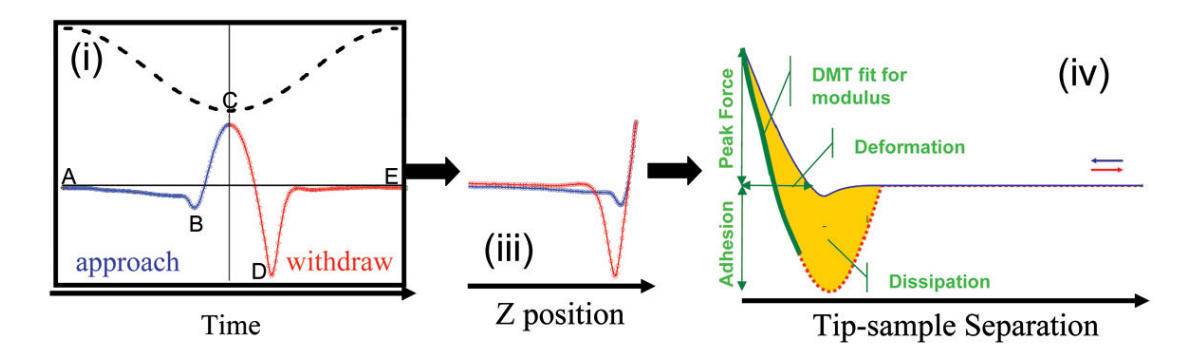

Abbildung 2.3: Verlauf der Kraft in Abh¨angigkeit von Zeit und Position der Spitze (Ausschnitt aus [BruAN128])

<span id="page-6-1"></span>Im ersten Teil (i) dieser Abbildung ist oben gestrichelt die vertikale Position des Cantilevers und unten die Kraft jeweils gegen die Zeit aufgetragen. Die Zeitskala befindet sich hier im Ber[eich weniger](#page-61-1) als eine Millisekunde, da der Cantilever mit 1-10kHz sinusförmige Anregung erfährt. Beim Punkt A ist die auf die Spitze wirkende Kraft nahezu Null - die Spitze ist weit von der Probe entfernt.

Während des Annäherns der Spitze zur Oberfläche macht sich die Wirkung attraktiver Kräfte zunehmend bemerkbar: die Spitze "springt" zur Oberfläche und die Kraft sinkt bis auf einen Minimalwert (Punkt B). Daraufhin sticht die Pauli-Abstoßung hervor: die Kraft steigt rasant an, weil der Cantilever weiter zur Oberfläche gefahren wird.

An Punkt C wird der Maximalwert der Kraft, die Kraftspitze - "Peak Force" erreicht. Sie dient als Regelgröße für die Regelung der vertikalen Position der Spitze. Daher wird der Cantilever an dieser Stelle zurückgefahren. Aufgrund von Adhäsion haftet die Spitze jedoch weiter an der Oberfläche so lange an, bis die den Cantilever fahrende Kraft größer als die auf die Spitze wirkende Adhäsionkraft wird (Punkt D). Dann entfernt sich die Spitze von der Oberfläche und die Kraft wird erneut nahezu Null.

Im zweiten Teil (iii) ist die Auftragung der Kraft gegen die (vertikale) z-Position der Spitze zu sehen. Der dritte Teil (iv) zeigt, welche Eigenschaften der Probe aus den so aufgenommenen Kraft-Abstand-Kurven, abgesehen von der Topographie, noch ermitteln kann ([BruAN128]):

- Adhäsion: Betrag des Minimums der Kraft beim Zurückziehen der Spitze
- Deformation: [Distan](#page-61-1)z von erster Nullstelle und dem Position des Maximums der Kraft
- Dissipation: Die Differenz der Integrale der Kraftkurven beim Annähern und Zurückfahren der Spitze (Hysterese)
- Elastizitätsmodul: Fit mit dem erwähnten DMT-Modell. Gefittet wird dabei die Funktion der Kraft  $F_{\text{Spitze}} = \frac{4}{3}E^* \sqrt{Rd^3} + F_{\text{Adhäision}}$ . d ist dabei der Abstand der Spitze zur Probe,  $R$  der Radius der Spitze und  $E^*$  der reduzierte Elastizitätsmodul. E∗ ist jedoch direkt proportional zum Modul der Probe.

#### 2.1.4 Conductive - AFM

<span id="page-7-0"></span>Zusätzlich kann zwischen der Probe und der Spitze eine elektrische Gleichspannung angelegt werden. Sind sowohl Probe als auch Spitze (meist dank metallischer Beschichtung) leitfähig, so fließt ein Strom, sobald diese in Kontakt treten. Dieser Strom ist messbar, denn es entsteht ein geschlossener Stromkreis. Dieser Aufbau heißt Conductive-AFM ([nanohub]).

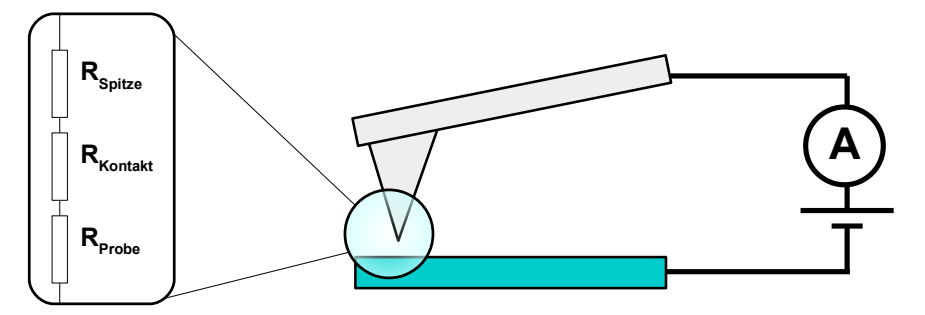

<span id="page-7-1"></span>Abbildung 2.4: Aufbau einer Messung mit dem Conductive-AFM; links ist ein Ersatzschaltbild für die Probe-Spitze-Interaktion zu sehen

Der Widerstand R<sub>Spitze</sub> wird als stets als konstant angenommen, da sich die Leitfähigkeit und Geometrie der Spitze während einer Messung idealerweiser nicht ändert.

Für R<sub>Kontakt</sub> kann eine Stufenfunktion als Funktion des Abstandes zwischen Probe und Spitze angesetzt werden:  $R_{Kontakt} = \infty$ , falls die Probe und die Spitze nicht in Kontakt stehen und es fließt kein Strom - sonst nimmt R<sub>Kontakt</sub> einen endlichen, konstanten Wert an, d.h. der Stromkreis wird geschlossen.

R<sub>Probe</sub> wird sich in Abhängigkeit der lokalen Materialzusammensetzung der untersuchten Probe während der Scanvorgangs ändern. Das bedeutet, dass der fließende Strom sich nur aufgrund von  $R_{\text{Probe}}$  ändert. Man kann also bei einer Anderung des durch die Probe fließenden Stromes auf eine Änderung ihrer lokalen elektrischen Leitfähigkeit schließen.

Mit dem PF-TUNA (PeakForce Tunneling AFM) Modul werden solche Messungen des Stromes durchgeführt. Dabei wird ein Strom gemessen, sobald ein bestimmter Wert der Kraft (nahe der Peak Force) erreicht wird, weil dort die Spitze in hinreichenden Kontakt mit der Probe tritt. Ströme bis zu wenigen pA können mit diesem Modul dank sensitiver Elektronik auf Basis von Operationsverstärkern gemessen werden ([BruAN132]).

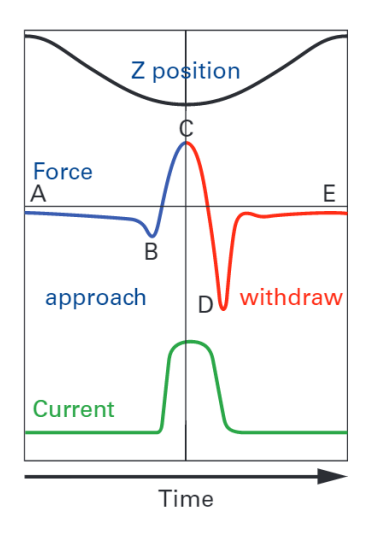

<span id="page-8-0"></span>Abbildung 2.5: Verlauf des Stroms in Abh¨angigkeit der Peak Force und der Zeit (Ausschnitt aus [BruAN132])

## 2.2 INCP-Proben

#### 2.2.1 Der INCP-Mechanismus

<span id="page-9-1"></span><span id="page-9-0"></span>Die im Rahmen dieser Bachelorarbeit untersuchenten Proben sind mittels eines INCP-Mechanismus (In situ Nanoparticlization of conjugated polymers) gefertigt. Mit diesem Verfahren lassen sich in einer einzigen Reaktion Nanostrukturen fertigen, indem sie sich selbst anordnen. Werden beide Monomere (Bausteine des Polymers) vermischt, so startet eine Reaktion zwischen den einzelnen Monomeren, die nicht unterbrochen wird, bis alle Monomere aufgebraucht sind. Man spricht von einer sogenannten Lebenden Polymerisation. Für das in dieser Arbeit untersuchte Polymer wurden Norbonen und Cyclooctatetraen (COT) als Monomere bei der Synthese benutzt. Der Vorgang läuft nach dem vorgeschlagenen Modell in [INCP1] wie folgt ab: Aus dem COT werden stabförmige Polyacetylen-Ketten (PA), das Norbonen polymerisiert zu Polynorbonen (PN). Im Anschluss reagieren diese unterschiedlichen Polymerketten miteinander, d.h. ein Ende der PA-Kette reagiert mit einem Ende der PN-Kette und bildet so eine kovalente Bindung. Man spricht von einem Blockc[opolyme](#page-61-2)r und dazu wird die Schreibweise PN-b-PA benutzt.

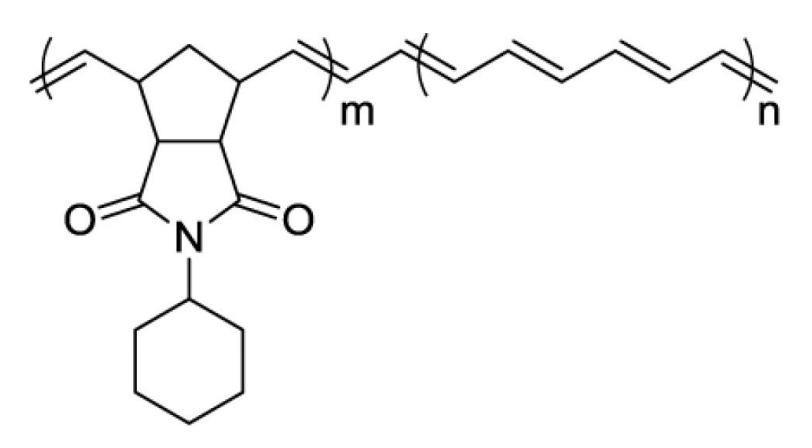

Abbildung 2.6: Das PN-b-PA Polymer. Der linke Teil entspricht der PN-Kette, der rechte der PA-Kette (Ausschnitt aus [INCP1])

<span id="page-9-2"></span>Diese Blockcopolymere ordnen sich selbst in einem weiteren Schritt zu hantelförmigen Molekülen/Polymeren mit einer Kern-Hülle-Anordnung an. Im letzten Schritt schließen sich diese "Hanteln" aufgrund von Überlappun[gen der](#page-61-2)  $\pi$ -Molekülorbitale der PA-Ketten zusammen. Diese Strukturen bezeichnet man als Nanocaterpillars (engl. Nanoraupen). Zur Veranschaulichung dient Abbildung 2.7.

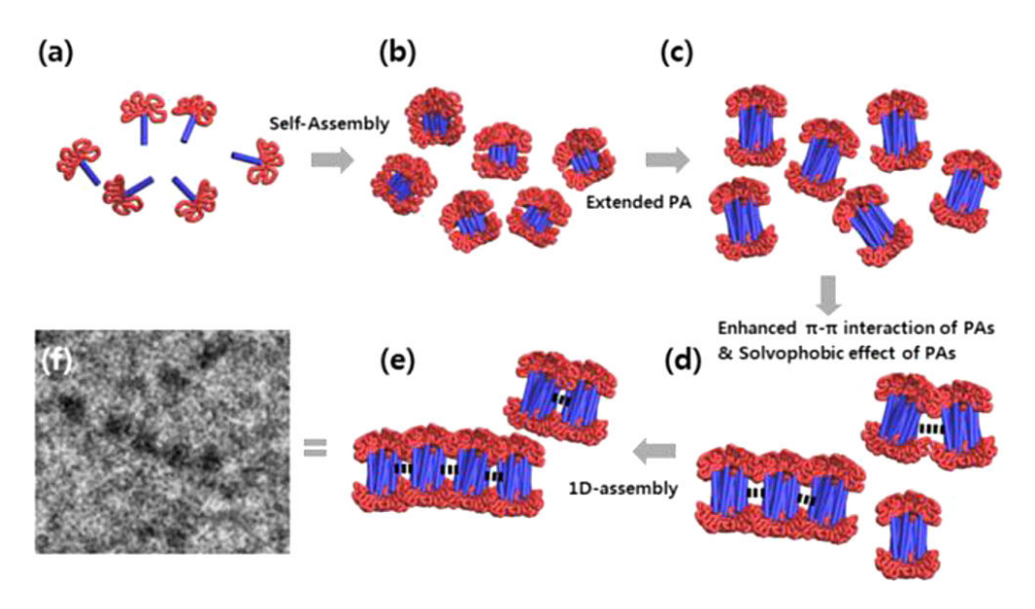

Abbildung 2.7: Möglicher Ablauf des INCP-Prozesses (Ausschnitt aus [INCP1])

Diese lebende Polymerisation ist deswegen so interessant, weil viele andere bis jetzt bekannte Verfahren zur Herstellung solcher Nanostrukturen stets mehrere[, manue](#page-61-2)ll gestartete Reaktionsschritte benötigen. Der INCP-Mechanismus ist dagegen eine einzige, von selbst ablaufende Reaktion, aus der Nanostrukturen hervorgehen. Für weitere Informationen wird auf [INCP1] verwiesen. Einige bereits entstandene AFM-Aufnahmen der Nanoraupen finden sich in folgender Abbildung zur Veranschaulichung wieder:

<span id="page-10-0"></span>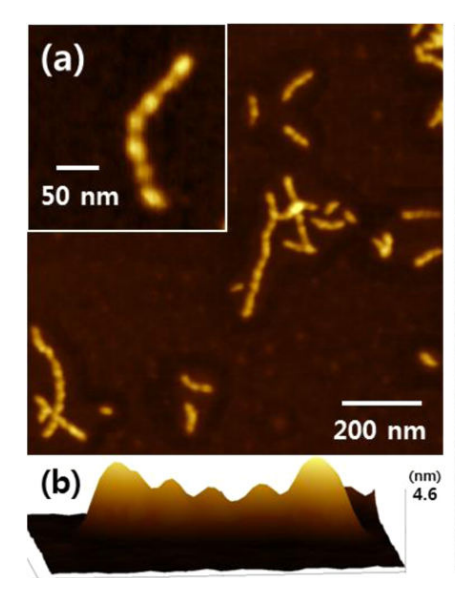

<span id="page-10-1"></span>Abbildung 2.8: AFM-Aufnahmen der Nanoraupen (Ausschnitt aus [INCP1]), Farbskala fehlt in der Quelle, je heller desto höher ist die Struktur

## 2.2.2 Funktionalität der Nanoraupen

<span id="page-11-0"></span>Aufgrund ihrer Struktur werden die Nanoraupen als mögliche Stromkabel in Nanostrukturen diskutiert. Das liegt an der elektrischen Leitfähigkeit der PA-Bausteine  $([PA])$  und der isolierenden Wirkung der PN-Bausteine auf der Außenhülle. Zusätzlich ist reines PA unter Normalbedingungen an Luft nicht stabil. Die PN-b-PA Polymere sind langlebiger als reines PA, da sie von der PN-Hülle geschützt werden  $([INCP1])$ . Außerdem ist unklar, ob der Polymerisationsprozess wirklich so abläuft, wie oben d[arge](#page-62-2)stellt. Die vermutete Kern-Hulle-Anordnung wurde noch nicht verifiziert. ¨

Diese Vermutungen sollen im Rahmen dieser Bachelorarbeit aufgeklärt [werden](#page-61-2). Die Kern-Hülle-Struktur wird anhand unterschiedlicher physikalischer Eigenschaften von PN und PA mithilfe des PeakForce Betriebsmodus des AFM überprüft werden. Das nächste Kapitel stellt einen möglichen experimentellen Ansatz vor um die elektrische Leitfähigkeit testen zu können.

# <span id="page-12-0"></span>3 Design eines Elektrodensubstrates für die Leitfähigkeitsmessung

Eine Möglichkeit für den Nachweis der in den vorhergehenden Zeilen angesprochenen Vermutung bzgl. der Leitfähigkeit der Nanoraupen ist in den folgenden Skizzen dargestellt. Die Nanoraupe wird mit einem Ende auf ein leitfähiges (hier gelb) und mit dem anderen Ende auf ein nicht leitfähiges (grau) Material gelegt. Hier sind die Nanoraupen durch Aneinanderreihung roter Kreise angedeutet:

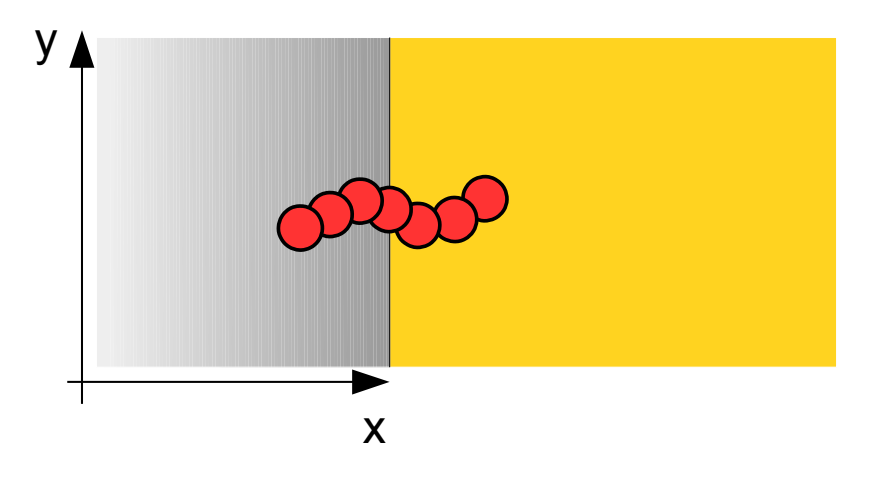

Abbildung 3.1: xy-Ansicht der Idee des experimentellen Aufbaus/der angestrebten Probenkonstellation

<span id="page-12-1"></span>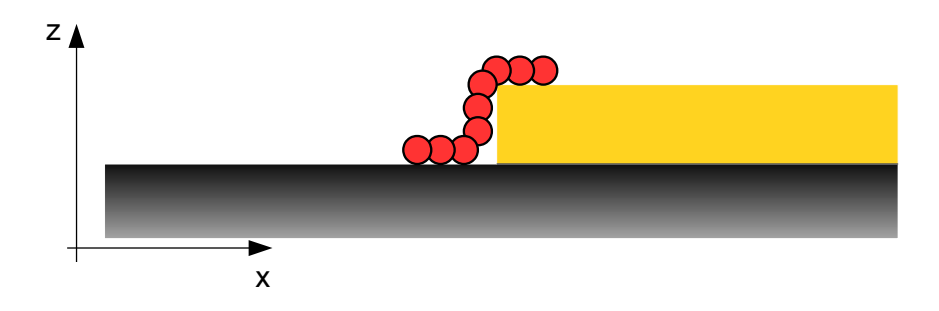

<span id="page-12-2"></span>Abbildung 3.2: xz-Ansicht der Idee des experimentellen Aufbaus/der angestrebten Probenkonstellation

xy-Koordinaten geben die Ansicht aus der Vogelperspektive wieder, xz-Koordinaten die Seitenansicht. Ein Höhenunterschied ist absichtlich eingezeichnet, da solche Strukuturen durch Sputtern von z.B. Gold auf ein Siliziumwafer gefertigt werden können. Sicherlich wäre es von Vorteil, jeglichen Höhengradient zu vermeiden, um die Position der Nanoraupen aufgrund von Höhenunterschieden nicht zu beeinflussen. Dazu wird später das sogenannte "Template Stripping" diskutiert.

Ist solch eine Probenkonstellation erreicht, so kann mit dem Rasterkraftmikroskop die Leitfähigkeit der Nanoraupe geprüft werden. Dazu wird zwischen dem Cantilever mit Spitze und dem leitfähigen Teil der gefertigten "Elektrodenstruktur" (damit ist die Gold-SiO2-Anordnung gemeint) eine elektrische Spannung anlegt (Conductive-AFM, 2.1.4). Nun wird, sobald die Spitze einen leitfähigen Teil der Probe beim Rastern kontaktiert, ein elektrischer Strom und somit die spezifische Leitfähigkeit gemessen:

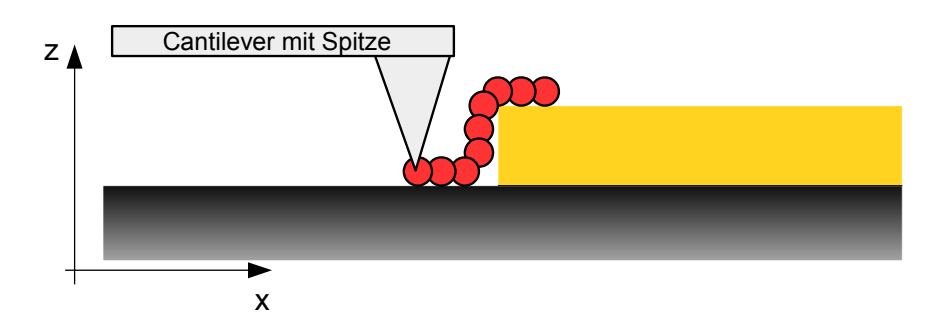

Abbildung 3.3: xz-Ansicht der Idee des experimentellen Aufbaus/der angestrebten Probe-Spitze-Konstellation

<span id="page-13-0"></span>Für die Umsetzung des Experimentes werden elektrisch leitfähige Strukturen benötigt, die von der Größenordnung der Nanoraupen sind.

Dabei ist d die Breite dieser leitfähigen Struktur und h die Höhe. Eine periodische Anordnung dieser Strukturen mit Abstand  $a$  ist ratsam. Diese aus einem leitfähigem Material A gefertigte Elektrodenanordnung wird auf einem nicht-leitfähigem Material B aufgebracht. Auf diese Elektrodenstruktur wird eine Lösung mit den Nanoraupen gebracht, damit die Nanoraupen eine Grenzfläche zwischen A und B erreichen. Dies ist in Abbildung 3.4 bei der ersten, linken Nanoraupe der Fall. Die zweite und die dritte Nanoraupe erfüllen diese Anforderung nicht, da sie mit entweder nur dem leitfähigem oder dem nicht-leitfähigem Material in Kontakt sind:

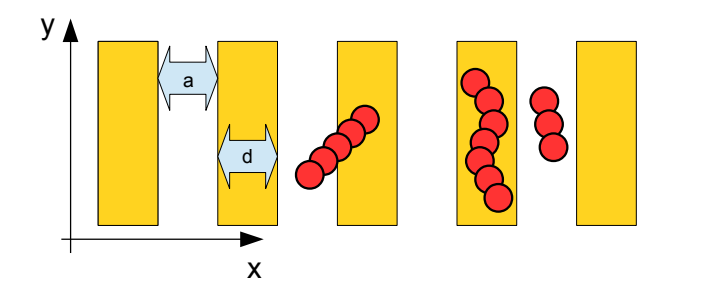

Abbildung 3.4: xy-Ansicht des experimentellen Aufbaus/der angestrebten Probenkonstellation

<span id="page-14-0"></span>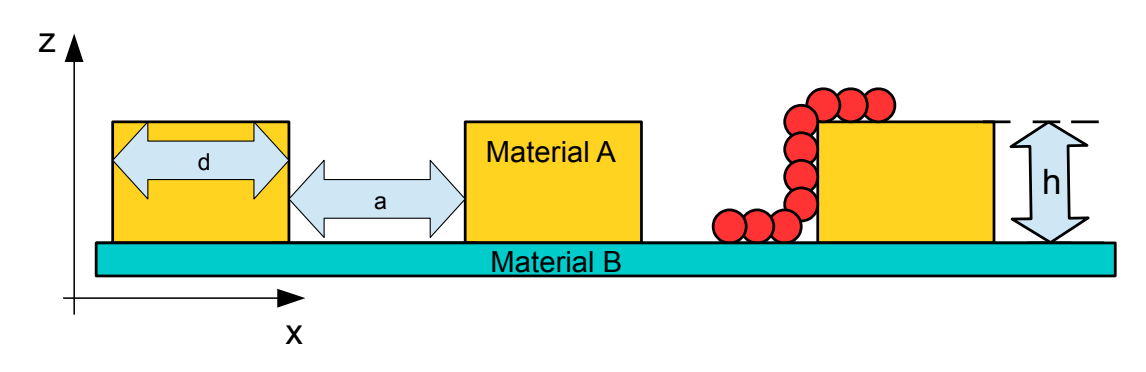

Abbildung 3.5: xz-Ansicht des experimentellen Aufbaus/der angestrebten Probenkonstellation

<span id="page-14-1"></span>Wichtig bei dem Design der Elektrodenstruktur ist die Wahl der Parameter d, a und h. Hier gibt es jedoch technische Einschränkungen, da solche Elektrodenstrukturen für bestimmte Parameter nicht einfach herzustellen sind. Im folgendem Kapitel werden daher zuerst Überlegungen erläutert, wie groß die optimalen Parameter sein sollten.

### Anforderungen an die Elektrodenstruktur: Buffonsches Nadelproblem

Dieser experimentelle Aufbau erinnert zunächst an die Problemstellung des Buffonschen Nadelproblems: Das Buffonsche Nadelproblem fragt nach der Wahrscheineinen Traactproblems. "Das Bagonsene Traactproblem jrage nach ach Wahrschein<br>lichkeit, dass eine willkürlich geworfene Nadel ein Gitter paralleler Linien schneidet..." (nach [BUFFON]). In der im Folgendem beschriebenen Abschätzung wird angenommen, dass die Nanoraupen den geworfenen Nadeln entsprechen. Makroskopisch kann dieser Aufbau so umgesetzt werden:

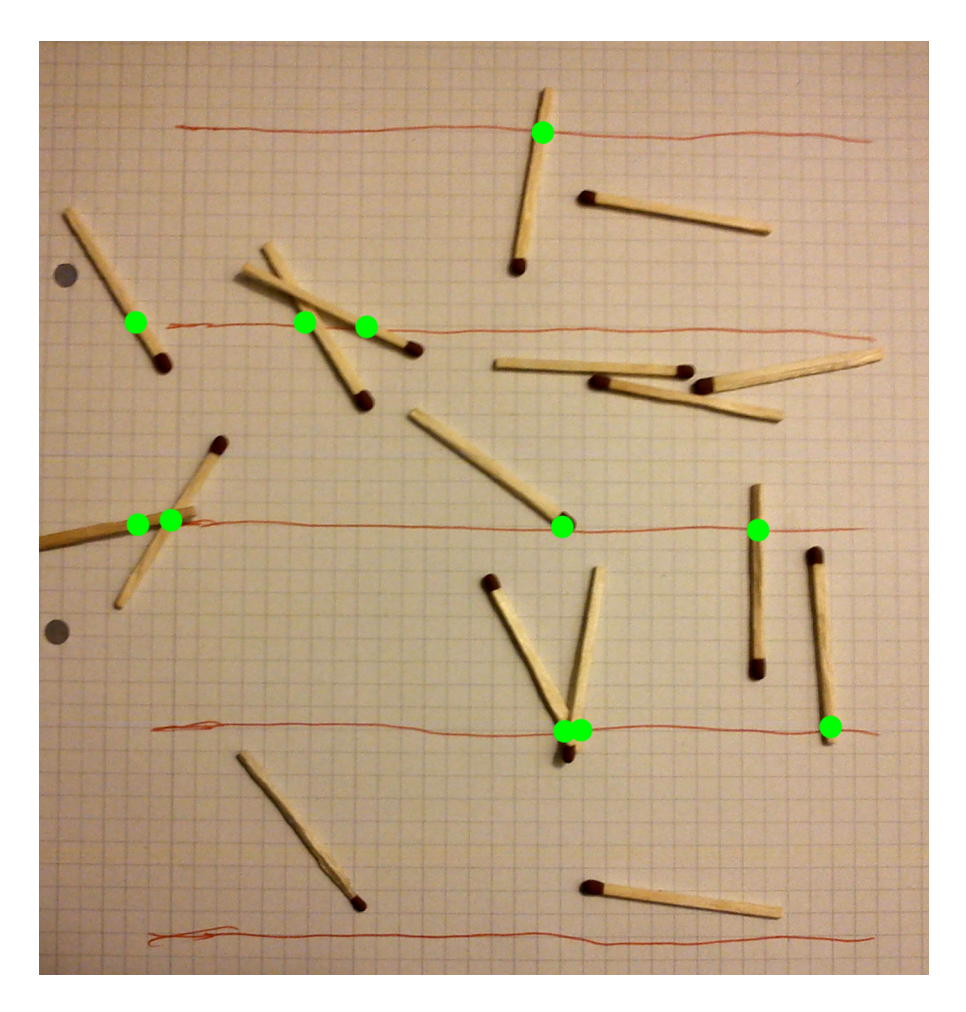

Abbildung 3.6: Experimenteller Aufbau zur Verdeutlichung des Buffonschen Nadelproblems [BUFFON]

<span id="page-15-1"></span>Die grünen Punkte markieren ein Kontaktereignis.

Die Definition der Größe  $x = \frac{\ell}{d}$  $\frac{\ell}{d}$  ist hilfreich, wobei  $\ell$  der Länge der Nadel und  $d$  dem Linienabstand des Gitt[ers bzw. G](#page-62-3)itterparameter entspricht (Achtung: d ist nicht die Elektrodenbreite, wie in den Abbildungen 3.1-3.3). Nun lassen sich zwei verschiedene Fälle unterscheiden: den Fall der "kurzen" Nadeln  $(x \le 1)$  und den Fall der "langen" Nadeln  $(x \le 1)$  E  $(x \geq 1)$ . Es ist intuitiv, dass die langen Nadeln eine höhere Trefferwahrscheinlichkeit haben sollten, als die kurzen Nadeln. Dies kann nachgerechnet werden (siehe [BUFFON]). Es ergibt sich folgende, quantitative Funktion für die Trefferwahrscheinlichkeit  $P(x)$ :

<span id="page-15-0"></span>
$$
P(x) = \begin{cases} \frac{2x}{\pi} & 0 \le x \le 1\\ \frac{2}{\pi} \left( x - \sqrt{x^2 - 1} + \arccos(\frac{1}{x}) \right) & x > 1 \end{cases}
$$
(3.1)

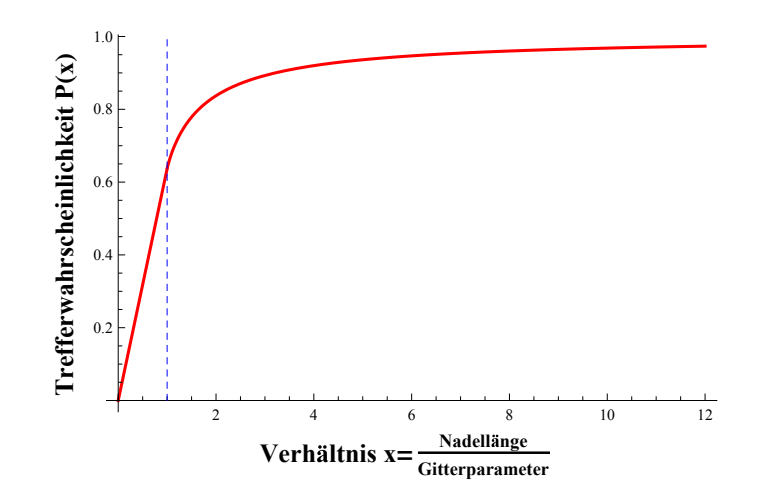

<span id="page-16-0"></span>Abbildung 3.7: Verlauf der Wahrscheinlichkeitsfunktion  $P(x)$ , siehe Gleichung 3.1

Aus den bereits vorliegenden Aufnahmen der Nanoraupen (siehe Kapitel 2.2.1) lassen sich deren Längen ablesen/abschätzen. Daraus lassen sich geeignete Gitterparameter  $d$ numerisch bestimmen (Umkehrfunktion analytisch nicht zugänglich). Diese wurden für einige feste Wahrscheinlichkeitswerte und Raupenlängen mit  $Mathematica9$  ausgerechnet (Code zur Rechnung siehe Anhang 6). Die Ergebnisse der Rechnung sind in folgender Tabelle zu sehen, wobei die Einträge in der Spalte ganz links verschieden Längen der Nanoraupen  $\ell$  in nm und die Einträge in der obersten Zeile die Werte für die angestrebten Wahrscheinlichkeiten sind, d.h. in der Überlagerung sind die Parameter  $a$  in nm ablesbar:

|     | 0,8     | 0,9    | 0,95   | 0,999 |
|-----|---------|--------|--------|-------|
| 50  | 30,359  | 15,578 | 7,838  | 0,157 |
| 100 | 60,717  | 31,156 | 15,676 | 0,314 |
| 150 | 91,076  | 46,734 | 23,513 | 0,471 |
| 200 | 121,435 | 62,312 | 31,351 | 0,628 |
| 250 | 151,793 | 77,891 | 39,189 | 0,785 |

Tabelle 3.1: Berechnete Werte für den Parameter a in nm

Es ist unrealistisch, Strukturen zu fertigen, die so klein  $(\sim 1 \text{nm})$  sind, wie es die 99,9%-ige Wahrscheinlichkeit fordern würde. Zudem macht es keinen Sinn Strukturen zu benutzen die kleiner als die Nanoraupen sind. Die für die realistischen Parameter geringeren Wahrscheinlichkeiten müssen hier ausreichen. Sie können später durch häufigere Ausführung des Nadelwurf-Versuches (mehr Nanoraupen) ausgeglichen werden.

Nach dieser Überlegung und Rechnung sollte der Abstand a zwischen zwei Elektroden (und damit ihre Breite  $d$ ) nicht größer als 150nm sein. Dies ist das Ergebnis einer zweidimensionalen Problemstellung. Indem nun die Höhe h der Elektroden möglichst

#### 3 Design eines Elektrodensubstrates für die Leitfähigkeitsmessung

gering gehalten wird, ist auch das Ergebnis  $a_{\text{eff}$ efktiv = 150nm für das dreidimensionale Pendant nutzbar. Hier sind die Grenzen der Fertigung eine Beschränkung (h ≃ 10-20nm). Dass diese Annahme für  $a$  sinnvoll ist, lässt mit dem Satz des Pythagoras begründen:

$$
a^{2} + h^{2} = a_{\text{eff}(\text{eff})}^{2}
$$
  
=  $(150^{2} + 20^{2}) \text{nm}^{2}$   
 $\implies a_{\text{eff}(\text{eff})} = 151,33 \text{nm}$  (3.2)

Dieser Wert führt zu einer Abweichung von weniger als 1% von dem vorgeschlagenem Wert  $a = 150$ nm, sodass die Annahme für die Elektrodenhöhe  $h \lesssim 20$ nm sinnvoll ist.

Dennoch war es nicht möglich solche Strukturen im Rahmen dieser Bachelorarbeit zu fertigen, da es zeitlich zu aufwendig ist und den Arbeitsaufwand gesprengt hätte. Es gibt entsprechende Fertigungstechniken mit Methoden der optischen - sowie Elektronen-/Ionenstrahl-Lithographien.

Stattdessen kann solch eine Elektrodenstruktur im Mikrometerbereich durch Sputtern gefertigt werden. Die benötigte periodische Struktur mit dem Wechsel zwischen leitund nichtleitfähigen Materialen wird mit Hilfe von TEM-Netzchen (diese werden normalerweise für die Transmissionselektronenmikroskopie benutzt) imitiert werden. Da gibt es nun zwei verschiedene Ansätze: einerseits kann das Netzchen aus (leitfähigem) Matertial direkt genutzt werden, indem es mit einem (nichtleitfähigem) Material kombiniert wird; andererseits könnte die Struktur des Netzchens als "Maske" verwendet werden um solch periodische Strukturen zu fertigen.

Der Nachteil ist ganz klar: die Wahrscheinlichkeiten für die entsprechenden Gitterparameter sind geringer, als die angestrebten Werte, die für die vorhergehende Rechnung benutzt worden sind. Jedoch wird dieser Nachteil irrelevant werden, wenn die Statistik ausgenutzt wird, d.h. mehr " Nadelwurfversuche". Dies ist insofern kein Problem, da genügend (mikroskopische) Nanoraupen auf einer (makroskopischen) Fläche aufgebracht werden können.

Auf Anfrage nach den Parametern der TEM-Netzchen hat die Plano GmbH ungefähre Parameter für sie genannt: Dicke (analog Elektrodenhöhe)  $h \approx 10 - 20 \mu m$ , Stegbreite ≈ 5 $\mu$ m, Lochweite ≈ 7,5 $\mu$ m. Unter Berücksichtigung solch großer Parameter im Vergleich zu den Nanoraupen ist der Grenzbereich zwischen Steg und Loch als Analogon zum Gitterstab des Buffonschen Nadelproblems annehmbar. Wird zwischen den Stegen und den L¨ochern nicht unterschieden (Annahme eines konstanten Gitterparameters d), so lässt sich die Anzahl der "benötigten" Wurfversuche - äquivalent die Anzahl der Nanoraupen fur einige feste Wahrscheinlichkeitswerte berechnen, die ¨ mindestens notwendig sind um eine Raupe auf dieser Grenzlinie letztenendlich vorfinden zu können.

#### 3 Design eines Elektrodensubstrates für die Leitfähigkeitsmessung

Dazu wird zunächst die Wahrscheinlichkeit p für einen Treffer für festes  $x = \frac{\ell}{a}$ d berechnet, wobei  $d = 7.5 \mu m$  und  $\ell$  erneut zwischen 50 und 250nm variiert wird. Daraus errechnet sich die Gegenwahrscheinlichkeit  $P_{\text{Gegen}}$  - kein Treffer:

$$
P_{\text{Gegen}} = 1 - P(x) = 1 - \frac{2x}{\pi}, \qquad \text{da} \quad 0 < x \ll 1 \tag{3.3}
$$

Wird es nun  $N\text{-mal}$ keinen Treffer geben, so ist die Wahrscheinlichkeit dafür  $P^N_{\mathrm{Gegen}}.$ Alle anderen Ereignisse (mindestens 1, 2 , 500 ... N Treffer) stecken daher in der Gegenwahrscheinlichkeit $P_N$  zu $P_{\rm Gegen}$ :

$$
P_N = 1 - P_{\text{Gegen}} = 1 - (1 - P(x))^N \tag{3.4}
$$

Für feste  $P_N$  errechnet sich nun die Zahl der benötigten Nanoraupen N:

$$
\implies N = \frac{\ln(1 - P_N)}{\ln(1 - P(x))}
$$
\n(3.5)

Die Ergebnisse der Rechnung für gerundete  $N$  sind in der folgenden Tabelle zu sehen, hier sind die verschiedenen Längen der Nanoraupen  $\ell$  in der Spalte links in nm und die angestrebten Wahrscheinlichkeiten  $P_N$ :

|     | 0.9 | 0,99 | 0,999 | 0,9999 |
|-----|-----|------|-------|--------|
| 50  | 541 | 1083 | 1624  | 2166   |
| 100 | 270 | 540  | 811   | 1080   |
| 150 | 180 | 359  | 539   | 719    |
| 200 | 134 | 270  | 403   | 537    |
| 250 | 107 | 215  | 323   | 429    |

Tabelle 3.2: Berechnete Werte für die Zahl der Nanoraupen  $N$ 

Diese Werte verdeutlichen nochmals die vermutete Statistik. Bei makroskopischen  $N \approx$ 10<sup>23</sup> Nanoraupen wird es sehr Wahrscheinlich mindestens eine Raupe auf eine Grenzfläche schaffen, da  $P_N = 1 - (1 - P(x))^{(10^{23})} \simeq 1.$ 

<span id="page-19-0"></span>Dieses Kapitel beschreibt alle für diese Arbeit relevanten, experimentellen Details. Die Analyse der Ergebnisse erfolgt fortlaufend.

## 4.1 Versuche zur Fertigung des Elektrodensubstrates

### 4.1.1 Versuch 1: Direkte Benutzung eines TEM-Netzchens, Einbetten in ein Polymer

<span id="page-19-2"></span><span id="page-19-1"></span>Das Ziel dieses Versuchs ist durch Einbettung eines TEM-Netzchens in einen Polymerblock eine wie in Kapitel 3 in den Abbildungen 4.3 und 4.4 beschriebene Struktur zu erhalten.

#### Versuchsdurchführung

Dazu wurde ein TEM-Netzchen direkt in ein Polymer eingebettet. Hierfür wurde ein TEM-Netzchen aus Gold genommen; als Pendant dazu wird ein nicht leitfähiges Polymer benötigt. Ein weiteres Kriterium ist dessen Beständigkeit gegen Chloroform, welches das Lösungsmittel ist, in dem die Nanoraupen gelöst werden müssen. Näheres zur Wahl dieses Polymers ist im Anhang 6 beschrieben. Die Benutzung von Teflon ist an dieser Stelle angebracht. Das TEM-Netzchen wurde mit einer Pressanlage (siehe Abbildung 6.19 im Anhang) in einen Teflonblock gepresst.

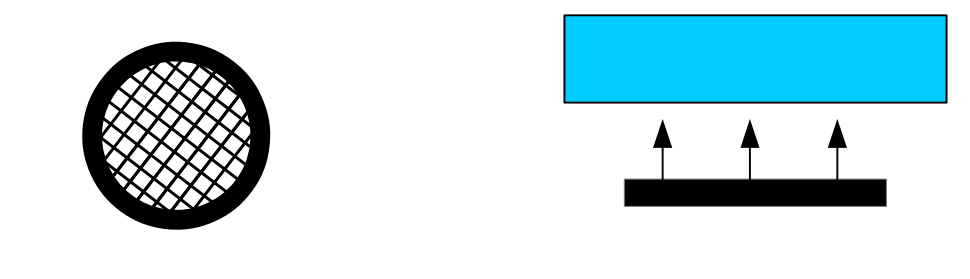

Abbildung 4.1: Skizze eines TEM-Netzchens Abbildung 4.2: Einbettung des TEM-Netzchens (schwarz) in einen Polymerblock (blau)

<span id="page-19-4"></span><span id="page-19-3"></span>Dabei wurde wie in Abbildung 4.2 angedeutet das Netzchen auf den Polymerblock gelegt. Es drucken zwei Platten auf diese Anordnung, eine von der Seite des Teflons ¨ und eine von der Seite des TEM-Netzchens. Mit dieser Presse kann die Kraft eingestellt

werden, mit der die Platten auf sich zubewegen sollen. Zusätzlich lassen sich diese Platten beheizen: die Temperatur, bei der der Pressvorgang stattfindet, kann variiert werden.

Ein eventueller Höhenunterschied zwischen Teflon und Gold soll verschwindend gering sein. Um das zu gewährleiten, wurde nach dem Netzchen noch ein auf mikroskopischer Ebene flaches Substrat aufgelegt. Dazu eignen sich z.B. Mica (zu deutsch Glimmer) oder Kapton (Polyimid-Folie), denn beide haben verschwindend geringe Oberflächenrauheiten, was bei den "nackten" Pressplatten nicht gegeben ist.

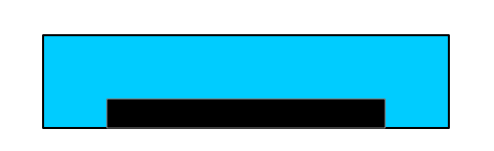

Abbildung 4.3: Erhaltener Block aus TEM-Netzchen und Polymer (Seitenansicht)

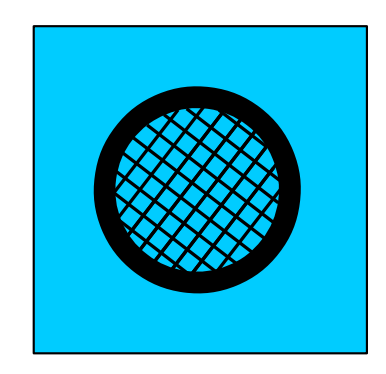

<span id="page-20-1"></span>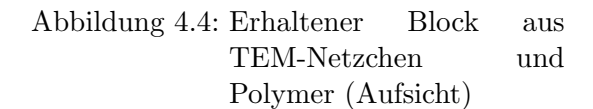

<span id="page-20-0"></span>Der Durchmesser des TEM-Netzes beträgt  $d = 3$ mm. Passend dazu wurde eine Teflonscheibe gestanzt, die etwas größer ist -  $d = 6$ mm. Bei dem ersten Pressversuch wurde der Block aus Teflon und Netz mit Kaptonfolie umlegt und mit einer Kraft von 6kN bei Raumtemperatur zusammengepresst.  $F = 6kN$  ist die zulässige Maximalkraft, die für die Pressanlage bei den zu pressenden Abmessungen benutzt werden darf. Diese Kraft wurde 15 Minuten lang ausgeübt.

Nach diesem Pressvorgang fiel bei dem Entnehmen des Blocks das TEM-Netz herunter. Es wurde nicht in der Teflonscheibe eingebettet. Ebenso war kein Abdruck des TEM-Netzchens im Teflon mit dem Auge zu sehen.

Um die notwendige Deformation des Teflons zu erreichen, wurden die Pressplatten im nächsten Versuch beheizt. Geeignete Temperaturen dafür liegen zwischen der Glasübergangstemperatur und dem Schmelzpunkt, da in diesem Temperaturbereich die Viskosität des Teflons enorm ansteigt, es jedoch noch nicht aus der Presse hinausfließen kann. Für Teflon ist der Temperaturbereich schätzungsweise zwischen  $T_G = 117^{\circ}$ C und  $T<sub>S</sub> = 327<sup>°</sup>C$  (Angabe bezieht sich auf Teflons Monomer, Tetrafluoroethylen, aus [Aldrich]). Daher wurden die Platten einmal mit 150◦C fur einen Probenhalter ¨

und nochmal mit  $200^{\circ}$ C für einen weiteren Probenhalter aufgeheizt. Hier wurde statt der Kaptonfolie ein Stuck Mica verwendet, da es einen sehr hohen Schmelzpunkt ¨ (<sup>∼</sup> <sup>1200</sup>◦C) hat. Nach dem Aufheizvorgang wurde die Presse erneut auf 6kN eingestellt und für 15 Minuten gepresst. Sobald diese Zeit vergangen war, wurden die Pressplatten und den Probenhalter zunächst abgekühlt und danach die 6kN von den Pressplatten gelöst. So sollten materialbedingte, temperaturabhängige Spannungen minimiert werden.

Beim Entnehmen war das TEM-Netzchen augenscheinlich im Teflonblock eingebettet. Die Teflonscheibe verformte sich insgesamt und hatte einen größeren Durchmesser als die ursprünglich gestanzten 6mm  $\rightarrow d_{neu} \approx 9$ mm.

#### Analyse

Der mit T = 200◦C geheizte Block wurde mit dem PeakForce-AFM untersucht um die Oberfläche genauer zu analysieren. Die Daten dieser Messung wurden mit dem Programm Gwyddion 2.39 dargestellt und bearbeitet (hier wurde lediglich die Verkippung der Ebene subtrahiert). Weitere Informationen zu Gwyddion und die verwendete Bearbeitung der Daten ist im Anhang 6 zu finden. Das in Abbildung 4.6 und 4.8 gezeigte Höhenprofil wurde linear interpoliert:

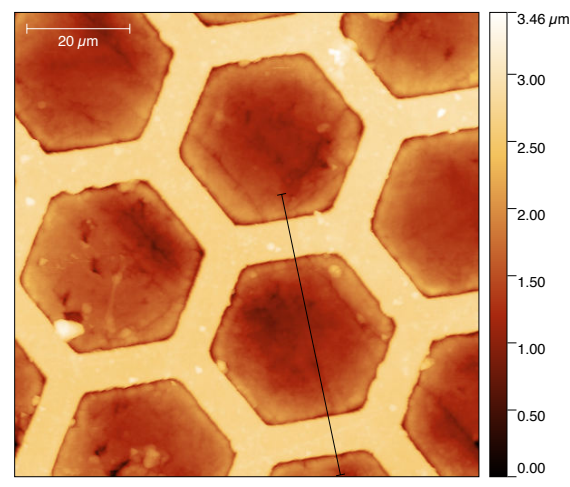

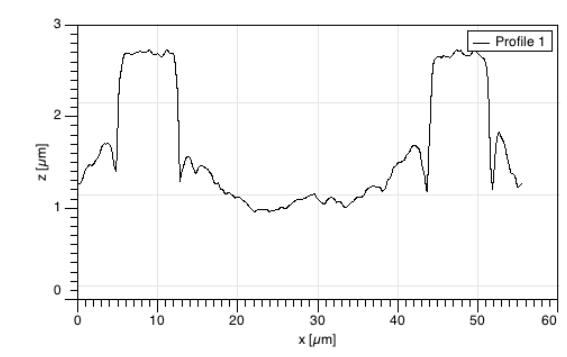

<span id="page-21-1"></span>Abbildung 4.6: Höhenprofil entlang der in Abbildung 4.5 geführten, schwarzen Markierung

Abbildung 4.5: AFM-Aufnahme der Topographie des Probenhalters

<span id="page-21-0"></span>Es ist ein Höhenunterschied zwischen Polymer und Netzchen  $\Delta z \approx 1.5 \mu m$  $\Delta z \approx 1.5 \mu m$  $\Delta z \approx 1.5 \mu m$  erkennbar. Laut Vertreiber der TEM-Netzchens (Plano GmbH) haben diese eine Dicke  $d \approx$ 10 − 20µm, das bedeutet, dass das Netzchen in dem Polymer eingebettet wurde, jedoch nicht komplett. Dies lässt sich evtl. durch längeres Heizen oder eine höhere Heiztemperatur verbessern, sodass das ∆z weiter kleiner wird. Jedoch wird das nicht der Sache des angestrebten Probehalters nützen, denn wenn das Höhenprofil des Goldnetzchens genauer angeschaut wird, sind im Graphen bei Abbildung 4.6 Unebenheiten auf dem

Goldnetzchen zu sehen. Eine AFM-Aufnahme im kleineren Bereich des Netzchens verdeutlicht diese Unebenheiten im aufgenommenem Höhenprofil. Es sind Schwankungen von über 100nm zu erkennen. Für einige willkürlich ausgewählte Bereiche auf dem Netzchen errechnen sich mit Gwyddion mittlere Rauheiten von 30nm bis zu 150nm. Da die Nanoraupen sich in der Topographie mit ∼ 5nm auszeichnen, wurden sie auf solch ei- ¨ ner rauen Oberfläche wie der des Gold-Netzchens untergehen und wären nicht mehr erkennbar.

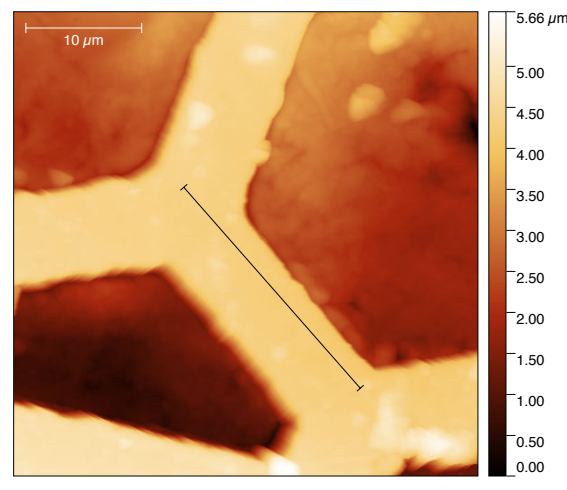

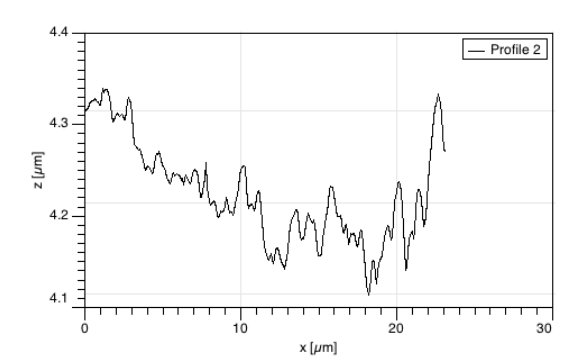

<span id="page-22-2"></span>Abbildung 4.8: Höhenprofil entlang der in Abbildung  $4.7$  geführten, schwarzen Markierung

Abbildung 4.7: AFM-Aufnahme der Topographie des Probenhalters

<span id="page-22-1"></span>An dieser Stelle sind die TEM-Netzchen selbst als strukturellen Bestan[dteil](#page-22-1) eines dem Zwecke dienenden Probenhalters auszuschliessen. Eine indirekte Benutzung des Netzchens als Maske wird im nächsten Abschnitt vorgestellt und diskutiert.

#### 4.1.2 Versuch 2: Indirekte Benutzung eines TEM-Netzchens als Maske

<span id="page-22-0"></span>Das TEM-Netzchen selbst ist zu rau, jedoch ist dessen geometrische Anordnung für die angestrebte Konstellation des Probehalters geeignet. Es wurde deswegen als Maske für die Fertigung einer Struktur mit verschwindender Rauheit benutzt. Die Eigenschaft geringer Rauheit ist bei Mica bekannt. Die Idee ist nun ein leitfähiges Material (Gold) auf das Mica zu bringen und dabei ein TEM-Netzchen als Maske zu benutzen. Das Mica ist ein Isolator. Es gibt jedoch ein Problem: die auf das Mica uber die Maske ¨ aufzubringende Struktur kann nicht kontaktiert werden, damit ein elektrischer Strom auf dieser Struktur fließen kann. Es würden lediglich einzelne, isolierte "Inseln" aus Gold entstehen. Der einzige Grenzbereich zwischen einem kontaktierten, leitfähigen und einem nicht leitfähigen Material ist am äußeren Rand des später zu entfernenden TEM-Netzchens (vgl. Abbildung 4.4, man denke sich hier die blauen Bereich als Gold und schwarz die entfernte Maske).

Durch einen weiteren Schritt lässt sich dieses Problem umgehen: wenn zunächst ein Isolator auf das Mica über die Maske aufgebracht, dann die Maske entfernt und eine Schicht leitfähigen Materials aufgetragen wird, so kann anschliessend versucht werden, das Mica zu entfernen und so eine ganz kontaktierbare Struktur der Maske erhalten. Dieser Prozess ist dem "Template Stripping" nach [TempStr1] sehr ähnlich. Mit der Meditionen kakan Zieglan und Stammen in [TempStr1] sehr ähnlich. Mit der Maskierung haben Ziegler und Stemmer in [TempStr2] gearbeitet:

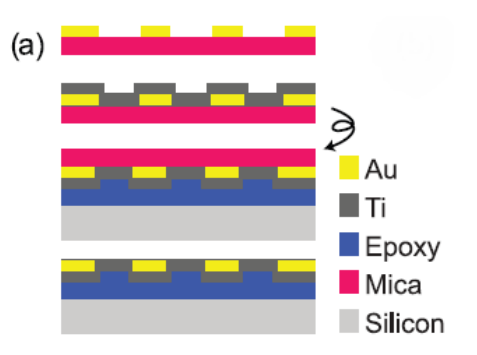

Abbildung 4.9: M¨ogliche Realisierung des Probenhalters (Ausschnitt aus [TempStr2])

<span id="page-23-0"></span>Sie trugen eine Goldschicht mit einem TEM-Netzchen als Maske auf Mica und daruber ¨ nach dem Entfernen der Maske eine weitere Schicht Titan auf. Danach klebten sie diese Gold-Titan-Anordnung mit Epoxidkleber auf ein Siliziumsubstrat. Ansc[hliessend en](#page-61-3)tfernten sie das Mica. So sollte die Rauheit der Gold-Titan-Anordnung dem Mica entsprechen und somit lokal sehr gering sein. Um das Mica zu entfernen gibt es drei Ansätze, die erprobt werden:

- Mechanisch: Mica wird mit Werkzeug (Pinzette, Klinge o.ä.) und Tesafilm schichtweise entfernt (aus [TempStr1])
- Chemisch Lösen: Das Sandwich wird in Tetrahydrofuran (THF) eingelegt, bis sich das Mica davon löst (aus [TempStr1])
- Chemisch  $\text{Atzen: Flusssäure (HF) wird auf Mica getropft, um es bis zur Gold-  
–$  $\text{Atzen: Flusssäure (HF) wird auf Mica getropft, um es bis zur Gold-  
–$  $\text{Atzen: Flusssäure (HF) wird auf Mica getropft, um es bis zur Gold-  
–$ oberfl¨ache wegzu¨atzen (aus [TempStr2])

Mit diesen Erläuterungen werden n[un die Expe](#page-61-4)rimentierhergänge erklärt.

#### Versuchsdurchführung

Dünne Schichten wurden mit Hilfe der sogenannten Sputterdeposition in einer Sputterkammer aufgebracht. Grundlagen der Sputterdesposition werden im Anhang 6 erläutert. Für die in dieser Arbeit benötigte Elektrodenstruktur musste die Schichtreihenfolge aus Abbildung 4.9 ¨andern und das Titan durch einen Isolator ersetzt werden. Dabei boten sich in der Sputteranlage Siliziumdioxid  $(SiO<sub>2</sub>)$  und Titandioxid  $(TiO<sub>2</sub>)$  an.

Zunächst wurde auf ein mit Klebeband frisch gespaltenes Stück Mica ein TEM-Netzchen gelegt und darauf eine Schicht SiO<sub>2</sub> mit einer Dicke  $d_{\text{SiO}_2} = 30$ nm gesputtert. Anschließend wurde die Maske mit einem leichten Luftstoß einer Druckluftpistole entfernt und es folgte eine Schicht Au mit einer Dicke  $d_{Au} = 50$ nm bei einem Strom  $I = 20 \text{mA}$  und einem Kammerdruck  $p = 2 \cdot 10^{-2} \text{mbar}$ . Das entspricht einer Schichtwachstumsrate  $g = 0.02 \frac{\text{nm}}{\text{s}}$  (feinst-mögliche Einstellung). Dies ist erforderlich, damit die von der Maske entstandenen Fugen komplett gefüllt werden. Auf die so entstandene Goldschicht wurde zunächst am Rand ein Stück Kupferklebeband geklebt - ohne dieses Kupferklebebandes ist es später nicht möglich die Goldschicht elektrisch zu kontaktieren. Im Anschluss wurde etwas Kleber (UHU Plus Sofortfest 2-K-Epoxidkleber) auf die Goldseite und auf dem Kupferband verteilt, dann wurde es auf einen Siliziumwafer gedrückt. Der Kleber war nach einem Tag Trocknungszeit komplett fest und das Mica konnte von diesem "Sandwich" entfernt werden.

#### Mechanisches Entfernen des Mica

Erst wurde ein möglichst großes Stück mit einer Klinge abgespalten. Die weiteren Schichten wurden schichtweise mit dem Klebefilm (Mechanische Reinigung) entfernt. Nach jeder entfernten Schicht wurde die Leitfähigkeit mit einem Multimeter nachgemessen. Wäre noch Mica verbleibend, würde keine Änderung des Widerstandes feststellbar sein (Anzeige OL - Overload). Sobald ein Wert angezeigt werden würde, wäre zu erwarten, dass das ganze Mica entfernt wurde. Doch dazu kam es nicht. Nach vielen Abziehversuchen bei denen sich die Anzeige des Multimeters nicht änderte, riss die Goldschicht mit dem Klebeband ab.

#### Chemisches Entfernen des Mica

Eine weitere Probe der gleich gefertigten Elektrodenstrukturen wurde in 99%ige THF-Lösung getaucht. In [TempStr1] wurde die Probe für fünf Minuten schüttelnd damit behandelt. Jedoch löste sich das Mica selbst nach einer Stunde nicht.

Nach längerem Einlagern (ein Tag) ergab sich jedoch ein anderes Problem: die Schicht hat sich zwar vom Mica gelöst aber auch der Kleber vom Silizium, sodass nur noch eine verzogene  $Au-SiO<sub>2</sub>$  D[oppelschich](#page-61-4)t mit den Kleberresten übrigblieb.

#### Entfernen des Mica durch Ätzen mit Flusssäure

Für die Atzmethode wurde eine Probe mit einer TiO<sub>2</sub>-Schicht gleicher Dicke  $d_{\text{TiO}_2} = 30$ nm hergestellt. Die Flusssäure geht andernfalls eine Reaktion mit dem SiO<sub>2</sub> ein und die Struktur der Schicht ändert sich ungewollt. Mit  $TiO<sub>2</sub>$  als Schicht sollte das möglicherweise funktionieren, da die in [TempStr2] beschriebene Ätzung von Mica bei der Titanschicht eben  $TiO<sub>2</sub>$  zurückließ.

Um den Siliziumwafer nicht zu beschädigen wurden wenige Flusssäure-Tropfen  $(c=38%)$  auf das vorher grob abgespal[tene Mica](#page-61-3) in der Nähe des Maskenschattens gegeben. Nach ca. einer Stunde verdunsteten die verteilten Tropfen. Es wurde die

Leitfähigkeit der Probe mit dem Multimeter gemessen, jedoch wurde keine festgestellt. Die Probe wurde nochmals mit HF betropft. Während der nächsten Stunde wurden jedoch Sch¨aden am Siliziumwafer beobachtet, sodass nach einer weiteren, erneut negativen Messung der Leitfähigkeit keine weitere Behandlung mit der Flusssäure folgte.

#### Gegenprobe

Zusätzlich wurden noch Gegenproben mit größerer Mica-Gold-Kontaktfläche gefertigt. Dafür wurde zuerst das Gold über die Maske sowie eine weitere Schicht Chrom der Dicke  $d_{\text{Cr}} = 1,5$ nm gesputtert. Chrom ist als Haftvermittler bekannt und wurde als solcher zwischen Gold und  $SiO<sub>2</sub>$  eingesetzt. Nach dem Lösen der Maske folgt die Schicht  $SiO<sub>2</sub>$ . Diese Proben wurden jeweils mechanisch und mit THF gereinigt. Jedoch zeigen sich die gleichen Schwierigkeiten wie zuvor: beim mechanischen Reinigen wurde die Goldschicht nach vielen Versuchen mit dem Klebeband mit abgezogen, beim Lösen in THF war nach einer Stunde das Mica nicht gelöst und nach längerer Behandlung löste sich der Kleber wie zuvor.

#### Alternativer Versuchsansatz

<span id="page-25-0"></span>Ein letzter, in dieser Arbeit versuchter Ansatz war mit der Maske auf Mica eine sehr dünne Schicht Gold aufzusputtern ( $d_{Au} \approx 10$ nm). Hierbei entstand ein weiteres Problem: beim Lösen der Maske mit der Druckluftpistole blätterte die Goldschicht mit ab. Das wurde in einem weiterem Versuch umgangen, indem erneut Chrom als Haftvermittler benutzt wurde ( $d_{Cr} = 1,5$ nm). Dies war hilfreich: das Entfernen der Maske verlief problemlos und die Struktur erschien unbeschädigt.

Während der Untersuchung dieser Struktur mit dem AFM und dem PF-TUNA-Modul traten jedoch Schwierigkeiten auf. An dem vermessenen radialen Rand der kontaktierbaren Goldgrenzfläche führte das erhaltene Signal zu keiner konkreten Topographie-Abbildung. Hier gab es Störungen, die im nächsten Abschnitt erläutert werden Beim Anlegen einer Spannung  $U = 250$ mV wurden Ströme gemessen (siehe Abbildung 4.11).

#### Analyse

Beim mec[hanisc](#page-27-0)hen Entfernen sind die mögliche Fertigungsfehler die geringe Schichtdicke und große Adhäsionskräfte zwischen dem Mica und den gesputterten Materialien. Bei doppelt so großen Schichtdicken ( $d_{\text{SiO}_2} = 60$ nm und  $d_{\text{Au}} = 100$ nm) funktionierte die mechanische Reinigung jedoch ebenfalls nicht funktioniert.

Das Entfernen mittels THF funktioniert vermutlich wegen der größtenteils am Mica haftenden SiO2-Schicht nicht. Bei [TempStr1] wurde lediglich Gold ohne Masken o.ä. benutzt, sodass nur die Schichtgrenze Gold-Mica gelöst werden musste. Das THF

löst den Kleber bei längerer Behandlung auf, dennoch löst sich ebenfalls die Gold-SiO<sub>2</sub>-Schicht vom Mica. Ein denkbarer Ansatz hier ist, einen gegen THF beständigen Kleber zu verwenden.

Beim Atzen kann versucht werden statt eines Siliziumwafers einen gegen Flusssäure beständigen Halter zu nutzen (z.B. eine Teflonplatte [Bürkle]). Es sollte ebenfalls ein passender Kleber benutzt werden, der nicht in HF lösbar ist. So könnte die Probe über einen längeren Zeitraum in Flusssäure geätzt werden. Dies sollte Erfolg bringen sein, denn die Ätzrate von Flusssäure auf Mica liegt im Bereich einiger Nanometer pro Stunde (Die Ätzrate wurde von D. Ziegler geschätzt und während Kommunikation per Mail mitgeteilt). Dennoch wurde auf weiteres Atzen aufgrund dem beim Arbeiten mit ¨ HF auftretenden Gefahrenpotential verzichtet.

Der alternative Versuchsansatz bringt den Nachteil, dass die Goldinseln nach dem Entfernen der Maske nicht kontaktierbar sind: es kann lediglich die radiale Grenzfläche des TEM-Netzchens als Elektrodenstruktur benutzt werden. Bei der Untersuchung dieser radialen Grenzfläche mit dem AFM gelingt keine Abbildung der Topographie. Ein möglicher Grund dafür steckt in den Kraft-Abstand-Kurven und dem zeitlichen Verlauf der Kraft (Abbildung 4.10): dort sind nach dem Erreichen der PeakForce zwei Minima, sog. Snap-Outs, zu erkennen. Normalerweise tritt dort nur ein Minimum aufgrund der auf die Spitze wirkenden Adhäsionskräfte der Probe auf. Bei dieser Probe stammt der zweite Snap-Out möglicherweise von der Chromschicht. Die Spitze würde dabei zuerst die adhäsive Wirkun[g des](#page-27-1) Mica erfahren und anschliessend beim "Hochfahren" an die Chromschicht anhaften. Alternativ könnte der erste Snap-In von dem Chrom selbst stammen und der zweite dementsprechend von der Goldschicht. Möglich ist auch, dass entweder eine Gold-, Chrom- oder Micaflocke an der Spitze anhaftet, weil ihre Haftung an der Oberfläche zu gering ist. Diese Kurven treten sowohl ohne der Messung mit dem PF-TUNA-Modul, als auch damit auf. Das gesamte System instabil ist, was eine Abbildung der Topographie an dieser Stelle nicht möglich macht.

Abbildung 4.11 zeigt die bei U = 250mV aufgenommene Stromkarte. Dieser Scan lässt sich in zwei Bereiche unterteilen: links ist im Mittel ein Strom von knapp 1nA, rechts dagegen kein Strom -  $0A$  - gemessen worden. Hier lässt sich aufgrund der gemessenen Ströme eine Grenzfläche vermuten. Ob dies wirklich die Grenzfläche zwischen d[em G](#page-27-0)old und Mica ist, lässt sich nicht mit Sicherheit sagen. Dafür sollten die topographischen Aufnahmen mit der Stromkarte korreliert werden. Da eine Abbildung der Topographie nicht aufgenommen werden konnte, ist eine Korrelation in dieser Arbeit nicht möglich.

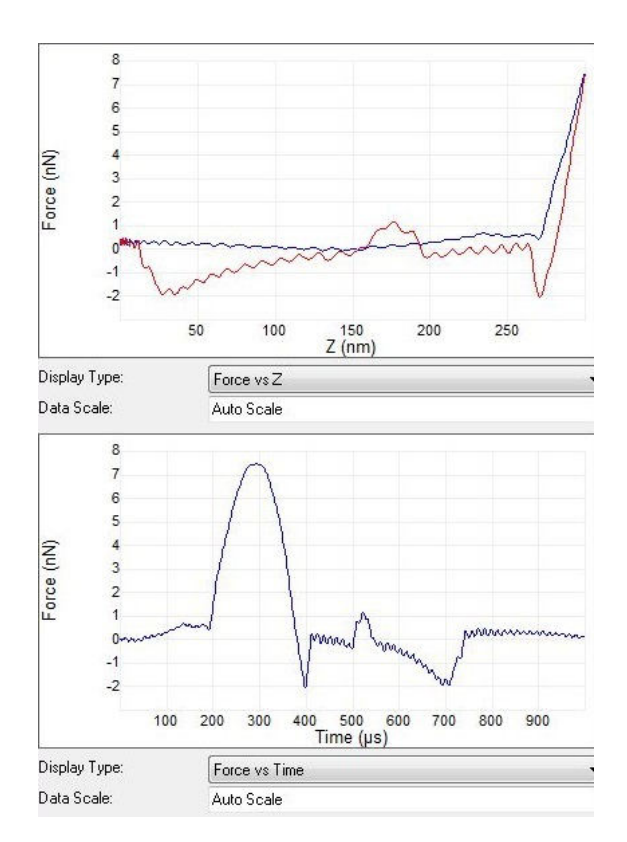

Abbildung 4.10: Screenshot eines Kraftkurvenpaares während der Vermessung der Gold-Mica-Grenzfläche, zu beachten sind die zwei Minima nach dem Erreichen der PeakForce

<span id="page-27-1"></span>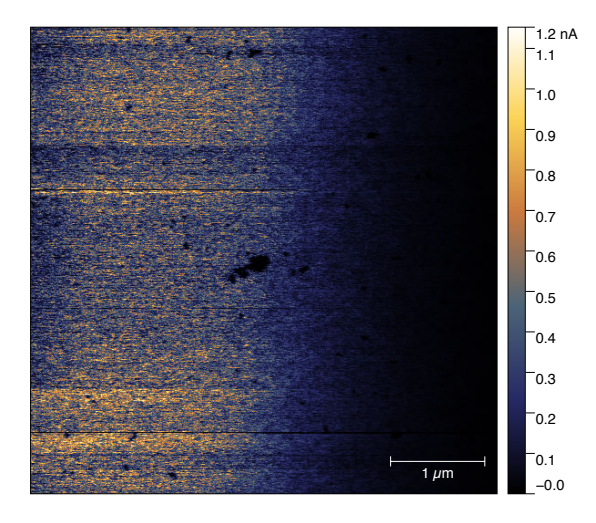

<span id="page-27-0"></span>Abbildung 4.11: Stromkarte der Gold-Mica-Grenzfläche ( $U = 250$ mV)

### Zusammenfassung der Versuche zur Fertigung einer Elektrodenstruktur

Weder durch direkte Nutzung eines TEM-Netzchen, noch durch das Template Stripping konnte eine geeignete Elektrodenstruktur hergestellt werden. Aufgrund der Rauheit des TEM-Netzchens ist es nicht sinnvoll weitere Versuche zur Einbettung des Netzchens in einen Teflonblock durchzufuhren um die diskutierte Elektrodenstruktur zu fertigen. ¨

Beim Template Stripping hingegen wurden vielversprechende Ansätze erarbeitet. Bei den mit THF bearbeiteten Proben konnte die Gold-SiO2-Struktur vom Mica gelöst werden, aber auch von der aufgeklebten Halterung. Mit dieser Methode kann mit einem anderen Kleber, der gegen THF beständig ist, wahrscheinlich die geeignete Elektrodenanordnung gefertigt werden.

Das Sputtern einer dünnen Goldschicht auf Mica sollte zwecks Entwicklung des Probenhalters nicht weiter untersucht werden. Da sich die Abbildung der Topographie des blanken Probenhalters als schwierig erweist, ist mit einem zusätzlich aufgetragenem Polymer keine gelungene Messung denkbar. Hier war die Chromschicht wohl etwas unter die Ränder des TEM-Netzchens gekommen und hat so für die Spitze ungewollte Adhäsionseffekte verursacht.

Für die Fertigung der Elektrodenanordnung wurden verschiedene Ansätze getestet. Einer davon ist sehr viel versprechend und wird in nächster Zeit auch weiterhin verfolgt werden. Da jedoch keine geeignete Elektrodenstruktur gefertigt werden konnte, wurden die Nanoraupen für eine Untersuchung mit dem C-AFM auf ein vollständig leitfähiges Substrat aufgebracht. Als solches eignet sich HOPG (Highly Ordered Pyrolytic Graphite), welches sowohl elektrisch leitfähig ist, als auch geringe Rauheit aufweist. Zu erwarten sind demnach mindestens drei mögliche Szenarien:

- Die Nanoraupen sind vollständig elektrisch leitfähig: In der Topographie sind die Nanoraupen zu erkennen, jedoch nicht auf der Stromkarte: an den entsprechenden Stellen werden gleichmäßige Ströme gemessen.
- Die Nanoraupen sind teilweise leitfähig (Polyacetylen-Teil): An den Orten der Nanoraupen sind auf der Stromkarte Anderungen des Stromes erkennbar. Dies ist ¨ abh¨angig von der Position der AFM-Spitze, ob sie beispielsweise im Kontakt mit dem PA- oder PN-Teil tritt.
- Die Nanoraupen leiten gänzlich keinen Strom: Die Topographie und die Stromkarte zeigen bei einer Korrelation beider keine Unterschiede - es wird kein Strom an der Kontaktstelle mit der Nanoraupe gemessen.

Die Messung auf HOPG wird im Abschnitt 4.2.3 erläutert. Zusätzlich wurde eine Messnung auf der dünnen Goldschicht der Elektrodenstruktur abseits der verbliebenen Grenzfläche zum Mica durchgeführt.

## 4.2 Rasterkraftmikroskopische Untersuchung der Nanoraupen

<span id="page-29-0"></span>Um sicherzustellen, dass die aus dem TLC lab, SNU, Seoul, Korea gelieferten Polymere genauso aussehen, wie die bereits bekannten Aufnahmen sie zeigen, wurde mit dem PeakForce-Betriebsmodus der "Dimension Icon FS"-Rasterkraftmikroskopieanlage eine<br>Diske der Behmann unterweht. Wie diese Puske für des AEM mänsnischenmals wird Probe des Polymers untersucht. Wie diese Probe für das AFM präpariert wurde, wird im folgendem Abschnitt erläutert.

### 4.2.1 Probenpräparation für den PeakForce-Betriebsmodus

<span id="page-29-1"></span>Zunächst wurden aus dem Behältnis mit dem Polymer wenige Krümel des kristallinen Polymers entnommen und mit einer digitalen Feinwaage abgewogen. Anschließend wurde das gewogene Polymer in Chloroform  $(HCCl<sub>3</sub>)$  gelöst. Laut dem TLC ist die optimale Konzentration für dieses Polymer  $c = 0.01 \frac{\text{mg}}{\text{ml}}$ . Die Lösung mit dieser Konzentration ist klar und hat eine leicht-violette Färbung (Abbildung 6.18, rechts). Als Substrat wurde Mica verwendet. Mica zeichnet sich durch seine sehr glatte Oberfläche aus (nahezu verschwindende Rauheit) und ist sehr leicht mit dem Klebeband schichtweise zu spalten. Ein Klebestreifen wurde auf die Micaoberfläche geklebt, fest dran gedrückt und anschließend rasch abgezogen. Daraufhin wurde die Lös[ung a](#page-57-0)uf das frisch gespaltene Stück Mica getröpfelt und mittels des "Spin-Coating"-Verfahrens (siehe Anhang 6) bei<br>2000 Use derhauften von der Minute 20 Schweden han such weitet. 3000 Umdrehungen pro Minute 30 Sekunden lang aufbereitet.

Die Probe war nun bereit zur Untersuchung mit dem AFM.

## 4.2.2 Untersuchung der Probe mit dem PeakForce-Betriebsmodus

Die Justage des AFM-Systems wird im Anhang 6 beschrieben. Für diese Probe ist es sinnvoll zuerst einen größeren Bereich (z.B.  $5\mu$ m $\times$  $5\mu$ m) zu scannen um einen Uberblick über die aufliegenden Nanoraupen zu erhalten, anschliessend sich dennoch auf einen kleineren Bereich (z.B. 500nm×500nm) zu fokussi[er](#page-47-0)en um bessere Abbildungen einzelner Nanoraupen zu erhalten.

Die Entscheidung, welche Nanoraupe nun gescannt werden sollte, wurde unter der Prämisse getroffen, dass einzig einzelne Raupen in einem Scan abgebildet werden sollen. Einen Klumpen voller Raupen wurde an dieser Stelle nicht benötigt, da sonst die Raupenstruktur nicht genau erforscht werden konnte. Wurde solch eine Nanoraupe lokalisiert, so konnte sie gescannt werden. Dabei können verschiedene Parameter eingestellt werden, z.B. die Peak Force oder die Amplitude des Cantilevers uvm. Es gibt aber auch eine Assistenz-Software: "ScanAsyst". Sie unterstützt den Benutzer durch das ständige Nachstellen diverser Parameter, um die Abbildungsqualität zu maximieren. ScanAsyst kann für einige der Parameter ein- oder ausgeschaltet werden. Für jeden ersten Scan wurde diese Software benutzt um einen Uberblick der Topographie zu erhalten. Anschließend wurde durch Anderung diverser Parameter versucht die Abbil- ¨ dungsqualität weiter zu erhöhen.

Die erhaltenen Daten wurden mit Gwyddion (siehe Anhang 6) visualisiert und aufbereitet. Für die ersten Aufnahmen wird im Folgenden der Rohdatensatz gezeigt und mit dem aufbereitetem verglichen. Später werden nur noch die bearbeiteten Datensätze präsentiert um die Übersicht zu wahren. Es wird jedoch stets erwähnt, wo und wie welche Operationen für die Bearbeitung der Daten benutzt wurden.

#### Untersuchung der Nanoraupen mit ScanAsyst

Bei den ersten Aufnahmen wurde nur mit ScanAsyst gearbeitet. So können die Daten mit den vom Computer geregelten Parametern später mit den Daten aus manuell optimierten Parametern verglichen werden.

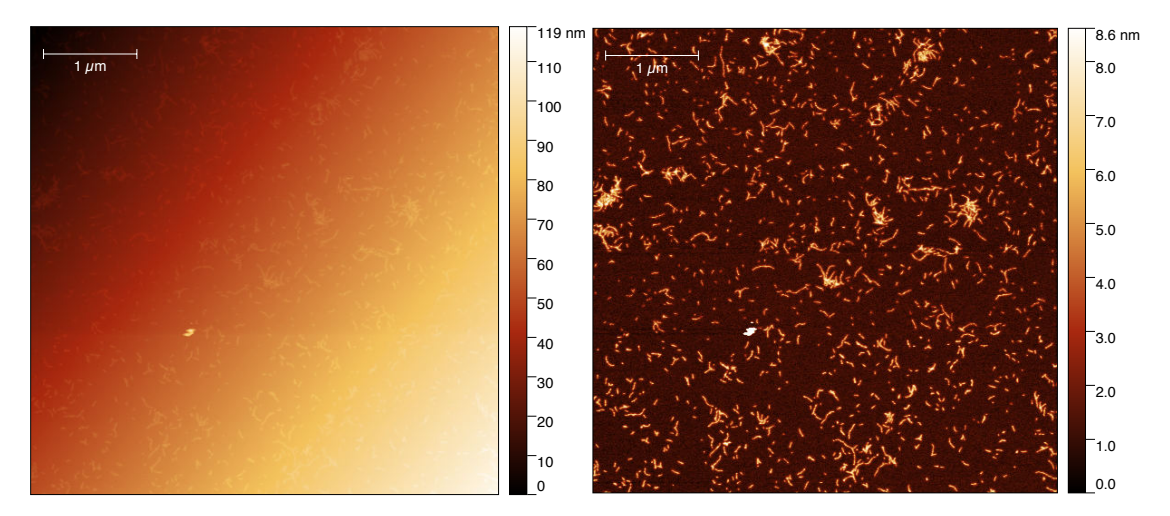

Die folgenden Abbildungen zeigen die Topographie der Nanoraupen auf Mica:

keine Datenbearbeitung

Abbildung 4.12: Datensatz-Visualisierung, Abbildung 4.13: Bearbeiteter Datensatz, erkennbare Nanoraupen

<span id="page-30-1"></span><span id="page-30-0"></span>Die in Abbildung 4.13 zu sehenden Daten resultierten aus Subtraktion der Ebenenverkippung, der Zeilenangleichung und einer Einschränkung des Maximums des Datenintervalls. Die ersten beiden Operationen sind standardisierte Methoden zur Visualisierung der Topographie, die letztere war aufgrund einer größeren Änderung der Topographie etwas links, unterhalb der Mitte (kleiner, weißer Bereich) notwendig. Nur so wurden hier die Nanoraupen erkennbar. Vermutlich kam diese Unregelmäßigkeit wegen eines nicht ganz gelösten Polymerklumpens, da dieser Bereich nicht auf einer Scanzeile fixiert ist (was meist auf eine unerwartete Verformung der Spitze hinweist), sondern über eine kleinere Position beinahe radial verteilt ist.

Aus dem vorhin gezeigten Bereich wurde eine Nanoraupe ausgewählt und ihre Topographie sowie die nanomechanischen Eigenschaten genauer untersucht.

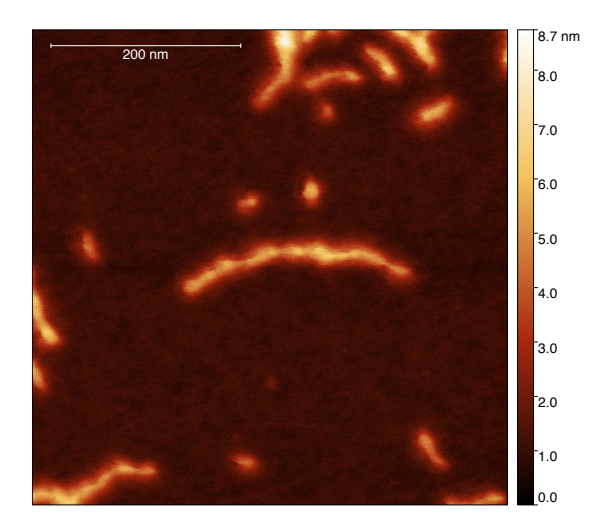

Abbildung 4.14: Anvisierte Nanoraupe, hierfür wurde lediglich die Ebenenverkippung subtrahiert und die Zeilenangleichung ausgeführt

<span id="page-31-0"></span>Nun folgen die Datensätze der nanomechanischen Eigenschaften. Zunächst wurde der Elastizitätsmodul betrachtet. In der folgenden Abbildung ist er normiert und logarithmisch aufgetragen worden:

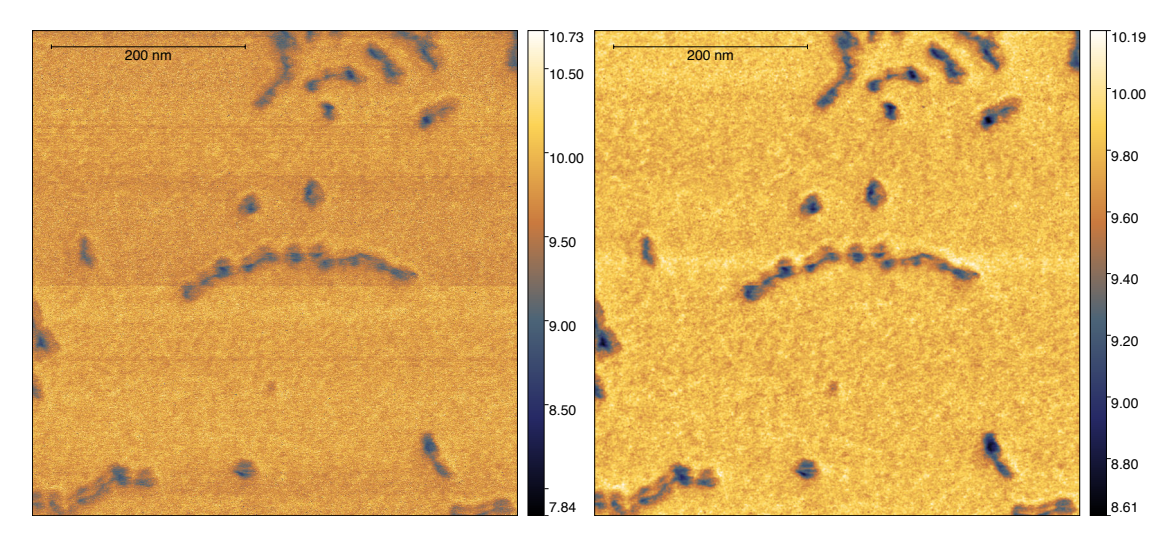

<span id="page-31-2"></span><span id="page-31-1"></span>Abbildung 4.15: Datensatz-Visualisierung, Abbildung 4.16: Unter Maskierung bearbeikeine Bearbeitung teter Datensatz

Hier wurden für die Bearbeitung die Nanoraupenstrukturen maskiert (damit bleiben die Nanostrukturen von der Bearbeitung unbetroffen). Somit ging keine Information bei dem folgenden Schritt verloren. Danach wurde die Zeilenanpassung durchgeführt. Die Bedeutung der Maske wird an dieser Stelle klar: die von der Zeilenanpassung vernachlässigten Raupen beinhalteten noch immer die interessante Information, es wird

lediglich der Hintergrund - das Substrat vernachlässigt. Die Maske wurde entfernt und ein gaußscher Filter über drei Pixel angewendet. Dadurch sollten Details der Struktur hervorgehoben werden. Die Farbskala wurde hier logarithmisch gewählt, damit die Änderungen des Elastizitätsmoduls zwischen der Nanoraupe und dem Micasubstrat deutlich erkennbar sind.

Eine 3D-Korrelation mit der Topographie (Höhe) zeigt, dass die Nanoraupe einen anderen Elastizitätsmodul (Farbe) als das Mica hat:

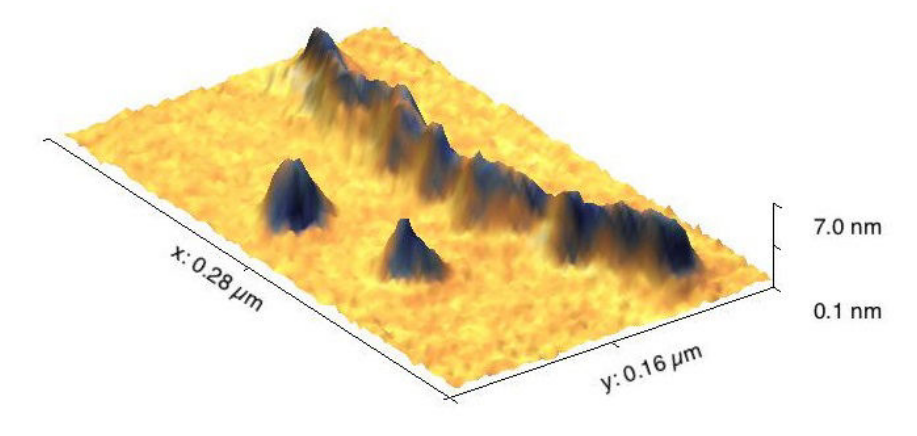

Abbildung 4.17: Korrelation des Elastizitätsmoduls mit der Raupentopographie

<span id="page-32-0"></span>Dies ist an der dunkelblauen Tönung innerhalb der Topographie erkennbar. Das Mica ist deutlich von der Raupe zu unterscheiden, was auch zu erwarten wäre: es lässt sich deutlich schwerer verformen als ein gelöstes Polymer. Bei dieser Auflösung ist die Kern-Hülle-Struktur jedoch nicht eindeutig erkennbar.

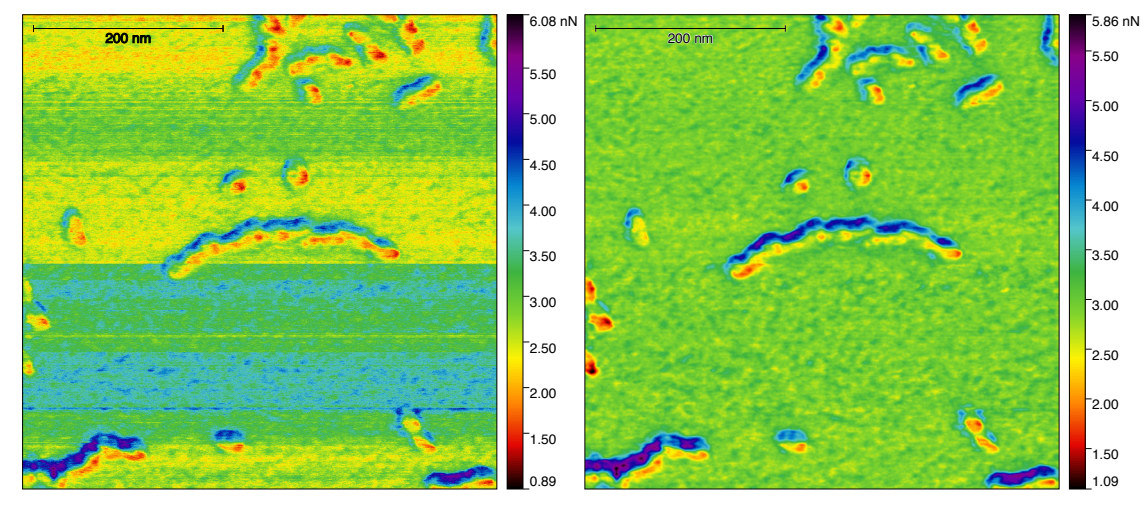

keine Bearbeitung

<span id="page-32-2"></span><span id="page-32-1"></span>Abbildung 4.18: Datensatz-Visualisierung, Abbildung 4.19: Unter Maskierung bearbeiteter Datensatz

Die Abbildungen 4.18 und 4.19 zeigen die auf die Spitze wirkenden Adhäsionskräfte. Die Bearbeitung erfolgte hier genau so wie für den Datensatz des Elastizitätsmoduls. An dieser Stelle ist die Korrelation mit der Topographie besonders interessant:

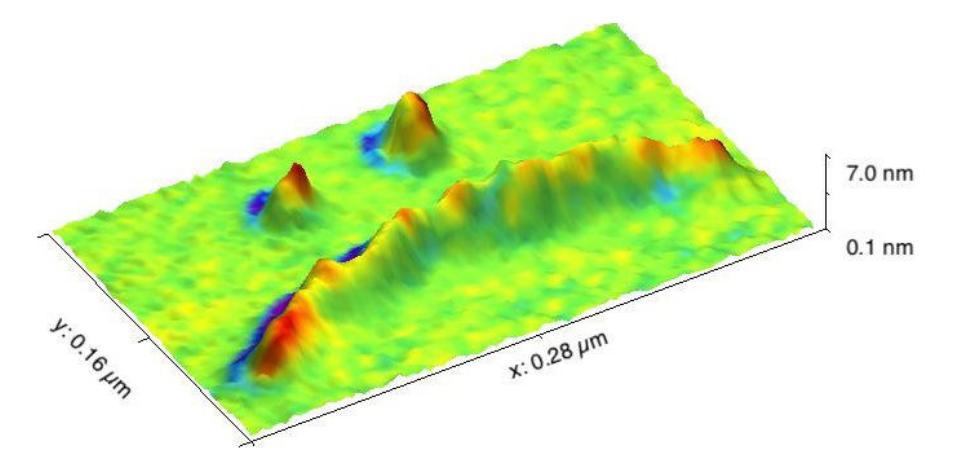

<span id="page-33-0"></span>Abbildung 4.20: Korrelation der Adhäsion mit der Raupentopographie

Hier wird deutlich, dass die Adhäsionskräfte aus dem höheren Skalenbereich (4-6nN) nicht von der Nanoraupe stammen. Innerhalb der Nanoraupe sind die Adhäsionsunterschiede im roten Bereich, dementsprechend viel geringer. Die höchsten Werte der Adhäsion sind jedoch ganz nah dran. Vermutlich kommen diese höheren Adhäsionskräfte aufgrund der Kapillarität zwischen Spitze und Resten des L¨osungsmittels zustande. Diese Vermutung ist damit gerechtfertigt, dass die Adhäsion stets auf der gleichen Seite der Nanostrukturen höher ist, was auf die Ausrichtung durch das Spin-Coating hindeutet. Im Bereich der Nanoraupe ist die Adhäsion geringer als auf dem Substrat und der vorhin angesprochenen Grenzschicht zwischen Mica und Raupe. Ob es sich hierbei um die Kern-Hulle-Struktur handelt, ¨ lässt sich nicht genau sagen. Nach der Nutzung des gaußschen Filters hat sich keine Information innerhalb der Nanoraupe nicht durchgesetzt. Dies könnte aber auch an der möglicherweise ungeschickt gewählten Maskierung liegen, denn es wird immer nur ein bestimmter Wertebereich abgedeckt. Bei anders gewählten Bereichen für die Maskierung vor dem Zeilenausgleich geht nach dem Filtern jedoch eine sehr ähnliche Struktur hervor, die keine Auszeichnungen innerhalb der Nanoraupe aufweist.

Für die Daten aus dem Deformation-Kanal sollte man sich erinnern, was Deformation hier bedeutet. Aus der Kraft-Abstand-Kurve wird die Distanz von der Stelle, bei der die Kraft nach dem Snap-In null wird, bis zum Punkt, an dem die Peak Force erreicht wird, aufgenommen. Dies hingegen bedeutet, dass bei einem anderen Wert der Peak Force sich die Spitze weiter bewegen muss, was die Distanz zwischen den zwei Punkten und somit die aus dem Deformation-Kanal erhaltene Information irrefuhrend ¨ ¨andert. Es wird nicht unter den gleichen Bedingungen gemessen. Hier besteht jedoch ein Problem mit der ScanAsyst-Software: bei Bedarf wird die PeakForce während

eines Scanvorganges auf einen anderen Setpoint gesetzt. Ob sich die Probe durch die Einwirkung des Cantilevers wirklich so verformt, ist fraglich.

Die folgenden Abbildungen zeigen die Daten des Deformation-Kanals:

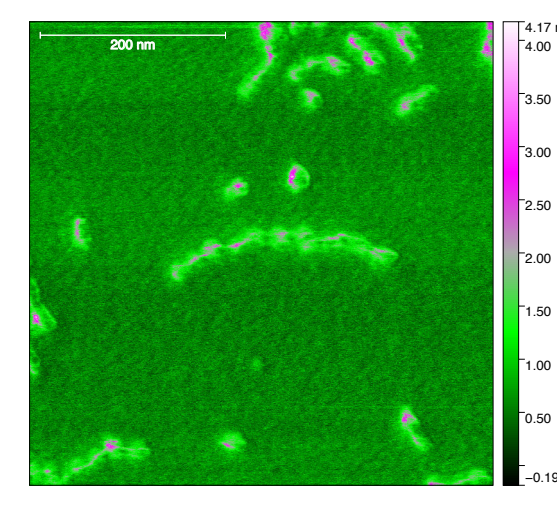

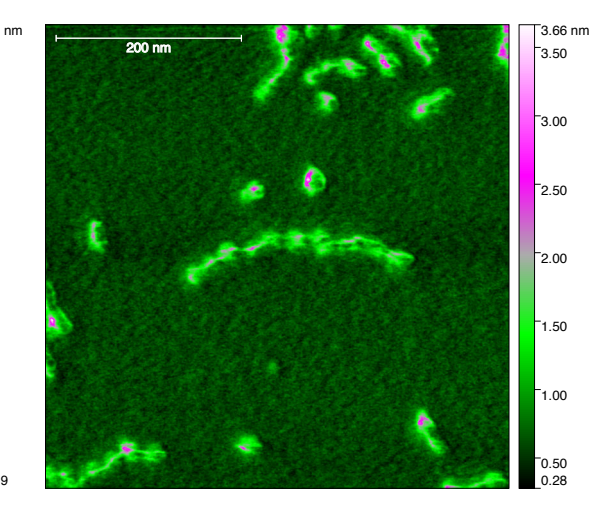

<span id="page-34-0"></span>

| Abbildung 4.21: Deformation, Datensatz- |                           |  |
|-----------------------------------------|---------------------------|--|
|                                         | visualisierung, ohne eine |  |
|                                         | Bearbeitung               |  |

<span id="page-34-1"></span>Abbildung 4.22: Unter Maskierung bearbeiteter Datensatz, gaußscher Filter

Nach der Bearbeitung sind deutlich weniger Strukturen mit vorher bemerkbarer Deformation erkennbar, wobei kaum Unterschiede innerhalb dieser Nanoraupe zu sehen sind. Sie sind teilweise auf den "Rücken" der Raupe beschränkt. An dieser Stelle ist es daher sinnvoller den unbearbeiteten Datensatz für die Korrelation heranzuziehen:

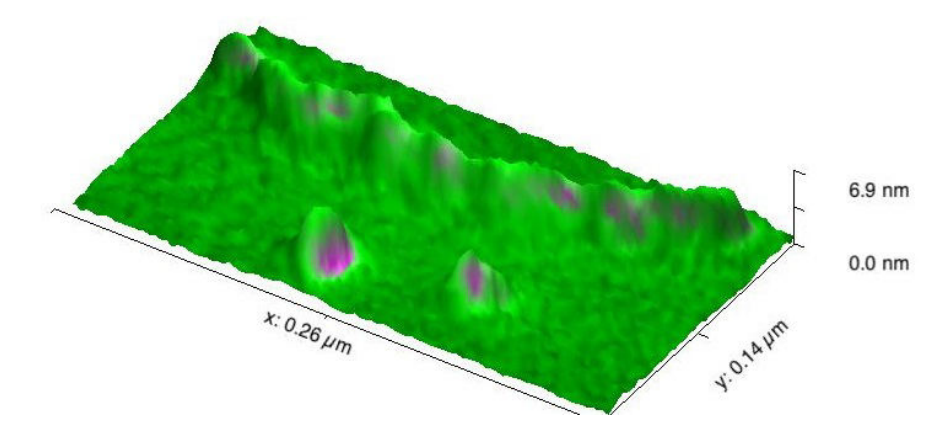

<span id="page-34-2"></span>Abbildung 4.23: Korrelation der Deformation mit der Raupentopographie

Die verschieden verteilten Deformationsregionen (damit sind die Punkte mit höheren Deformationswerten gemeint) haben keine erkennbare Ordnung. Bei den zwei Einzelblöcken vor der Raupe ist jedoch erkennbar, dass die verschieden Deformation in

jedem Blockcopolymer auftritt. Dies könnte ein Hinweis für die Kern-Hülle-Struktur sein. Angenommen, die zwei Polymere hätten unterschiedliches Deformationverhalten Polynorbonen an der Hülle schwerer zu verformen und Polyacetylen im Kern leichter verformbar - dann wäre zu erwarten, dass die Oberfläche der Nanoraupe durch die härtere Hülle dominiert ist, da die Polyacetylen-Blöcke sich miteinander verknüpfen. Man hätte weniger Fläche, um mit der Spitze auf den weichen Kern zuzugreifen. Dass bei den zwei Einzelblöcken in der Korrelation die zwei unterschiedlichen Deformationsregionen erkennbar sind, ist ein Hinweis auf die erwähnte These.

Wenn der Scanbereich näher eingegrenzt wurde, um genauer auf die Raupenstruktur einzugehen, so wurde festgestellt, dass die Abbildungsqualität deutlich abnahm. Zusätzlich ging die Messsensitivität für einige der nanomechanischen Eigenschaften verloren. Die Abbildungsparameter waren mit den vorprogrammierten Systemen nicht mehr zuverlässig berechenbar. Es ergaben sich teilweise entweder widersprüchliche Wertbereiche oder keine zuverlässigen Abbildungen aus den Daten. Die folgenden Abbildungen zeigen ein Beispiel solcher Daten:

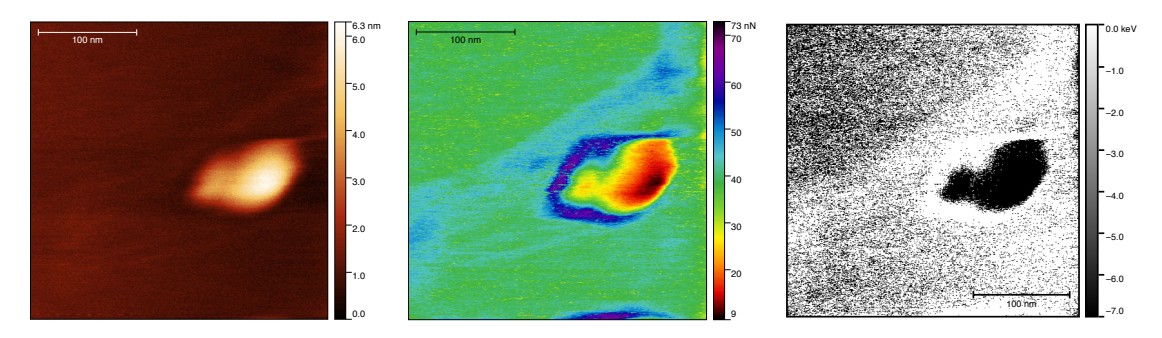

<span id="page-35-2"></span><span id="page-35-1"></span><span id="page-35-0"></span>Abbildung 4.26: Dissipation Abbildung 4.24: Topographie Abbildung 4.25: Adhäsion

Neben der Topographie sind der Adhäsions- und der Dissipationskanal die einzigen Kanäle, auf denen eine mit der Topographie vergleichbare Struktur sichtbar ist. Die Daten aus anderen Kanälen liefern keine Information. Hier wird lediglich die Darstellung der Topographie durch Subtraktion der Ebenenverkippung und eine Zeilenanpassung ausgeführt. Aufgrund der Adhäsion ist erneut der Rest des Lösungsmittels zu erkennen, der am Rande der Raupe wohl verblieben ist. Aus diesem Grund stammt vermutlich auch die Änderung in der Dissipation, wobei hier zu erwähnen ist, dass im Datensatz der Dissipation sich wie dargestellt wirklich nur zwei schmale Wertbereiche - einer um das Minimum, einer um das Maximum der Skala - wiederfinden.

Mögliche Gründe dafür sind die Spitzengeometrie - der Spitzenradius ist zu groß für die Messung auf solch kleinen Skalen - und/oder thermisch bedingte Drifteffekte, aber auch ungeeignete Einstellungen durch ScanAsyst. Der thermische Drift ist mit dem benutzten AFM-System nicht ausschließbar. Darauf deutet die verzerrte Abbildung der Topographie des Polymerblocks. Verbesserung der ersten zwei genannten Gründe wurden durchgeführt.

#### Versuch zur Optimierung der Abbildungsqualität mit Hilfe eines anderen Cantilevers

Durch Verwendung einer sensitiveren Spitze wurde versucht, die Abbildungsqualität zu erhöhen. Daten aus den Datenblättern zu dem bis jetzt genutzten und dem sensitiveren Cantilever finden sich im Anhang. Die wesentlichen Unterschiede sind dabei der angesprochene Spitzenradius und die Federkonstante. Bei dem bisher genutztem Cantilever OMCL-AC240TS ist die Federkonstante  $k \approx 2 \frac{\text{N}}{\text{m}}$  $\frac{N}{m}$  und der Spitzenradius  $r \approx 7$ nm und bei dem feinerem SSS-NCH ist  $k \approx 42 \frac{N}{m}$  und  $r \approx 2$ nm. Die Angaben sind produktionsbedingt alle ungefähr und wurden vor jeder Messung nochmals genauer bestimmt. Hier tauchten die ersten Schwierigkeiten mit dem SSS-NCH Cantilever: bei der Kalibration des AFMs bestand das Problem, dass kein Kontakt zur Oberfläche erreichen werden konnte ohne die Spitze zu beschädigen. Aufgrund der viel höheren Federkonstante ist eine größere Kraft notwendig um den Cantilever zum Verbiegen zu bringen. Der Cantilever ist "härter". Das hatte zur Folge, dass er viel näher zur<br>Daske kennenfaksen wurden wurdte zur bien sin Simuel zu liefem. Der Nachteil wer Probe herangefahren werden musste, um hier ein Signal zu liefern. Der Nachteil war jedoch, dass die Spitze dabei besch¨adigt wurde. Dies war in diversen Scans aufgrund der ständigen "Selbstabbildung" der Spitze in der Topographie erkennbar. Ein Beispiel dieser " Selbstabbildung" findet sich im Anhang in der Abbildung 6.16 wieder. Dieser Cantilever ist eher fur die Messung mit dem Tapping Mode geeignet, da er dort in seiner ¨ Resonanzfrequenz schwingt und sich deswegen einfach verbiegt, sodass seine Härte weit unterhalb seiner Resonanzfrequenz eine untergeordnete Rolle spielt.

Stattdessen wäre ein weicherer Cantilever mit feinerer Spitze zu benutzen.

#### Optimierung der Abbildungsparameter

Der andere vorhin genannte Punkt zur Verbesserung der Abbildungsqualität ist die Motivation dafur, die sich automatisch einstellenden Parameter durch ScanAsyst ¨ manuell zu optimieren. Während einer Messung regelt ScanAsyst normalerweise die folgenden vier Parameter: Peak Force Setpoint - der " konstant gehaltene" Wert der Kraft; Feedback Gain - stellt die Geschwindigkeit ein, mit der das System auf Anderungen reagiert; Scan Rate - die Geschwindigkeit, mit der gescannt wird; Z-Limit - ein bestimmter Abstand der Spitze zur Probe, die w¨ahrend des Scanvorganges nicht uberschritten werden soll. Es gibt zwei weitere, physikalisch ¨ relevante Parameter: die Peak Force Amplitude - die Amplitude, mit der Cantilever schwingt und die Peak Force Frequency - die Frequenz, mit der die Spitze die Probe erreicht. Andere einstellbare Parameter sind z.B. Anzahl der Scanlinien (Zahl der Pixel) oder die Geschwindigkeit der Spitze.

Nach Beurteilung der Abbildungsqualität mehrerer Datensätze ergaben sich folgende Schlussfolgerungen:

• Verstellung des Z-Limits fuhrt ab einem kritischen Bereich dieses Wertes zur Selbst- ¨

abbildung, also zur Besch¨adigung der Spitze in einem Extremum oder zu keinerlei Signal in anderer Richtung. Da die Grenzen der Bewegung fur die Spitze fest sind, ¨ besteht die Gefahr, dass größere Hindernisse auf der Probe die Spitze beschädigen.

- Eine zu hohe Scan Rate verursacht Instabilitäten im System und wird als Fehler von der Software angezeigt, gefolgt von dem Setzen des Wertes auf ein Minimum von 0,1Hz. Bei dieser geringen Scan Rate dauert der Scan zwar lange, doch es zeigen sich mehr Details in den aufgenommenen Datensätzen.
- Die Anderung der Peak Force Amplitude verursacht stets eine Verzerrung bei Visualisierung der Daten. Die Strukturen wirken verschwommen. Der voreingestellte Parameter von  $A_{\text{PeakForce}} = 150 \text{nm}$  ist laut [BruAN133] für Messungen an Luft am besten geeignet.
- Für die Peak Force Frequency kann zwischen zwei Werten 1kHz und 2kHz gewählt werden. Eine Änderung ist auf den [ersten Blick](#page-61-5) nicht sichtbar. In [BruWeb] wird erklärt, dass man bei niedrigeren Frequenzen hier größere Kontaktzeiten hat und deswegen soll die Spitze sensitiver für Oberflächenkräfte, insbesondere für Adhäsion, werden.
- Beim Einstellen eines zu hohen Feedback Gains reagiert das System selbst auf kleine Anderungen der z-Position zu schnell und versucht durch immenses Verstellen des Spitzenabstandes die Parameter auf die Setpoints zuruckzusetzen. Hierbei ¨ besteht die Gefahr, dass die Spitze zerstört wird. Jedoch ist der von ScanAsyst vorgegebene Wert meist viel zu niedrig, sodass bei leichtem Erhöhen des Feedback Gains einige interessante Details der Strukturen beobachtet werden konnten.
- Die größten Qualitätgewinne der Abbildungen konnten durch Minimieren des Peak Force Setpoints erreicht werden. Dank den Live-Anzeigen der Kraftkurven in der Software während des Scan Vorganges kann ein Wert eingestellt werden, der knapp über dem Rauschen liegt. Die Spitze wird somit sensitiver für die Probeneigenschaften. Bei viel zu hohem Peak Force Setpoint verringert sich die Abbildungsqualität, da die Probe vermutlich durch ständiges Penetrieren der Spitze modifiziert wird.

Da diese Erkenntnisse erst gegen Ende dieser Arbeit zusammengetragen wurden, musste die Probenpräparation etwas verändert ablaufen, denn bei der Konzentration  $c = 0.01 \frac{\text{mg}}{\text{ml}}$ bildeten sich keine Nanoraupen aus. Es waren lediglich einzelne Blöcke zu sehen. Dies liegt wahrscheinlich an einer zeitbedingten Reaktion mit der Luft (Korrosion). Diese Messung wurde 21 Tage nach dem Öffnen der unter Schutzatmosphäre gelieferten Polymere durchgeführt. Um dem entgegenzuwirken wurde die Konzentration auf  $c = 0.03 \frac{\text{mg}}{\text{ml}}$ erhöht. Dabei waren einige, kleinere Nanoraupen beim Scannen zu erkennen. Die Annahme, dass durch ständiges Erhöhen der Konzentration Nanoraupen weiterhin beobachten werden können, ist nicht richtig. Bei Konzentrazionen von mehr als  $0,\!05 \frac{\mathrm{mg}}{\mathrm{ml}}$ ließ sich nur noch ein stetiger Polymerfilm beobachten, der keine strukturellen Merkmale der Raupen aufwies.

#### Untersuchung der Nanoraupen mit optimierten Parametern

Die in der folgenden Abbildung gezeigte Nanoraupe wurde bei mit einem Peak Force Setpoint von 0,5nN und einem Feedback Gain von 25 aufgenommen, die anderen Parameter wurden von ScanAsyst geregelt:

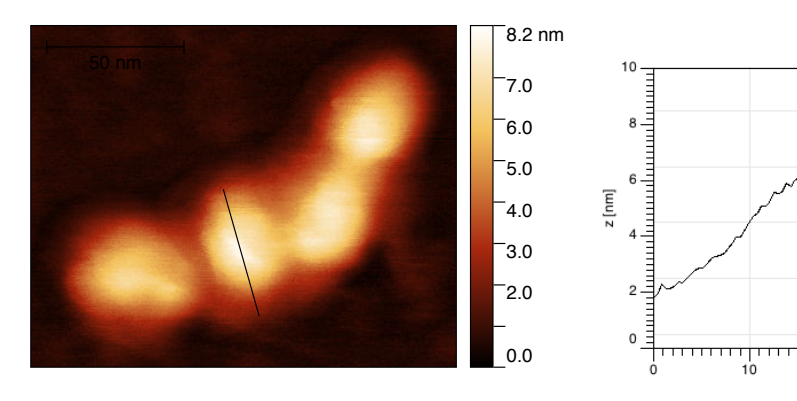

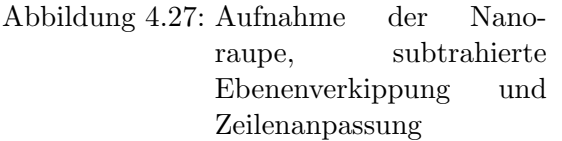

<span id="page-38-1"></span>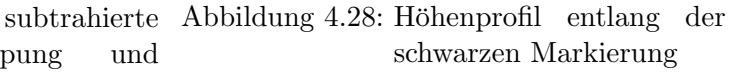

「<br>20

<span id="page-38-0"></span> $x$ [nm]

' |<br>30

 $40$ 

- Height Profile

Für den Graphen in Abbilddung 4.28 und allen folgenden Graphen wurden die Datenpunkte linear interpoliert. Dabei ist der Nullpunkt am unteren rechten Ende der Markierung. Entlang dem gleichen Bereich der Markierung sind verfügbare Daten aus den Kanälen für das Elastizitätsmodul, die Adhäsion und die Deformation entnommen worden und hier dargestellt:

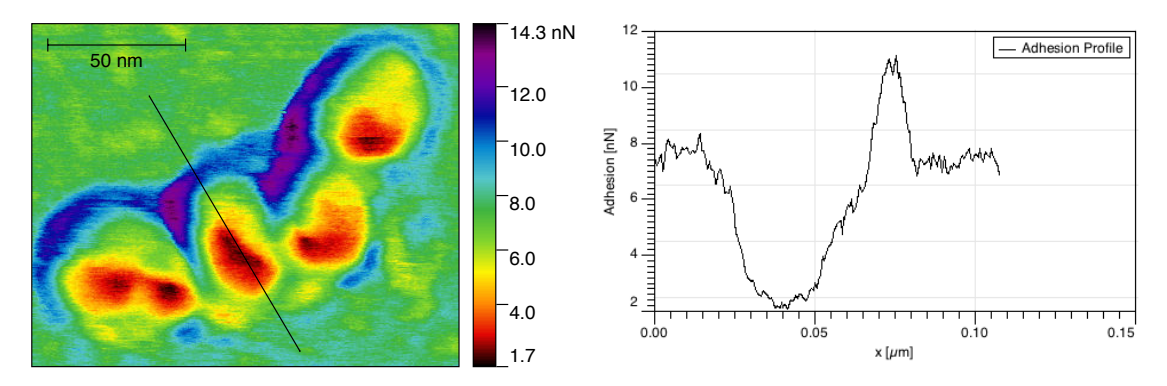

Abbildung 4.29: Aufnahme der Nanoraupe, Abbildung 4.30: Profil entlang der schwarunbearbeitete Adhäsion

<span id="page-38-3"></span>zen Markierung

<span id="page-38-2"></span>Bei der Adhäsion wurde die Länge der Markierung vergrößert, damit der Unterschied zwischen dem Lösungsmittelrest und der Nanoraupe selbst deutlich erkennbar wird. Im Profil sind auf den ersten Blick innerhalb der Raupe kaum Unterschiede erkennbar. Wird die Adhäsion mit der Topographie korreliert, so ergibt sich folgendes Bild:

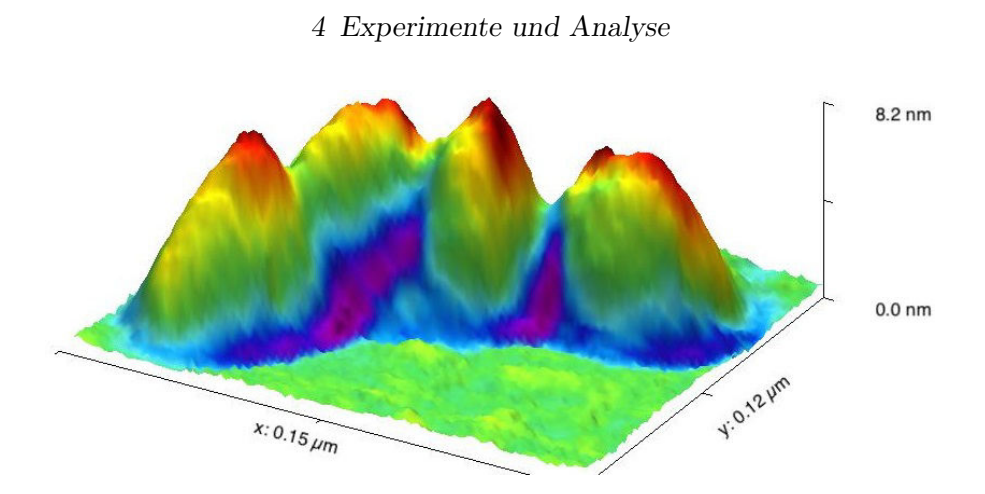

<span id="page-39-0"></span>Abbildung 4.31: Korrelation der Adhäsion mit der Raupentopographie

Hier ist lediglich ein Minimum der Adhäsion in der Nähe Maximums der Topographie erkennbar. Unterhalb dieses Maximums steigt die Adhäsion nahezu linear an. Dass hier keine genauere Unterschiede zwischen Kern und Hülle vermutbar kann, liegt unter Anderem sicherlich an der Benetzung der Nanoraupe mit Lösungsmittelresten.

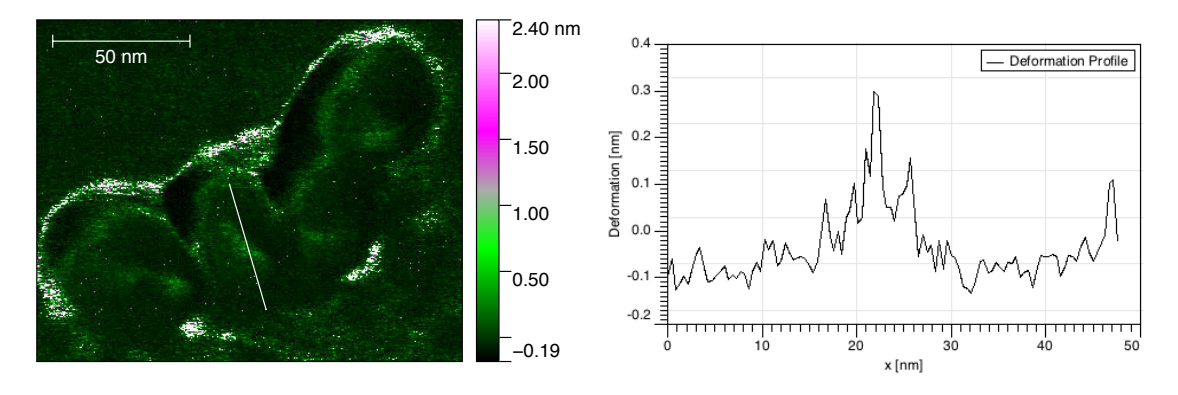

<span id="page-39-1"></span>Abbildung 4.32: Aufnahme der Nanoraupe, unbearbeitete Deformation

<span id="page-39-2"></span>Abbildung 4.33: Profil entlang der weißen Markierung

Bei der Deformation musste Wertebereich eingeschränkt werden, damit eine grobe Struktur erkennbar wird. Diese Einschränkung wirkt sich aber nicht auf das gezeigte Profil aus, da dieser komplett innerhalb der Grenzen des extrahierten Datenbereiches liegt. Im Profil entlang der Raupe ist ein Maximum zu erkennen, welches auf einen weicheren Teil innerhalb der Struktur deutet. Eine Korrelation der Deformation mit der Topographie ist an dieser Stelle nicht zu finden, da wegen des schwachen Kontrasts kein Mehrwert daraus gezogen werden kann.

In der folgenden Aufnahme des Elastizitätsmoduls wurden dank Bearbeitung die strukturellen Unterschiede sehr gut betont:

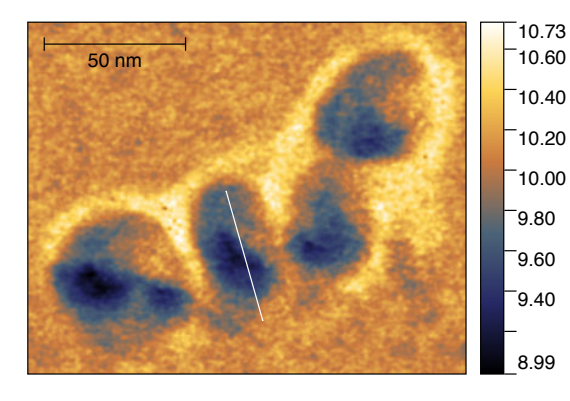

Abbildung 4.34: Aufnahme der Nanoraupe, normierte und logarithmische Auftragung, mit gaußschem Filter über 3px bearbeiteter Modul

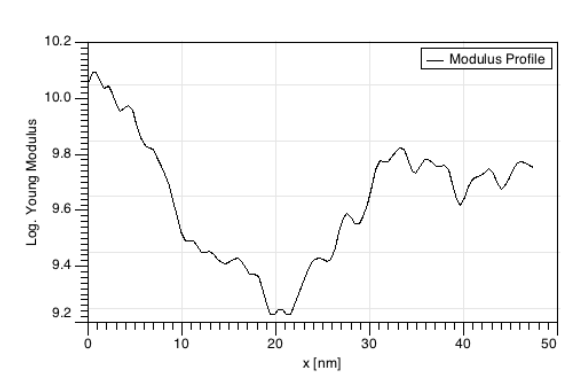

<span id="page-40-1"></span>Abbildung 4.35: Profil entlang der weißen Markierung

<span id="page-40-0"></span>Innerhalb der Nanoraupe sind im Mittel zwei Bereiche unterschiedlichen Elastizitätsmoduls zu erkennen. Im Profil befindet sich zudem ein Minimum innerhalb der Struktur. Aus der folgenden Korrelation mit der Topographie ist zu erkennen, dass sich beide Bereiche des Moduls innerhalb der Raupe befinden. Das Minimum des Moduls liegt innerhalb eines Blocks der Raupenstruktur und im Block um das Mimimum ein höherer Wert vor:

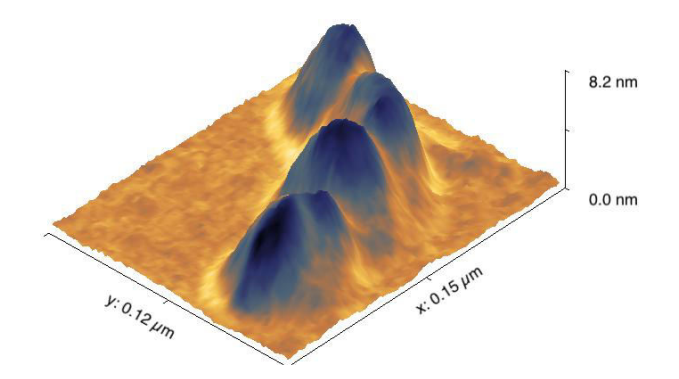

<span id="page-40-2"></span>Abbildung 4.36: Korrelation des Elastizitätsmoduls mit der Raupentopographie

In den Graphen des Elastizitätsmoduls und der Deformation sind deutliche Hinweise auf die Kern-Hülle-Struktur der Nanoraupe zu erkennen. Bei der Deformation gibt es mittig ein lokalisiertes, leicht verschmierendes Maximum und außerhalb eher flachere Plateaus in einem geringerem Wertebereich. Die Deformation des PA-Kerns ist höher als die Deformation der PN-Hülle. Der Elastizitätsmodul zeigt genau umgekehrtes, jedoch konformes Verhalten: es gibt ein Minimum in der Nähe der Mitte und höhere

Werte in den äußeren Bereichen der Nanoraupe. Zu beachten ist, dass beim Modul die Werte logarithmisch aufgetragen sind, d.h. der Unterschied des Moduls innerhalb der Raupe ist etwa 4-6 mal so groß. Dies passt zum Grad der Deformation ihr Maximum entspricht dem Minimum des Elastizitätsmoduls: je kleiner der Elastizitätsmodul, desto größer ist die Deformation bei konstant gehaltener Krafteinwirkung.

In diesem Abschnitt konnten genügend Hinweise auf die Kern-Hülle-Struktur gefunden werden. Ob die Kerne miteinander innerhalb der Raupe verknüpft sind, war hier nicht feststellbar.

#### 4.2.3 Untersuchung der Probe mit dem PF-TUNA Modul

<span id="page-41-0"></span>Für die Probenpräparation ist wie bereits erwähnt ein leitfähiges Substrat notwendig. Hier wurde zunächst das HOPG herangezogen. Bei der C-AFM-Messung mit dem PF-TUNA-Modul sind jedoch keine konkreten Schlussfolgerungen machbar. Eine kurze Zusammenfassung und zugehörige Abbildungen finden sich im Anhang 6 wieder. Eine weitere Messung wurde auf der dünnen Goldschicht des Probenhaltes (siehe Abschnitt 4.1.2) durchgeführt. Die Goldschicht wurde mit Leitsilberpaste kontaktiert, damit ein geschlossener Stromkreis für die C-AFM-Messung entsteht.

Für die Messungen wurde die feinste Sensitivität von  $20\frac{pA}{V}$  eingestellt. Bei einer Spannung  $U = 500$ mV gelang eine Messung auf der dünnen Goldstruktur:

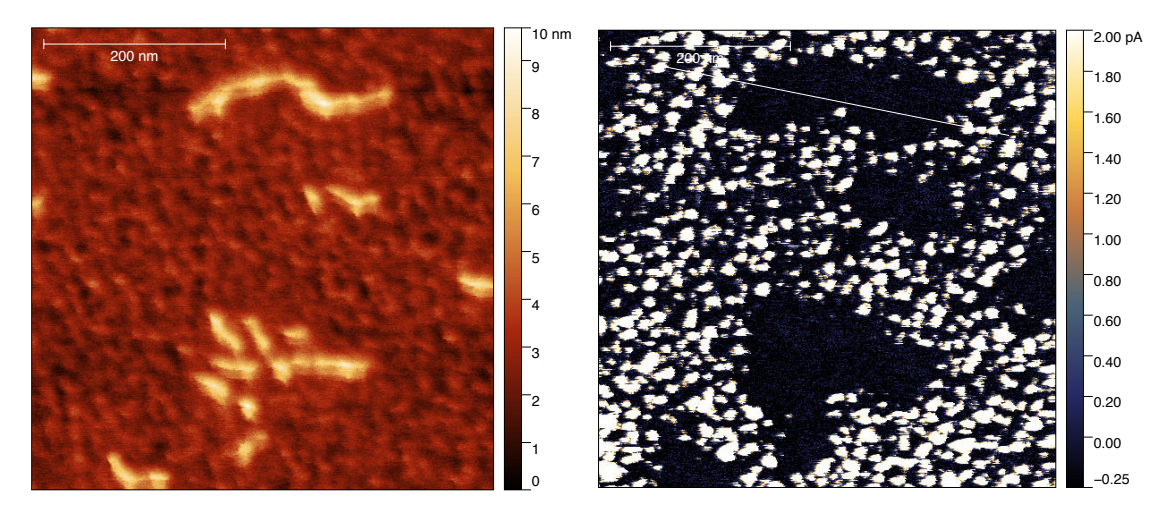

Abbildung 4.37: Topographische Aufnahme der Nanoraupen auf Gold, die Ebenenverkippung wurde sutrahiert

<span id="page-41-1"></span>Abbildung 4.38: Stromkarte der Nanoraupen im gleichen Bereich wie links, eingegrenzter Wertebereich des Stroms

<span id="page-41-2"></span>Hier ist an den Stellen der Nanoraupen kein Stromfluss erkennbar. Da die Goldschicht lediglich 10nm dick ist, ist keine durchgängige Leitfähigkeit auf dem Substrat zu er-

warten. Die Struktur ist körnig. Dabei wird es sich um Fehlstellen, die während des Sputtervorganges aufgetreten sind, handeln. Das entlang der weißen Linie in der Stromkarte aufgenommene Profil bestätigt diese Vermutung:

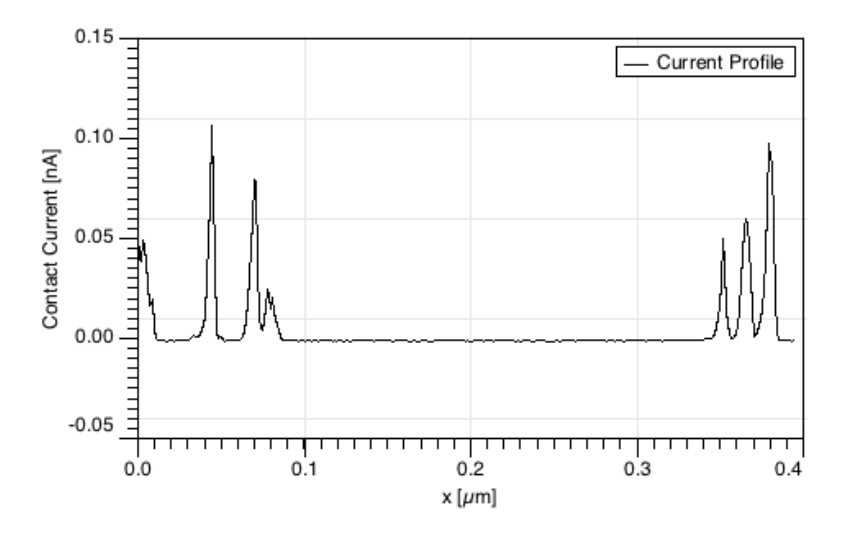

<span id="page-42-0"></span>Abbildung 4.39: Profil entlang der weißen Linie aus Abbildung 4.38

In diesem Profil ist zu sehen, dass entlang der Nanoraupe der Strom um die Null herum liegt. Die sehr kleinen Schwankungen sind rauschbedingte Störsignale [der E](#page-41-1)lektronik, da sie deutlich unter dem Sensitivitätsbereich des PF-TUNA Moduls liegen. Die zu sehenden Peaks sind auf die "Goldkörner" zurückzuführen.

Desweiteren ist bemerkenswert, dass die Bereiche, wo kein Strom fließt, größer sind, als die Nanoraupen. Möglicherweise sind dafür Rückstände von dem Polynorbonen, die bei der Raupenbildung nicht verbraucht wurden, zuständig. Ein dünner Film daraus könnte sich um die Raupe gelegt haben. Dafür könnte aber auch Reste des Lösungsmittels verantwortlich sein. Es besteht auch die Möglichkeit, dass dieser Effekt alterungsbedingt ist, da die hier zu sehenden Nanoraupen auch erst gegen Ende des Bearbeitungszeitraumes dieser Arbeit untersucht wurden. Hierfur musste wie im ¨ Abschnitt zuvor die Konzentration der Probe verändert werden. Mit diesen Methoden kann keine leitfähige Struktur innerhalb der Nanoraupen festgestellt werden. Um den Unterschied in der Leitfähigkeit genauer untersuchen zu können, wird die im vorherigem Kapitel diskutierte Elektrodenstruktur benötigt. Innerhalb eines isolierenden Bereichs würden sich auch Strukturen mit geringer Leitfähigkeit erkennen lassen. Innerhalb der Goldoberfläche erfolgt deswegen evtl. der Stromfluss außerhalb der Nanoraupen (Weg des geringsten Widerstandes). Das ist ein möglicher Grund, warum hier innerhalb der Nanoraupe keine Leitfähigkeit festgestellt werden kann. Eine C-AFM-Messung mit der Elektrodenstruktur ist in jedem Falle ausstehend, sobald die Struktur verfugbar ist. ¨

# 5 Fazit und Ausblick

Im Rahmen dieser Arbeit wurden zwei Aspekte bearbeitet: einerseits wurde versucht eine nahezu flache Struktur verschwindender Rauheit mit einem Grenzbereich aus einem leitfähigem und nicht leitfähigen Material zu fertigen, andererseits sollten unter Anderem mit der im ersten Teil gefertigten Struktur Nanoraupen aus PN-b-PA-Blockcopolymeren mit rasterkraftmikroskopischen Methoden untersucht werden.

Im ersten Teil sind Möglichkeiten eine solche Elektrodenstruktur zu fertigen erarbeitet und diskutiert worden. Gelingt es, die experimentellen Parameter teilweise zu verändern, so wird sicherlich einer der interessanten Ansätze die Möglichkeit bieten, die geforderte Elektrodenanordnung zu fertigen. Einer davon wäre beispielsweise die Wahl des Klebers beim Template Stripping. Es gibt solche Kleber, die gegen Tetrahydrofuran beständiger als der benutzte Klebstoff sind. Damit sollte man in der Lage sein, superflache Strukturen dank der lokal geringen Rauheit Micas herzustellen. Dies ist über den Rahmen dieser Arbeit erstrebenswert, da man in dem immer breiter werdendem Feld der Rastersondenmikroskopie ständig auf superflache Substrate verschiedenster Zusammensetzungen angewiesen ist.

Während des zweiten Blocks der Arbeit wurden die Nanoraupen mit dem AFM untersucht. Die vorhergesagte Kern-Hulle-Struktur konnte insbesondere durch die Un- ¨ terschiede im Elastizitätsmodul beobachtet werden. Ob die Kerne der Blöcke innerhalb einer Nanoraupe verknüpft sind, wurde hier nicht erkannt. Dazu benötigt man AFM-Systeme mit höherer Auflösung. Es gibt auch Ansätze 3D-Scans aufzunehmen. Eine Leitfähigkeit einer ganzen oder eines Teils der Nanoraupe konnte nicht nachgewiesen werden. Evtl. kann diese Messung mit der diskutierten Elektrodenstruktur gelingen. Zudem besteht die Möglichkeit, dass innerhalb eines Blocks der PA-Kern Strom leitet. PA war eines der ersten Polymere, bei denen elektrische Leitfähigkeit gemessen wurde; dafür gab es im Jahr 2000 für A.J. Heeger, A.G. MacDiarmid und H.Shirakawa den Nobelpreis in Chemie ([Nbl]). Um Aussagen über die Leitfähigkeit der Nanoraupen zu erhalten, müssen zunächst Mechanismen, die sie hervorrufen könnten, geprüft werden. Mit diversen Methoden können anschließend verschiedene elektronische oder ionische Leitfähigkeiten überprüft werden. Man könnte z.B. durch das Anlagen eines radialen elektrischen Feldes w¨a[hrend](#page-62-5) des Spin Coatings anhand der Ausrichtung der Raupen Aussagen über Ladungsverteilungen treffen oder mit elektrolytisch gestützten Verfahren - beispielsweise Oberflächenplasmonenresonanzspektroskopie - auf die Ladungstransportarten schließen. Weiterhin ist denkbar durch Zugabe bestimmter Chemikalien die Bildung der Nanoraupen zu unterdrücken oder zu fördern. Es gibt weitere Polymere, die für die Synthese solcher Nanoraupen benutzt werden (siehe [INCP2]).

## Auswahl der Polymere für die Elektrodenstruktur

In dieser Passage werden die wichtigsten Informationen bzgl. der Verifizierung der chemischen Beständigkeit der Polymere für den Probehalter erläutert. Ziel dieser Versuche war es, ein geeignetes Polymer für die Einbettung eines TEM-Netzchens zu finden. Dafür waren drei Kriterien ausschlaggebend:

- Elektrische Leitfähigkeit: Da die TEM-Netzchen aus elektrisch leitfähigen Materialien bestehen (jeweils Gold, Kupfer und Nickel), muss das Polymer für eine Messung mit dem Conductive-AFM nicht elektrisch Leitfähig sein.
- Chemische Beständigkeit: Das zu untersuchende Polymer muss in Chloroform gelöst werden, damit einzelne Nanoraupen vermessen werden können. Dies fordert, dass das Polymer für den Probenhalter keine Anfälligkeit für Chloroform aufweisen darf.
- Verformbarkeit: Ein TEM-Netzchen sollte in das auszuwählende Polymer einbettbar sein. Dafür muss es bestimmte physikalische Eigenschaften (besonders Temperatur-abhängige Eigenschaften wie Elatizität, Viskosität, etc.) erfüllen. Dies wurde jedoch rein experimentell ausprobiert und eine Quantifizierung wird hier nicht weiter diskutiert. Als Richtline wird die Tabelle [Aldrich] benutzt.
- Verfügbarkeit\*: Zunächst werden die vor Ort erhältlichen Materialien getestet (Kein wirkliches Kriterium, es dient lediglich dem einfacheren Zugang zu den Polymeren).

Da für einen Physikstudenten der zweite Punkt am fremdesten ist, wurde zunächst danach recherchiert. Aus der Tabelle [Bürkle] wurden Silicon (SI), Polycarbonat (PC) -Makrolon, Polytetraflourethylen (PTFE) - Teflon und Polyvinylchlorid (PVC) ausgesucht, da diese Stoffe gegen Chloroform beständig sein sollen und vor Ort verfügbar sind. Als Gegenprobe wird Polystyr[ol \(PS\)](#page-62-4) herangezogen.

### Uberprüfung der chemischen Beständigkeit

Die Angaben von [Bürkle] werden dennoch überprüft. Dafür wird ein ca.  $1 \text{cm}^2$  großes Stück verschiedener Dicken (ca. 3mm-5cm) in 99%-ige Chloroformlösung eingelegt und deren zeitliche Entwicklung beobachtet. Da der Werkstoff später möglichst flach sein soll, wird darauf geachtet, dass keine sichtbare Reaktion (KSR) und Anderung der Form auftritt. Die Ergeb[nisse sin](#page-62-4)d in folgender Tabelle festgehalten:

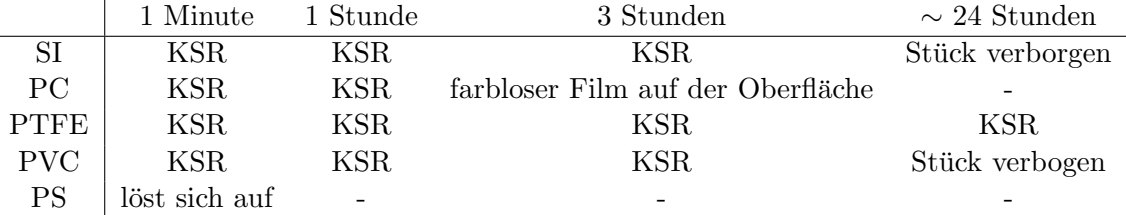

Tabelle 6.1: Zeitlicher Verlauf der Reaktion der Werkstoffe mit Chloroform

Kurzfristig könnte man wohl auf jedes der gewählten Materialien zurückgreifen, da man jedoch den Probenhalter möglichst lange benutzen möchte, sollte Teflon benutzt werden.

#### Bestimmung der elektrischen Leitfähigkeit

Die elektrische Leitfähigkeit der Polymere wurde mit einem Multimeter ermittelt. Das Gerät kann mit kleinen Testströmen den elektrischen Widerstand bestimmen. Da die elektrische Leitfähigkeit gerade antipropotional zum Widerstand ist, sollte der Widerstand einen sehr hohen, nahezu unendlichen Wert haben. Bei den höchsten, nicht mehr exakt messbaren Widerständen zeigt das Multimeter "OL"(engl. Overload) -<br>Ührerhauft zur Die Texteträuse wurden zu maß Uberlast - an. Die Testströme werden zu groß.

Dies ist bei allen getesteten Polymeren der Fall. Es wurde stets Überlast für den Widerstand gemessen, was auf verschwindende Leitfähigkeit deutet.

#### Ergebnis

Aufgrund seine guten chemischen Beständigkeit und verschwindender Leitfähigkeit wird PTFE - Teflon zur Fertigung des Probenhalters herangezogen.

## Rotationsbeschichtung - Spin Coating

Spin Coating ist ein Verfahren zum gleichm¨aßigen Auftragen von Schichten auf ein Substrat. Dabei wird ein vakuumangesogenes Substrat bei einer beliebig einstellbaren Drehzahl rotiert. Während dieser Rotation bringt man auf dieses Substrat eine Lösung mit dem aufzutragendem Material auf. Dank der aufgrund der Rotation entstehenden Zentrifugalkräfte erhält man eine regelmäßige Schicht und das überflüssige Material wird abgetragen. Zusätzlich sollte sich ein Großteil des Lösungsmittels bei dem Vorgang verflüchtigen ([wiki] $\rightarrow$ , Rotationsbeschichtung").

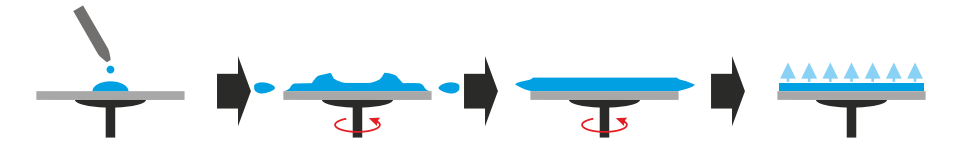

<span id="page-45-0"></span>Abbildung 6.1: Skizze des Ablaufes einer Rotationsbeschichtung [wiki]

Bei der verwendeten Anlage (Abbildung 6.20) ist die Zahl der Umdrehungen pro Minute und die Dauer des Vorganges einstellbar.

## Grundlagen der Sputterdepo[sition](#page-58-0)

Bei der Sputterdeposition werden in einem Vakuum mit einem Inertgas von einem Target auf ein Substrat Atome schichtweise aufgetragen ([wiki]→"Sputtern"). Dafür legt man zwischen Target und Substrat eine Spannung an. Dadurch können Ionen des Inertgases mittels Stossionisation vom Target gelöste Ionen im elektrischen Feld zum Substrat bringen. In der folgenden Abbildung ist die Skizz[e eine](#page-62-6)s solchen Aufbaus zu sehen:

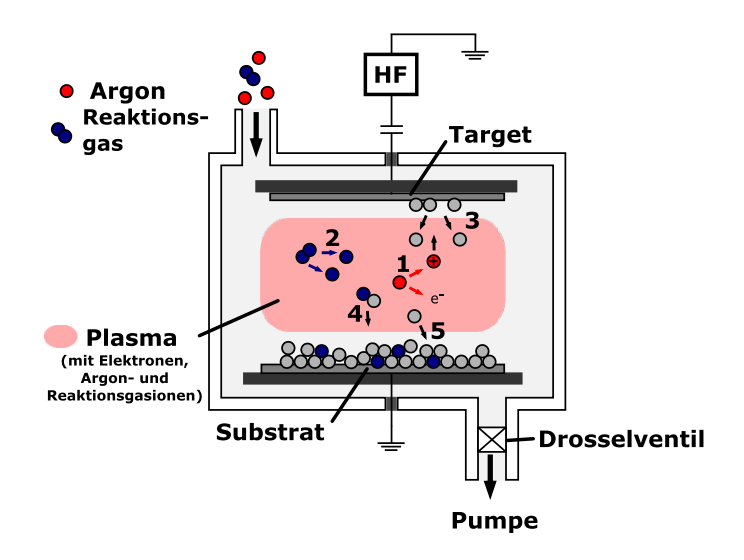

<span id="page-46-0"></span>Abbildung 6.2: Skizze des Aufbaus einer Sputteranlage [wiki]

Das zur Verfügung stehende Bal-Tec MCS010 (Abbildung 6.17) kann leitfähige Materialien wie z.B. Gold und Chrom auf Substrate aufbringen. Als Inertgas wird Argon benutzt. Dieses Argon wird in eine evakuierte Kammer ( $\sim 10^{-5}$ mb[ar\) ein](#page-63-1)gelassen, bis für jedes Material die tabellarisch aufgeführten Drücke (meist ~  $10^{-2}$  bis  $10^{-3}$ ) erreicht werden. Nachdem der erforderliche Druck erreicht ist, stell[t ma](#page-57-1)n einen Strom ein, der durch das Inertgas fließt. Das so erzeugte Plasma löst aus dem Target Ionen, die nun auf das Substrat gebracht werden. Wenn man den Strom ¨andert, wird die Dichte des Plasmas proportional geändert. Je dichter das Plasma ist, desto mehr Ionen lösen sich aus dem Target und gehen auf das Substrat über: d.h. über die Einstellung des Stromes wird die Schichtwachstumsrate des Substrates beeinflusst. Diese zwei Arbeitsparameter (Kammerdruck und Strom) werden notiert um die Reproduzierbarkeit der Ergebnisse sicherzustellen. Zu den beiden Parametern kann man aus ausliegenden Tabellen von Bal-Tec eine Schichtwachstumsrate ablesen.

Um nicht leitfähige Materialien zu sputtern, benötigt man eine andere Anlage, denn

dafür muss zusätzlich zum elektrischen Feld ein magnetisches Feld angelegt werden. Das Sputtern dieser Materialien wird per Auftrag erledigt, da für dieses Gerät eine spezielle Einweisung benötigt wird, welche im Rahmen dieser Bachelorarbeit nicht gegeben werden kann.

## Justage des Dimension Icon

<span id="page-47-0"></span>Das benutzte AFM stammt von der Firma Bruker, Modell Dimension Icon (Abbildung 6.21). Es wird mit der Betriebssoftware Nanoscope 9.1 gesteuert. Offnet man diese, so ¨ wird zunächst eine Auswahl an diversen Scanmodi angezeigt:

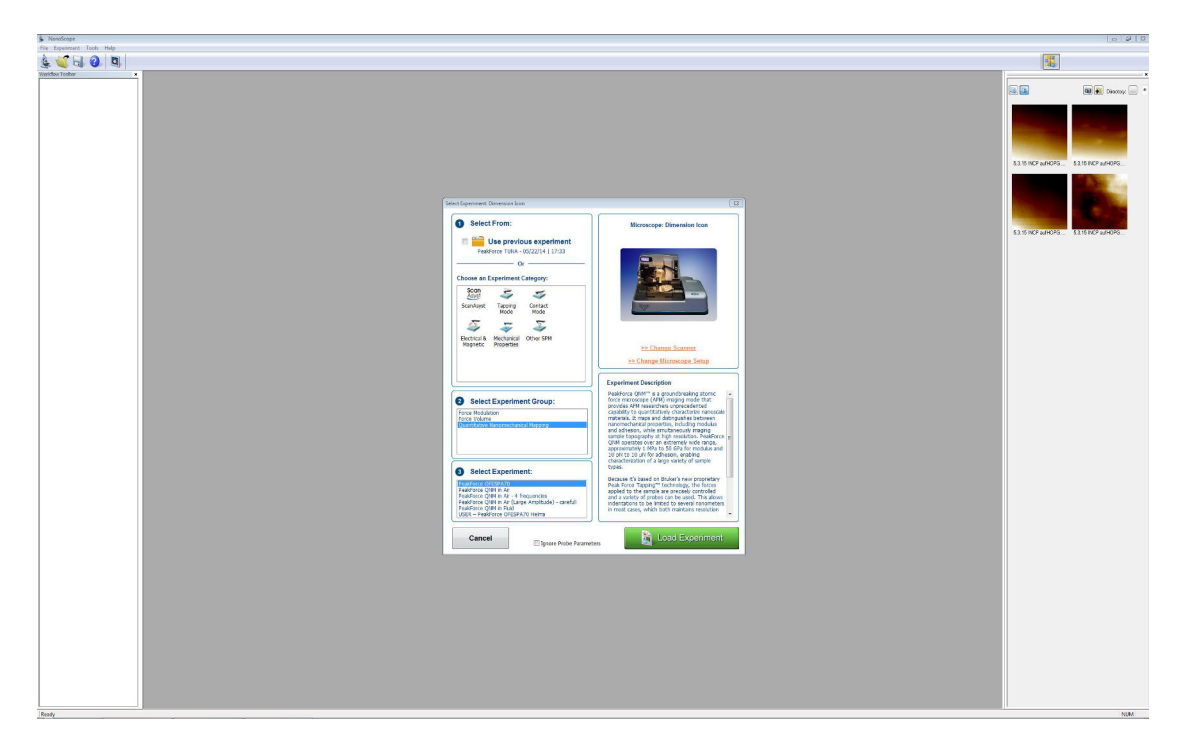

Abbildung 6.3: Startanzeige von Nanoscope 9.1

<span id="page-47-1"></span>Dieser Abschnitt beschränkt sich auf die Justage innerhalb des PeakForce-Betriebs. Dieser Modus ist unter "Mechanical Properties"→ Quantitative Nanomechanical<br>Municipal Properties (Municipal Properties Municipal Properties (Municipal Properties (Municipal Properties (M Mapping"→,,PeakForce QNM in Air" mit einem Klick auf "Load Experiment" zu starten.

Für die Justage des AFM wird nach dem Einsetzen des Chips mit dem Cantilever der sogenannte Rasterkopf mit dem frisch eingebauten Chip mit einem Klick auf den Button " Move to the Alignment Station" zur Einrichtungsstation gefahren. Eine neben dem Rasterkopf sitzende Kamera überträgt das Geschehen um den Cantilever herum per Video in ein Fenster innerhalb der Betriebssoftware. Zunächst muss man

den Laser auf den Cantilever ausgerichten. Sieht man den Cantilever nicht, könnte das an der falschen Focuseinstellung des Rasterkopfes gegenüber der Kamera liegen. Die Kamera kann hier mit zwei Pfeilbuttons jeweils hoch oder runter gefahren werden um den Cantilever in den Focus zu kriegen. Der Laser kann mit zwei sich am Rasterkopf befindlichen, verschiedenen Schrauben in x- und y-Richtung gesteuert werden.

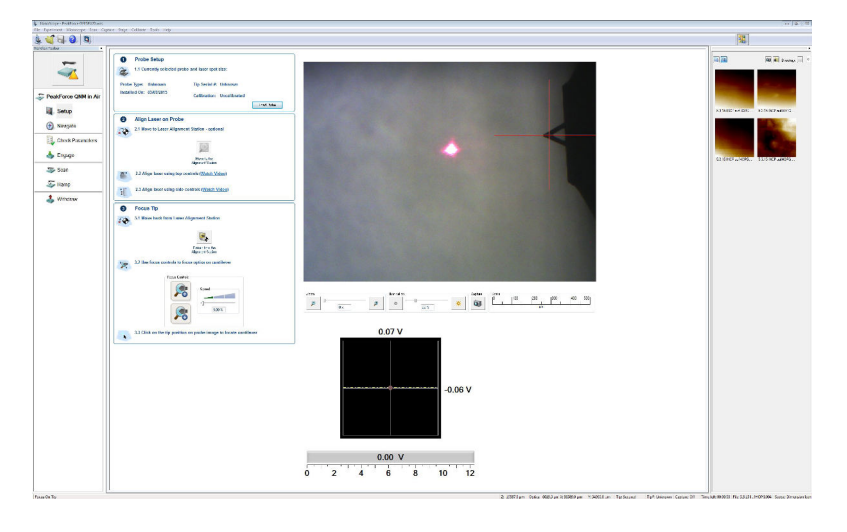

<span id="page-48-0"></span>Abbildung 6.4: Unjustierter Laser nahe des Cantilevers

Sobald der Laser auf den Cantilever trifft, wird dessen Reflexion von der positionssensitiven Photodiode aufgenommen und in der Software das resultierende Signal angezeigt. Dank zwei weiteren Schrauben kann mögliche Verkippung der Diode an die Laserreflexion angepasst werden. Dazu bringt man den für den Laserstrahl stehenden, roten Punkt in die Mitte des Viersegmentfeldes:

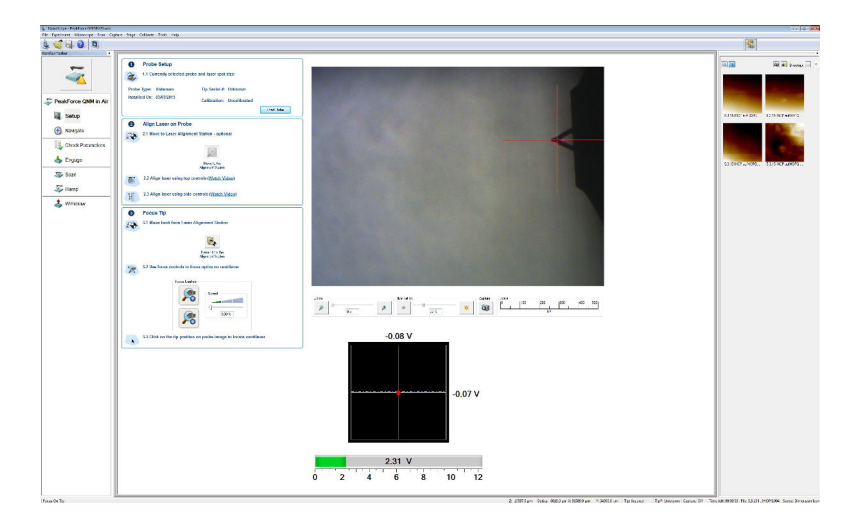

<span id="page-48-1"></span>Abbildung 6.5: Auf den Cantilever ausgerichteter Laser

Je weiter der rote Punkt von der Mitte des Viersegmentfeldes ist, desto schlechter reagiert die Elektronik auf mögliche Änderungen der Topographie der Probe während des Scanvorganges.

Hat man den Laser und die Diode hinreichend gut positioniert, wechselt man in der linken Spalte vom Menüpunkt "Setup" zum nächsten Punkt "Navigate". In diesem Menü kann nun die Sonde zur Scanposition, also zur Probe oder dem gewünschten "Menü kann nun die Sonde zur Scanposition, also zur Probe oder dem gewünschten Probenabschnitt gefahren werden. Dafür kann entweder der Trackball oder direkt die Softwaresteuerung verwendet werden:

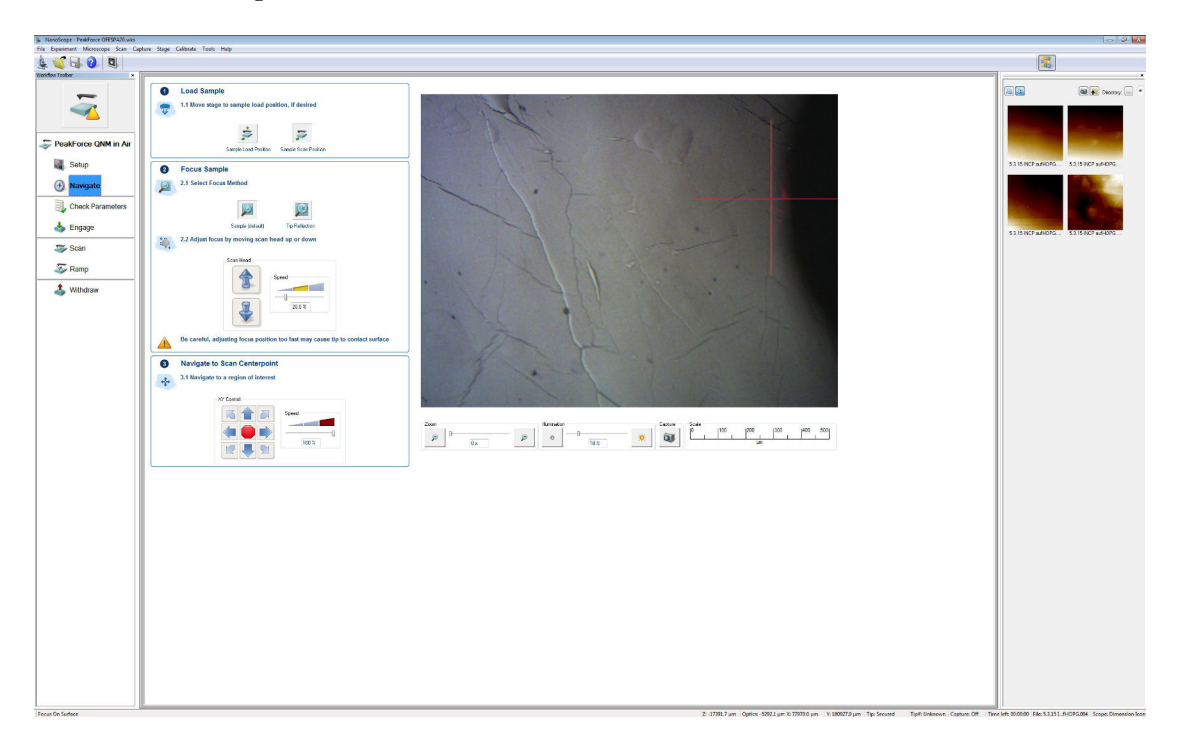

Abbildung 6.6: Das Navigationsmenü

<span id="page-49-0"></span>Beim Umschalten von "Setup" auf "Navigate"richtet sich der Focus der Kamera auf die Oberfläche aus. Hier sollte man nicht mehr den Cantilever sondern die zu untersuchende Probenoberfläche sehen. Sieht man sie unscharf oder gar nicht, so muss der Rasterkopf mit zwei Pfeilbuttons jeweils hoch oder runter gefahren werden um auf die Oberfläche zu fokussieren. Sobald man die gewünschte Scanstelle erkennt, wechselt man in den Menüpunkt "Check Parameters".

Hier sollen jegliche Offsets aus vorhergehenden Messungen auf Null gesetzt werden. Danach gibt man für die "Scan Size" den Wert 1nm ein.

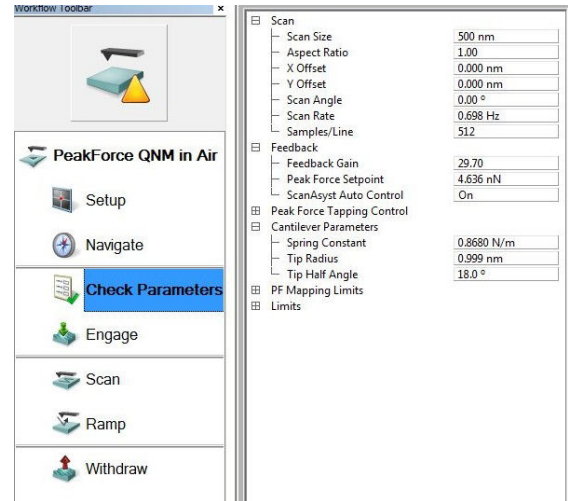

<span id="page-50-0"></span>Abbildung 6.7: Menü für die Parametereinstellungen

Hat man diese Größen eingestellt und geprüft, geht man zum nächsten Menüpunkt beschlossen und die Spitze in Reichweite der Probenoberfläche ist, sieht man an den abgeschlossen und die Spitze in Reichweite der Probenoberfläche ist, sieht man an den "Engage". Nun wird der Rasterkopf nach unten zur Probe bewegt. Ob die Annäherung Kraft-Zeit/-Positionskurven im rechten Menüteil:

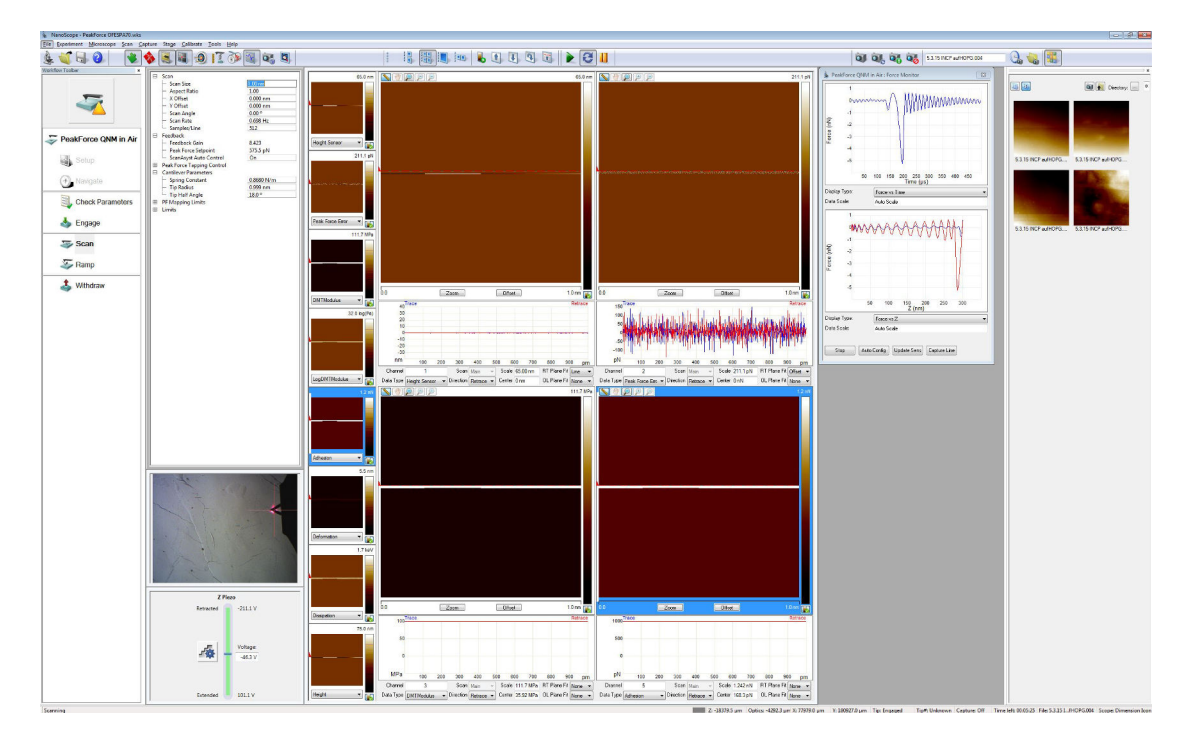

Abbildung 6.8: Resultierendes Menü im Falle einer erfolgreich zur Probe angenäherte Spitze; rechts oben ist der vertraute Verlauf der Kraft zu sehen

Als Nächstes ist die Kalibration zweier Parameter für die Software notwendig: Empfindlichkeit der Photodiode und die Federkonstante der Cantilevers. Dazu geht man auf den Menüpunkt "Ramp". Hier klickt man auf den Button "Single Ramp" und nimmt eine mentpulkt ", tamp": The Kirck I.<br>
einzelne Kraft-Abstand-Kurve auf:

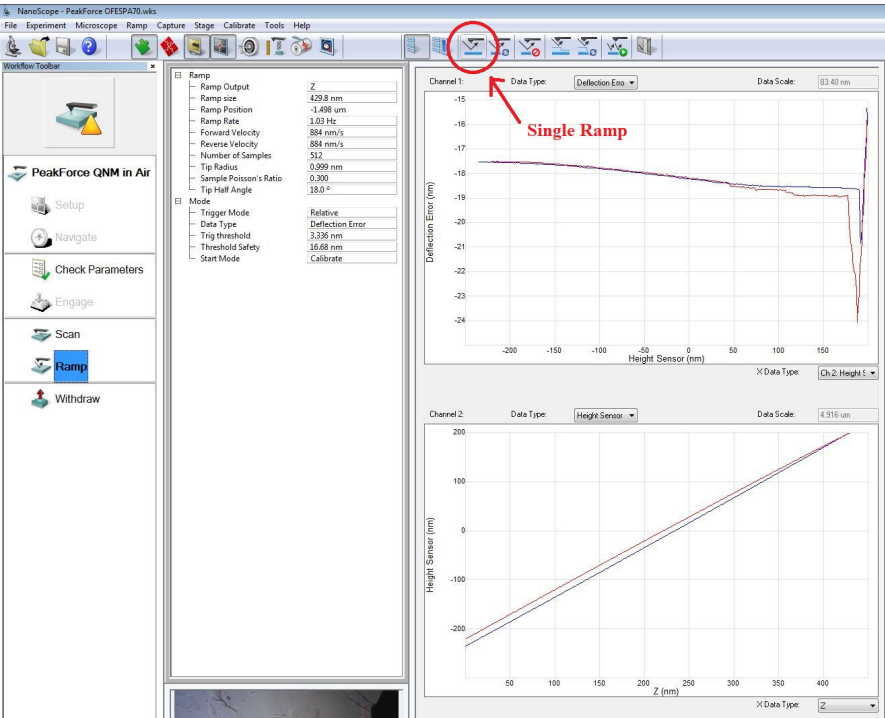

<span id="page-51-0"></span>Abbildung 6.9: Aufnehmen einer einzigen Kraft-Abstand-Kurve

Jetzt zieht man mit dem geklickt gehaltenem Mauszeiger vom rechten oder linken Rand des Graphen Begrenzer hinaus. Mit zwei dieser Begrenzer soll nun ein linear verlaufender Teil im Bereich der Pauli-Abstoßung der Kraft-Abstand-Kurve eingegrenzt werden. Hat man das gemacht, so ist in der Menüleiste der Eintrag "Ramp" anzuwählen und der Unterpunkt "Update Sensitivity" anzuklicken. Das auftauchende Fenster zeigt einen errechneten Wert für die Empfindlichkeit der Photodiode an:

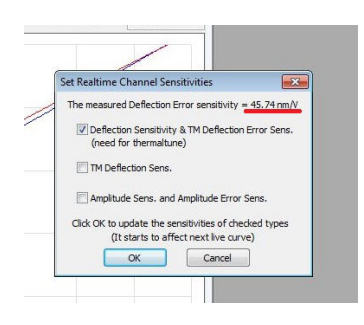

<span id="page-51-1"></span>Abbildung 6.10: Die von der Software errechnete Empfindlichkeit der Photodiode

Das Fenster wird sich durch einen Klick auf OK schließen und der Wert der Empfindlichkeit der Photodiode wird für Rechenprozesse herangezogen.

Zur Bestimmung der Federkonstante der Cantilevers darf die Spitze nicht unter dem Einfluss von Oberflächenkräften stehen. Dazu wird sie mit einem Klick auf "Withdraw" mit dem Rasterkopf hochgefahren. Jetzt muss in der Menuleiste der Eintrag ¨ " erschienenem Fenster sind die vier Buttons von links nach rechts durchzuklicken. Der Calibrate" angewählt und der Unterpunkt "Thermal Tune" angeklickt werden. In dem erste Button "Acquire Data" lässt den Cantilever in dem angezeigten Frequenzspektrum jede Frequenz durchgehen. Der zweite Button " Calculate PSD" berechnet die Leistungsdichte des aufgenommenen Spektrums. Bevor man auf den dritten Button klickt, muss man mit zwei Begrenzern den Bereich um den höchsten Peak eingrenzen. Für die Berechnung ist das Modell "Lorentzian (Air)" zu wählen. Nun folgt der Klick auf "Fit Data". Jetzt kann die Federkonstante aus den Fitdaten mit einem Klick auf "Calculate Spring k" errechnet und ausgegeben werden:

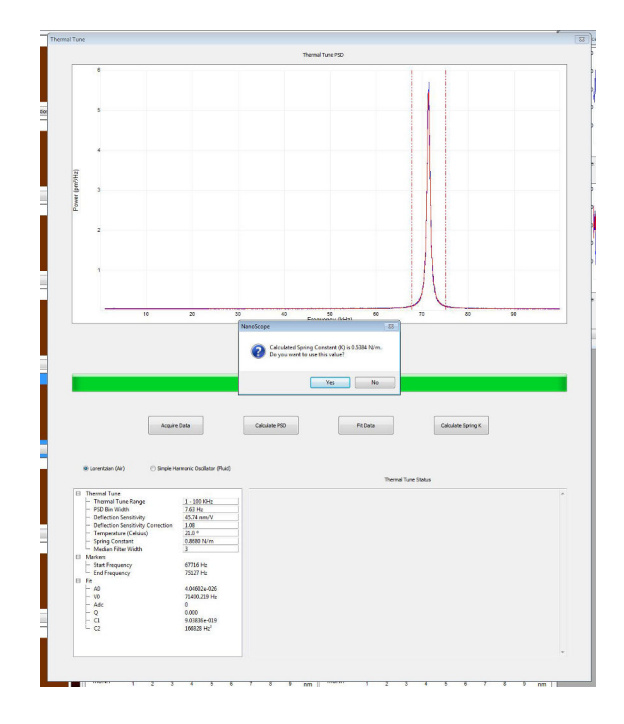

<span id="page-52-0"></span>Abbildung 6.11: Die von der Software errechnete Federkonstante des Cantilevers

Mit einem Klick auf "Yes" wird der Wert übernommen und für interne Berechnungen der ausgegebenen Daten benutzt.

Das AFM ist nun zum Betrieb bereit und die Probe kann vermessen werden. Dazu nähert man die Spitze erneut mit "Engage" an. Der Parameter "Scan Size" kann nun auf die gewünschte Scangröße eingestellt werden.

## Auswertung mit Gwyddion 2.39

<span id="page-53-0"></span>Gwyddion 2.39 ist eine Datendarstellungs- und Datenanalysesoftware fur Daten aus ¨ Messungen mit AFM- und anderen rastersondenmikroskopischen Systemen. Sie ist auf www.gwyddion.net als Freeware verfugbar. In [Gwyd] werden im Form eines Benutzer- ¨ handbuches alle Funktionen aufgelistet und erläutert. Öffnet man das Programm, so erscheint das rechts zu sehende Fenster.

[Die Funktionen, wel](www.gwyddion.net)che mit einer Lupe markiert [sind,](#page-61-6) wurden im Rahmen dieser Arbeit verwendet und werden kurz erläutert. Hat man einen Datensatz geladen, so wird zunächst die Topographie angezeigt und es stehen folgende Funktionen zur Verfügung:

- 1. Dieses Tool stellt einen geladenen Datensatz dreidimensional dar. Desweiteren kann man hier zwei Datensätze überlagern. So kann man Topographie und eine andere Messgröße lokal genau korrelieren.
- 2. Mit einem Klick auf diesen Button wird die Farbskala eines dargestellten Datensatzes auf Null gesetzt.
- 3. Das erstgenutzte Tool nach dem Laden eines Datensatzes: hier wird die Ebenenverkippung der Probe substrahiert.
- 4. Ein Klick auf diesen Button gleicht die Zeilen in Scanrichtung einanander. Sinnvoll, da die Struktur der Spitze sich während des Scanvorganges oftmals ändern kann.
- 5. Hier kann man einen bestimmten Wertebereich der Daten mit einer Maske bedecken. Die maskierten Datenpunkte bleiben bei der Analyse unverarbeitet.
- 6. Diese Funktion öffnet das Fenster in Abbildung 6.13. Hier finden sich diverse Statistische Größen über den ganzen oder einen Teil des Datensatzes.
- 7. Mit [diesem](#page-54-0) Tool kann man die Daten Linienweise darstellen. Die Linien können manuell im Datensatz gesetzt werden.

8. Hier kann die Farbskalierung geregelt werden. Man kann z.B. nur einen Teil der Skala auswählen und so ungewollte Störungen ausblenden.

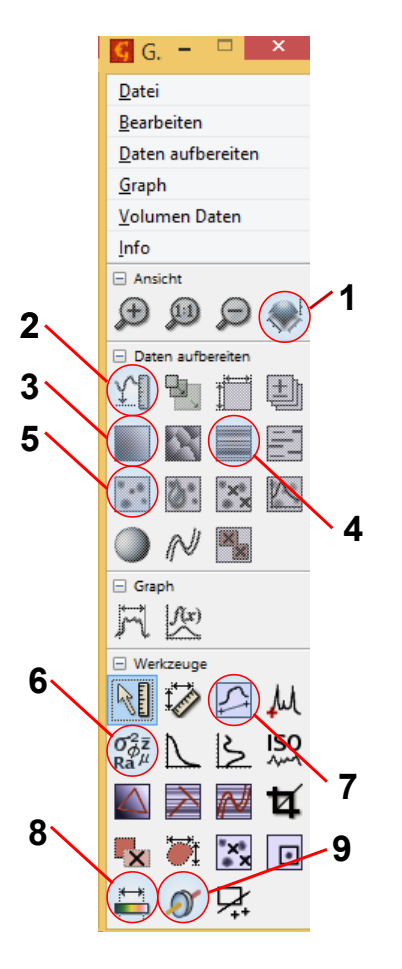

<span id="page-53-1"></span>Abbildung 6.12: Startmenü von Gwyddion 2.39. Die mit der Lupe markierten Funktionen wurden benutzt

9. Bei dieser Funktion kann man diverse Filter auswählen, die den ganzen Datensatz linienweise (horizontal oder vertikal) aufbereiten. Hier wurde meist der Gaußfilter verwendet, der über eine bestimmte Zahl von Pixeln eine Gaußfunktion fittet und in diesem Bereich anhand des FWHM (Full Width at Half Maximum) ein Wert ermittelt.

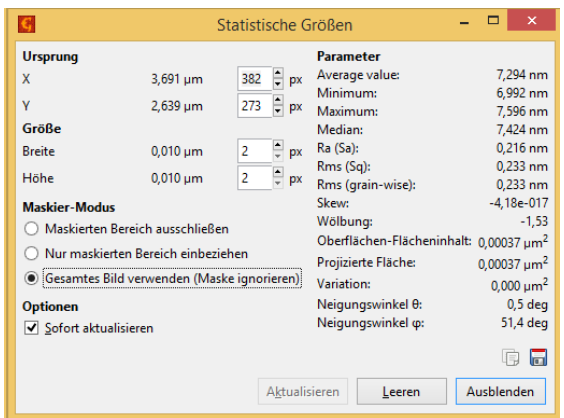

<span id="page-54-0"></span>Abbildung 6.13: Mit Gwyddion berechenbare, statistische Größen und andere Parameter

## **Messung auf HOPG**

Die folgenden Aufnahmen zeigen die auf HOPG gebrachte Probe:

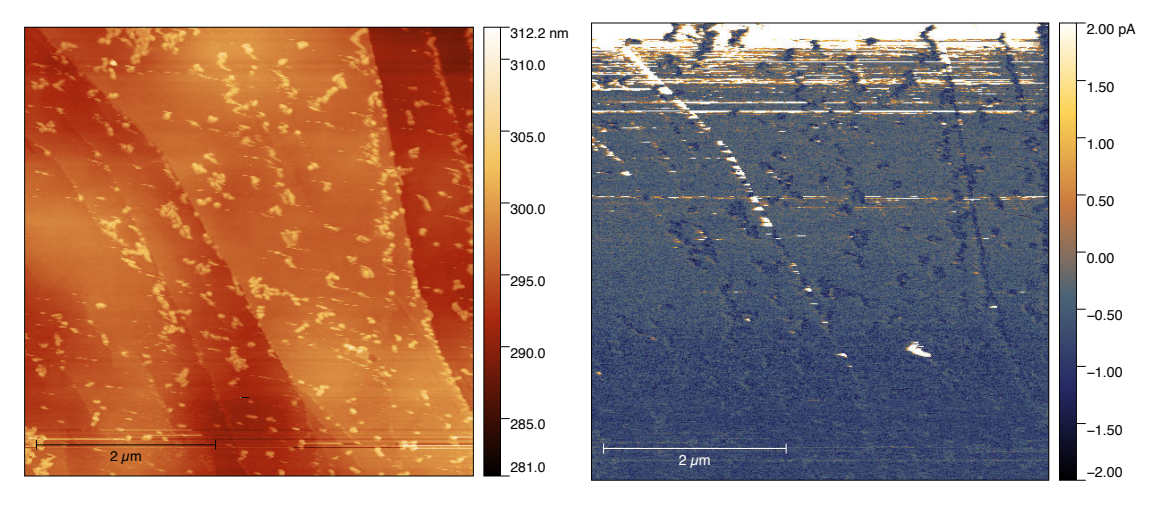

<span id="page-54-2"></span><span id="page-54-1"></span>Abbildung 6.14: Topographische Aufnah- Abbildung 6.15: Stromkarte der Nanoraume der Nanoraupen auf pen im gleichen Bereich HOPG wie links

Bei der Messung des Stroms auf HOPG ist es schwierig zu bestimmen, bei welcher

Spannung das HOPG von dem Strom durchflossen wird. Da jedoch eine viel zu hohe Spannung zur Schädigung der Spitze führte, wurde hier ein gesundes Mittelmaß benötigt. Für den in der Abbildung 6.15 dargestellten Datensatz wurde die Spannung schrittweise erhöht. Ganz unten im Bild 300mV eingestellt. Die Spannung wurde in vier 300mV-Schritten auf 1,5V erhöht. Diese Schritte kann man am verschiedenem Kontrast erkennen. Ganz oben in der Abbildung erkennt man das stromdurchflossene HOPG und einige nicht durchflossene Stru[kturen](#page-54-1). An diesen Stellen sind in der Topographie Nanostrukturen erkennbar. An mehreren Stellen, an denen sich die Nanostrukturen in der Topographie finden, ist Verringerung des Stromes zu sehen.

Nach mehreren Versuchen, die Strukturen genauer mit besserer Auflösung zu untersuchen, konnte keine gescheite Stromkarte aufgenommen werden. Beim Anlegen einer Spannung wird die leitfähige Beschichtung der Spitze offenbar beschädigt, da man weiterhin die Topographie beobachten jedoch keinen Strom messen kann.

## Verwendete Cantilever

- 1. OLYMPUS OMCL-AC240TS
	- Höhe der Spitze:  $\sim 15 \mu m$  (zwischen 9 und 19 $\mu$ m)
	- Spitzenradius: kleiner als 10nm (typisch 7nm)
	- Spitzenwinkel: kleiner als 35◦
	- Spitze aus einem Silizium-Monokristall
	- Resonanzfrequenz des Cantilevers: 70kHz (zwischen 50 und 90kHz)
	- Federkonstante:  $\sim 2 \frac{\text{N}}{\text{m}}$  $\frac{\text{N}}{\text{m}}$  (zwischen 0,7 und 3,8 $\frac{\text{N}}{\text{m}}$  $\frac{\text{N}}{\text{m}}$
	- Q-Faktor: 100-200 (in Luft)

Quelle: probe.olympus-global.com/en/product/omcl\_ac240ts\_w2/

#### 2. SSS-NCH

- Höhe der Spitze:  $\sim 12 \mu m$  (zwischen 10 und 15 $\mu$ m)
- Spitzenradius: kleiner als 5nm (typisch 2nm)
- Spitzenwinkel: kleiner als 10◦
- Spitze aus einem Silizium-Monokristall
- Resonanzfrequenz des Cantilevers: 320kHz (zwischen 250 und 390kHz)
- Federkonstante:  $\sim 42 \frac{\text{N}}{\text{m}}$  (zwischen 21 und 78 $\frac{\text{N}}{\text{m}}$ )

• Q-Faktor: "hoch" (in Luft)

Quelle: www.nanoworld.com/pointprobe-super-sharp-silicon-tapping-mode-afm-tip-sss-nch

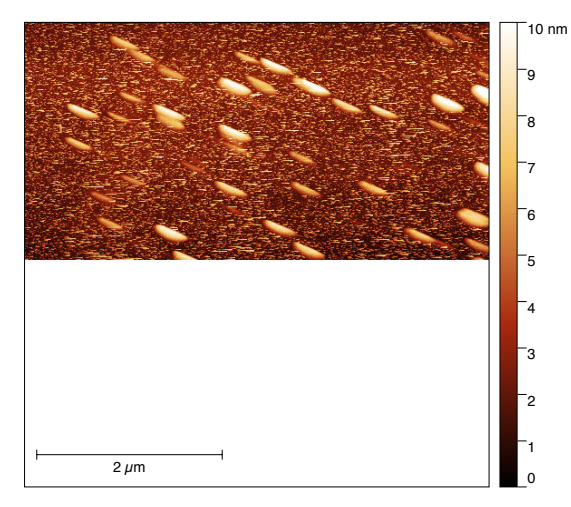

Abbildung 6.16: Selbstabbildung und anschließende Zerstörung des SSS-NCH Sensors

#### 3. PFTUNA probe

- <span id="page-56-0"></span>• Höhe der Spitze: zwischen 2,5 und  $8\mu$ m)
- Spitzenradius: kleiner als 35nm (typisch 25nm)
- Spitzenwinkel:  $\sim 15^{\circ}$
- Spitze aus Silizium-Nitrid, Platin- und Iridiumbeschichtet
- Resonanzfrequenz des Cantilevers: 70kHz (zwischen 45 und 95kHz)
- Federkonstante:  $\sim 0.4 \frac{\text{N}}{\text{m}}$  $\frac{\text{N}}{\text{m}}$  (zwischen 0,2 und 0,8 $\frac{\text{N}}{\text{m}}$  $\frac{\text{N}}{\text{m}}$
- Q-Faktor: keine Angabe

Quelle: www.brukerafmprobes.com/p-3762-pftuna.aspx

Weitere Details in den angegebenen Quellen.

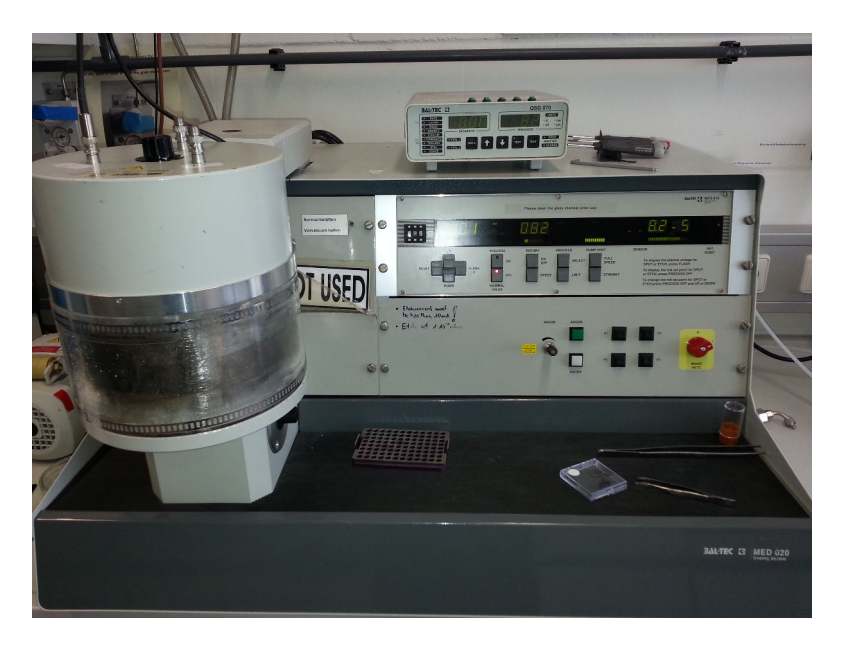

# Benutzte Geräte, Anlagen und Proben

<span id="page-57-1"></span>Abbildung 6.17: Foto der benutzten Sputteranlage BalTec MCS010

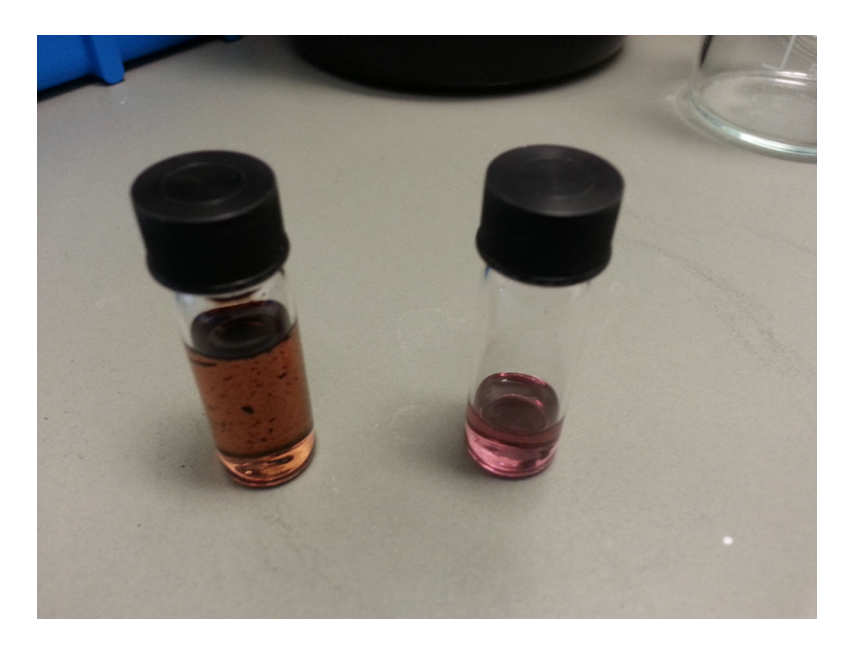

<span id="page-57-0"></span>Abbildung 6.18: Nanoraupen in Lösung mit  $c = 0.01 \frac{\text{mg}}{\text{ml}}$ . Rechts aus frisch geöffneter Probe, links aus zwei Monate alter Probe

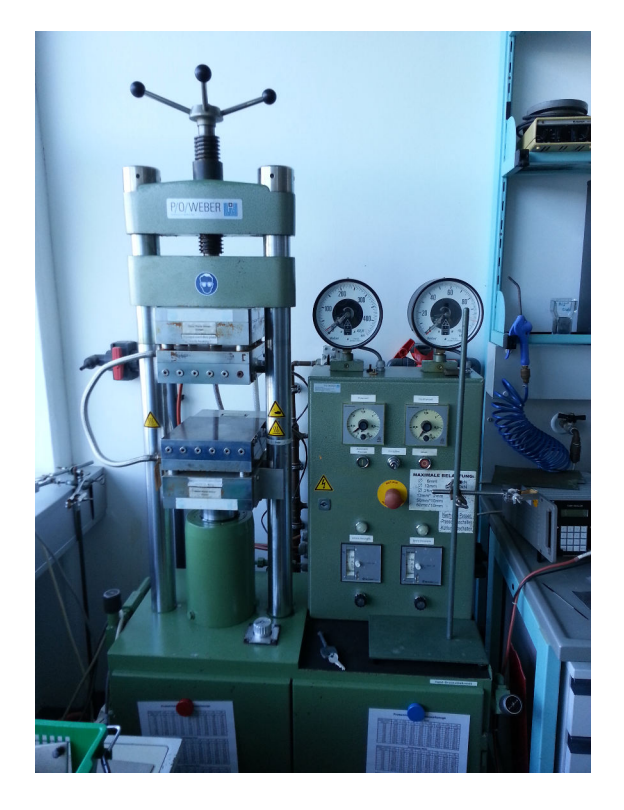

Abbildung 6.19: Verwendete Presse zum Einbetten der TEM-Netzchen ins Teflon

<span id="page-58-1"></span><span id="page-58-0"></span>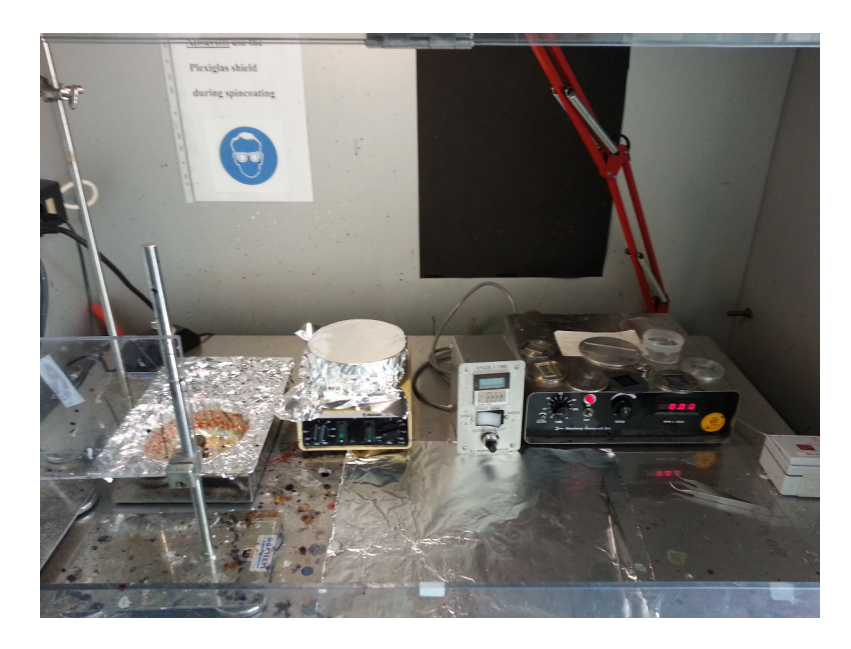

Abbildung 6.20: Verwendeter Spin Coating Aufbau, links ist der Probenhalter mit Vakuumsog, rechts die Regelung der Rotationsgeschwindigkeit und -zeit

<span id="page-59-0"></span>![](_page_59_Picture_1.jpeg)

Abbildung 6.21: Dimension Icon AFM-System

## <span id="page-60-0"></span>Mathematica Code für Rechnung aus Kapitel 3

```
٦
(*Rechnung für Tabelle 3.1*)
Manipulate[Solve[(2*(1/d - Sqrt(1/d)^2 - 1) + ArcSec[1/d]))/Pi = p,
 d, Reals], {p, {0.8, 0.9, 0.95, 0.999}}, {1, {50, 100, 150, 200, 250}}]
                                                                              ٦
(*Rechnung für Graph in Abbildung 3.7*)
Export["buffon.pdf",
 Labeled [
  Plot[Piecewise[\{ (2*x)/Pi, 0 \le x \le 1 \},
      \{(2*(x - \text{Sqrt}[x^2 - 1] + \text{ArcSec}[x])) / \text{Pi}, x > 1)\}\}\, \{x, 0, 12\},
  PlotStyle -> Directive[Red, Thickness[0.005]], PlotRange -> All,
   Epilog -> {Blue, Dashing[{0.01}], Line[{{1, 0}, {1, 1}}]}],
  {"Verhältnis x=\!\(\*FractionBox[\(Nadellänge\),
     \setminus(Gitterparameter\setminus)]\setminus", "Trefferwahrscheinlichkeit P(x)"},
  {Bottom, Left},
 LabelStyle -> {Directive[FontSize -> 15, Bold], Null,
    FontFamily -> "Times"}, RotateLabel -> True], "PDF"]
(*Rechnung für Tablelle 3.2*)٦
Manipulate [Solve [1-(1-(2*1/(Pi*7500))) ^N == p, N, Reals],
 {p, {0.9, 0.99, 0.999, 0.9999, 0.99999}}, {1, {50, 100, 150, 200, 250}}
```
Abbildung 6.22: Eingabe in Mathematica

![](_page_61_Picture_172.jpeg)

- <span id="page-61-0"></span>[BruAN128] Bruker - Quantitative Mechanical Property Mapping at the Nanoscale with PeakForce QNM - Application Note 128 http://www.bruker.com/fileadmin/user\_upload/ 8-PDF-Docs/SurfaceAnalysis/AFM/ApplicationNotes/ AN128-RevB0-Quantitative\_Mechanical\_Property\_Mapping\_ at\_the\_Nanoscale\_with\_PeakForceQNM-AppNote.pdf
- <span id="page-61-1"></span>[BruAN132] Br[uker - PeakForce TUNA - Application Note 132](http://www.bruker.com/fileadmin/user_upload/8-PDF-Docs/SurfaceAnalysis/AFM/ApplicationNotes/AN128-RevB0-Quantitative_Mechanical_Property_Mapping_at_the_Nanoscale_with_PeakForceQNM-AppNote.pdf) [http://www.bruker.com/fileadmin/user\\_upload/8-PDF-Docs/](http://www.bruker.com/fileadmin/user_upload/8-PDF-Docs/SurfaceAnalysis/AFM/ApplicationNotes/AN128-RevB0-Quantitative_Mechanical_Property_Mapping_at_the_Nanoscale_with_PeakForceQNM-AppNote.pdf) [SurfaceAnalysis/AFM/ApplicationNotes/Simultaneo](http://www.bruker.com/fileadmin/user_upload/8-PDF-Docs/SurfaceAnalysis/AFM/ApplicationNotes/AN128-RevB0-Quantitative_Mechanical_Property_Mapping_at_the_Nanoscale_with_PeakForceQNM-AppNote.pdf)us\_ Electrical\_and\_Mechanical\_Property\_Mapping\_at\_the\_ Nanoscale\_with\_PeakForce\_TUNA\_AFM\_AN132.pdf
- <span id="page-61-7"></span>[BruAN133] Br[uker - Introduction to Bruker's ScanAsyst and PeakForce Tapping](http://www.bruker.com/fileadmin/user_upload/8-PDF-Docs/SurfaceAnalysis/AFM/ApplicationNotes/Simultaneous_Electrical_and_Mechanical_Property_Mapping_at_the_Nanoscale_with_PeakForce_TUNA_AFM_AN132.pdf) [AFM Technology - Application Note 133](http://www.bruker.com/fileadmin/user_upload/8-PDF-Docs/SurfaceAnalysis/AFM/ApplicationNotes/Simultaneous_Electrical_and_Mechanical_Property_Mapping_at_the_Nanoscale_with_PeakForce_TUNA_AFM_AN132.pdf) [http://www.bruker.com/fileadmin/user\\_upload/](http://www.bruker.com/fileadmin/user_upload/8-PDF-Docs/SurfaceAnalysis/AFM/ApplicationNotes/Simultaneous_Electrical_and_Mechanical_Property_Mapping_at_the_Nanoscale_with_PeakForce_TUNA_AFM_AN132.pdf)8-PDF-Docs/ SurfaceAnalysis/AFM/ApplicationNotes/Introduction\_to\_ Brukers\_ScanAsyst\_and\_PeakForce\_Tapping\_Atomic\_Force\_ Microscopy\_Technology\_AFM\_AN133.pdf
- <span id="page-61-5"></span>[INCP1] Ki[-Young Yoon, In-Hwan Lee, Kyung Oh Kim, Jihoon Jang, Eunji Lee,](http://www.bruker.com/fileadmin/user_upload/8-PDF-Docs/SurfaceAnalysis/AFM/ApplicationNotes/Introduction_to_Brukers_ScanAsyst_and_PeakForce_Tapping_Atomic_Force_Microscopy_Technology_AFM_AN133.pdf) Tae-Lim Choi, [One-Pot in Situ Fabrication of Stable Nanocaterpillars](http://www.bruker.com/fileadmin/user_upload/8-PDF-Docs/SurfaceAnalysis/AFM/ApplicationNotes/Introduction_to_Brukers_ScanAsyst_and_PeakForce_Tapping_Atomic_Force_Microscopy_Technology_AFM_AN133.pdf) [Directly from Polyacetylene Diblock Copol](http://www.bruker.com/fileadmin/user_upload/8-PDF-Docs/SurfaceAnalysis/AFM/ApplicationNotes/Introduction_to_Brukers_ScanAsyst_and_PeakForce_Tapping_Atomic_Force_Microscopy_Technology_AFM_AN133.pdf)ymers Synthesized by Mild Ring-Opening Metathesis Polymerization J. Am. Chem. Soc. 2012, 134, 14291−14294

dx.doi.org/10.1021/ja305150c

<span id="page-61-2"></span>[TempStr2] Dominik Ziegler, Andreas Stemmer, Force gradient sensetive detection in lift-mode Kelvin probe force microscopy Nanotechnology 2011, 22, 075501

[stacks.iop.opg/Nano/22/075501](dx.doi.org/10.1021/ja305150c)

- <span id="page-61-3"></span>[TempStr1] Martin Hegner, Peter Wagner, Giorgio Semenza, Ultralarge atomically flat template-stripped Au surfaces for scanning probe microscopy Surface [Science 1993, 291, 39-46](stacks.iop.opg/Nano/22/075501) dx.doi.org/10.1016/0039-6028(93)91474-4
- <span id="page-61-4"></span>[Gwyd] Petr Klapetek, David Neˇcas, and Christopher Anderson, Gwyddion user guide [http://gwyddion.net/download/user-guide/](dx.doi.org/10.1016/0039-6028\(93\)91474-4) gwyddion-user-guide-en.pdf
- <span id="page-61-6"></span>[INCP2] In-Hwan Lee, Pitchamuthu Amaladass, Tae-lim-Choi et al., Nanostar and [Nanonetwork Crystals Fabricated by in Situ Nanoparticlization](http://gwyddion.net/download/user-guide/gwyddion-user-guide-en.pdf) of Ful-

<span id="page-62-6"></span><span id="page-62-5"></span><span id="page-62-4"></span><span id="page-62-3"></span><span id="page-62-2"></span><span id="page-62-1"></span><span id="page-62-0"></span>![](_page_62_Picture_173.jpeg)

<span id="page-63-0"></span>![](_page_63_Picture_50.jpeg)

<span id="page-63-2"></span><span id="page-63-1"></span>Internetadressen [zuletzt aufgerufen am](http://upload.wikimedia.org/wikipedia/commons/b/bb/Spincoating.svg) 16.3.2015.

## Danksagung

Zuerst möchte ich mich bei Herrn Butt und Herrn Palberg bedanken, die mit der Prüfung meiner Arbeit ohne mit der Wimper zu zucken einverstanden waren! Ohne Sie wäre mir der Erwerb des ersten akademischen Grades nicht möglich.

Weiterhin gilt mein Dank Stefan Weber und Victor Bergmann, die mich beide sorgfältig an die Thematik herangeführt und ständig beraten haben.

Ebenso möchte ich Ilka Hermes, Dominik Pilat, Amelie Axt, Sebastian Thomas, Thomas Nick und allen AK-Buttlern für die stetig angenehme Atmosphäre beim Arbeiten meinen großen Dank aussprechen.

Für den technischen Support danke ich besonders Uwe Rietzler, Helma Burg, Michael Niedenfuhr, Andreas Hanewald, Gabi Herrmann und Gunnar Kircher, die mich ¨ alle mit Hinweisen zu den technischen Abläufen innerhalb meiner Arbeit berieten.

An 9gag.com und den Lazy College Senior danke ich für die mentale Unterstützung (siehe rechts).

Desweiteren ein riesiges Dankeschön an die Betrei[ber und](9gag.com) die zahlreichen Autoren des freien Online-Enzyklopädie Wikipedia - mit Hilfe dieses Projekts sind Recherchen einfach und schnell umsetzbar; kaum vorzustellen, wie mein akademischer Werdegang ohne dieser Plattform verlaufen hätte sollen.

Einen deutlich größeren Verdienst dazu haben dennoch meine Mittruppler, mit denen ich mich durch Übungsblätter und Klausuren von Semester zu Semester lianenartig geschwengelt habe. Ohne sie alle wäre es nie zur Fertigung dieser Arbeit gekommen.

![](_page_64_Picture_9.jpeg)

Bei meinen Freunden möchte ich mich herzlichst für das Verständnis bedanken, dass ich nicht immer Zeit für sie alle während der Fertigung dieser Arbeit hatte.

Der größte Dank gilt meinen Eltern und meiner Schwester Xenia: Ihr habt mich nicht nur w¨ahrend dieser Arbeit, sondern auch stets im jedem meiner bisherigen Lebensabschnitte so gut es ging unterstützt! Danke!

## Abbildungsverzeichnis

# Abbildungsverzeichnis

![](_page_65_Picture_179.jpeg)

## Abbildungsverzeichnis

![](_page_66_Picture_232.jpeg)

## Tabellenverzeichnis

![](_page_67_Picture_133.jpeg)

## [Ta](#page-58-0)[bellenverzeichnis](#page-59-0)

![](_page_67_Picture_134.jpeg)